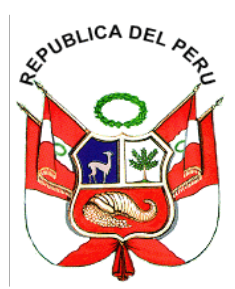

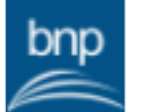

Firmado digitalmente por PALOMARES VILLANUEVA Carlos Felipe FAU 20131379863 soft Motivo: Soy el autor del documento Fecha: 2023/09/25 14:30:24-0500

### RESOLUCION DE GERENCIA GENERAL Nº 000080-2023-BNP-GG

**RESOLUCION DE GERENCIA GENERAL N° -2023-BNP-GG Lima, 25 de septiembre de 2023**

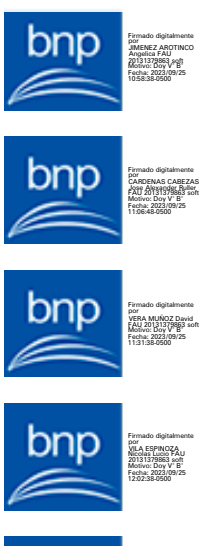

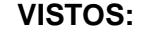

El Informe Técnico N° 000029-2023-BNP-GG-OTIE-EDSI de fecha 15 de agosto de 2023, del Equipo de Trabajo de Desarrollo de Sistemas de Información de la Oficina de Tecnologías de la Información y Estadística; el Informe N° 000176-2023-BNP-GG-OTIE-ERCS de fecha 21 de agosto de 2023, del Equipo de Trabajo de Redes, Comunicaciones y Soporte Técnico de la Oficina de Tecnologías de la Información y Estadística; el Memorando Múltiple N° 000013-2023-BNP-GG-OTIE de fecha 24 de agosto de 2023, de la Oficina de Tecnologías de la Información y Estadística; el Informe N° 000017-2023-BNP-GG-OSI de fecha 29 de agosto de 2023, de la Oficial de Seguridad de la Información; el Informe Técnico N° 000063-2023-BNP-GG-OPP-EMO de fecha 11 de septiembre de 2023, del Equipo de Trabajo de Modernización de la Oficina de Planeamiento y Presupuesto; el Memorando N° 001301-2023-BNP-GG-OPP de fecha 12 de septiembre de 2023, de la Oficina de Planeamiento y Presupuesto; y, el Informe Legal N° 000270-2023-BNP-GG-OAJ de fecha 21 septiembre de 2023, de la Oficina de Asesoría Jurídica; y,

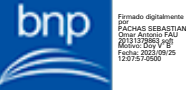

Firmado digitalmente por CCASA CONDORI Alfredo FAU 20131379863 soft Motivo: Doy V° B° Fecha: 2023/09/25 12:35:44-0500

Firmado digitalmente por CONDEMAYTA QUISPE Maritza FAU 20131379863 soft Motivo: Doy V° B° Fecha: 2023/09/25 12:53:23-0500

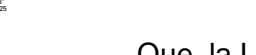

**CONSIDERANDO:** 

Que, la Ley N° 30570, Ley General de la Biblioteca Nacional del Perú, dispone que la Biblioteca Nacional del Perú es un organismo público ejecutor adscrito al Ministerio de Cultura y es el ente rector del Sistema Nacional de Bibliotecas, de conformidad con lo establecido en la Ley N° 30034, Ley del Sistema Nacional de Bibliotecas, tiene personería jurídica pública, autonomía económica, administrativa y financiera; y, ajusta su actuación a las normas aplicables que regulan el sector cultura;

Que, la Ley N° 27658, Ley Marco de Modernización de la Gestión del Estado, declara al Estado peruano en proceso de modernización en sus diferentes instancias, dependencias, entidades, organizaciones y procedimientos, con la finalidad de mejorar la gestión pública y construir un Estado democrático, descentralizado y al servicio del ciudadano;

Que, mediante el Decreto Supremo N° 004-2013-PCM, se aprobó la Política Nacional de Modernización de la Gestión Pública, estableciendo en su numeral 3.2 "Pilares Centrales de la Política de Modernización de la Gestión Pública" que, la gestión por procesos debe implementarse paulatinamente en todas las entidades, para que brinden a los ciudadanos servicios de manera más eficiente y eficaz, y logren resultados que los beneficien;

Que, por medio del Decreto Supremo N° 123-2018-PCM, se aprobó el Reglamento del Sistema Administrativo de Modernización de la Gestión Pública, estableciendo los principios, normas y procedimientos que aplican al proceso de modernización de la gestión pública, en concordancia con la Ley N° 27658;

Esta es una representación impresa cuya autenticidad puede ser contrastada con la representación imprimible localizada en la sede digital de la Biblioteca Nacional del Perú. La representación imprimible ha sido generada atendiendo lo dispuesto en la Directiva Nº 003- 2021-PCM/SGTD. La verificación puede ser efectuada a partir del 25/09/2023. Base Legal: Decreto Legislativo Nº 1412, Decreto Supremo N° 029-2021-PCM y la Directiva Nº 002·<br>2021-PCM/SGTD.<br>URL: **https://verificador.bnp.gob.pe/** CVD: **0023 1082 3624 2636**

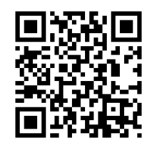

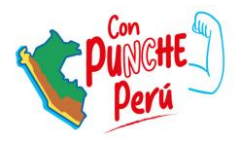

Que, a través del Decreto Supremo N° 103-2022-PCM, se aprobó la Política Nacional de Modernización de la Gestión Pública al 2030, con la finalidad de facilitar el entendimiento y comprensión, estableciendo cuatro metas de la estrategia trazadas para contar con bienes, servicios y regulaciones de calidad que logren resultados de política pública, basados en evidencia y que atiendan las necesidades de las personas de manera oportuna y eficiente;

Que, mediante la Resolución de Secretaría de Gestión Pública N° 006-2018-PCM-SGP, se aprobó la Norma Técnica N° 001-2018-PCM/SGP, "Norma Técnica para la implementación de la gestión por procesos en las entidades de la Administración Pública", la cual tiene como objetivo establecer disposiciones técnicas para la implementación de la gestión por procesos en las entidades de la Administración Pública;

Que, el inciso 5.3.4 de la citada Norma Técnica señala que el procedimiento *"Es la descripción documentada de cómo deben ejecutarse las actividades que conforman un proceso, tomando en cuenta los elementos que lo componen y su secuencialidad, permitiendo de esta manera una operación coherente (…)";*

Que, el numeral 5.4 de la Norma Técnica establece que la máxima autoridad administrativa actúa como nexo de coordinación con la Secretaría Técnica de Gestión Pública; además, de ser la responsable de la materia de gestión por procesos en cada entidad, manteniendo relaciones técnico – funcionales con la Secretaría de Gestión Pública;

Que, el numeral 6.2.3 de la señalada Norma Técnica precisa respecto a la elaboración del procedimiento, que "*El procedimiento se elabora sobre la base de la información del proceso a documentar, es decir, la información de la caracterización de los elementos de los procesos registrada en la Ficha Técnica y en el Diagrama del Proceso*";

Que, a través de la Resolución de Gerencia General N° 000064-2021-BNP-GG se aprobó la Metodología denominada "Elaboración del Manual de Procedimientos de la Biblioteca Nacional del Perú", Versión 03, la cual establece los mecanismos técnicos para la elaboración y aprobación del Manual de Procedimientos de la Biblioteca Nacional del Perú, en el marco de la Norma Técnica N° 001-2018-PCM/SGP;

Que, mediante Resolución de Gerencia General N° 000063-2021-BNP-GG se aprobó el "Manual de Procedimientos de la Biblioteca Nacional del Perú S03 - Gestión de Tecnologías de la Información";

Que, los artículos 1 y 7 del Texto Único Ordenado de la Ley N° 27444, Ley del Procedimiento Administrativo General, aprobado por Decreto Supremo N° 004-2019-JUS establecen que son actos de administración interna de las entidades, aquellos destinados a organizar o hacer funcionar sus propias actividades o servicios, siendo regulados por cada entidad, se orientan a la eficacia y eficiencia de los servicios y a los fines permanentes de las entidades;

Que, la Oficina de Tecnologías de la Información y Estadística, a través de su Equipo de Trabajo de Desarrollo de Sistemas de Información, mediante el Informe Técnico N° 000029-2023-BNP-GG-OTIE-EDSI sustentó y solicitó la aprobación de los instructivos denominados "Ejecución de copias de respaldo de bases de datos de los sistemas de información de la Biblioteca Nacional del Perú" y "Restauración de copias de respaldo de bases de datos"; así como, la modificación del "Manual de Procedimientos de la Biblioteca Nacional del Perú S03 - Gestión de Tecnologías de la Información";

#### Página 2 de 4

Esta es una representación impresa cuya autenticidad puede ser contrastada con la representación imprimible localizada en la sede digital de la Biblioteca Nacional del Perú. La representación imprimible ha sido generada atendiendo lo dispuesto en la Directiva Nº 003- 2021-PCM/SGTD. La verificación puede ser efectuada a partir del 25/09/2023. Base Legal: Decreto Legislativo Nº 1412, Decreto Supremo N° 029-2021-PCM y la Directiva Nº 002·<br>2021-PCM/SGTD.<br>URL: **https://verificador.bnp.gob.pe/** CVD: **0023 1082 3624 2636**

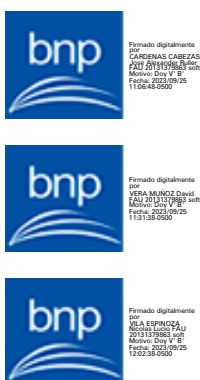

Firmado digitalmente por JIMENEZ AROTINCO Angelica FAU 20131379863 soft Motivo: Doy V° B° Fecha: 2023/09/25 10:58:38-0500

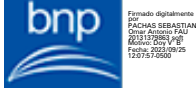

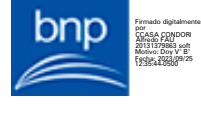

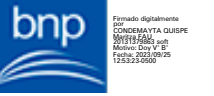

Que, mediante los documentos de los vistos, los órganos intervinientes emitieron opinión en el marco de sus competencias;

Que, la Norma Técnica para la implementación de la gestión por procesos en las entidades de la Administración Pública y la Metodología denominada "Elaboración del Manual de Procedimientos de la Biblioteca Nacional del Perú", Versión 03, señalan que los procedimientos son aprobados por la máxima autoridad administrativa;

Que, la Directiva "Lineamientos para la gestión de los actos resolutivos en la Biblioteca Nacional del Perú", aprobada por la Resolución de Gerencia General N° 033- 2020-BNP-GG, señala que una Resolución solo puede ser modificada por el mismo acto resolutivo por el cual fue aprobado o por uno de mayor jerarquía;

Que, la citada Norma Técnica para la implementación de la gestión por procesos en las entidades de la Administración Pública, señala que el dueño del proceso se encarga de revisar los procedimientos con la finalidad de identificar la necesidad de actualización, siendo que, en caso de requerirse, se procede a actualizar el procedimiento, incluyendo la descripción de las modificaciones en el respectivo control de cambios y modificando el número de la versión del procedimiento;

Que, mediante la Resolución Jefatural N° 000214-2022-BNP, la Jefatura de la Biblioteca Nacional del Perú delegó en el Gerente General para el año fiscal 2023, la facultad de aprobar y modificar manuales de procedimientos; así como, todo tipo de disposiciones internas vinculadas a la conducción de la institución;

Que, a través del Informe Legal N° 000270-2023-BNP-GG-OAJ, la Oficina de Asesoría Jurídica emitió opinión en el marco de sus competencias, recomendado se emita la resolución correspondiente;

Con el visado de la Oficina de Tecnologías de la Información y Estadística, de la Oficina de Planeamiento y Presupuesto, de la Oficina de Asesoría Jurídica, del Equipo de Trabajo de Desarrollo de Sistemas de Información de la Oficina de Tecnologías de la Información y Estadística, del Equipo de Trabajo de Redes, Comunicaciones y Soporte Técnico de la Oficina de Tecnologías de la Información y Estadística, de la Oficial de Seguridad de la Información; y, del Equipo de Trabajo de Modernización de la Oficina de Planeamiento y Presupuesto;

De conformidad con la Norma Técnica N° 001-2018-PCM/SGP "Norma Técnica para la implementación de la gestión por procesos en las entidades de la Administración Pública", aprobada mediante Resolución de Secretaría de Gestión Pública N° 006-2018- PCM-SGP; el Reglamento de Organización y Funciones de la Biblioteca Nacional del Perú, aprobado por Decreto Supremo N° 001-2018-MC; el Texto Único Ordenado de la Ley Nº 27444, Ley del Procedimiento Administrativo General, aprobado por el Decreto Supremo Nº 004-2019-JUS; y, demás normas pertinentes;

#### **SE RESUELVE:**

**Artículo 1.- APROBAR** los Instructivos denominados "Restauración de copias de respaldo de bases de datos" y "Generación de copias de respaldo de bases de datos de los sistemas de información de la Biblioteca Nacional del Perú", los mismos que como anexo forman parte integrante de la presente resolución.

**Artículo 2.- MODIFICAR** el "Manual de Procedimientos de la Biblioteca Nacional del Perú S03 - Gestión de Tecnologías de la Información" aprobado mediante la Resolución de Gerencia General N° 0000063-2021-BNP-GG de fecha 27 de julio de 2021, respecto de

#### Página 3 de 4

Esta es una representación impresa cuya autenticidad puede ser contrastada con la representación imprimible localizada en la sede digital de la Biblioteca Nacional del Perú. La representación imprimible ha sido generada atendiendo lo dispuesto en la Directiva Nº 003- 2021-PCM/SGTD. La verificación puede ser efectuada a partir del 25/09/2023. Base Legal: Decreto Legislativo Nº 1412, Decreto Supremo N° 029-2021-PCM y la Directiva Nº 002·<br>2021-PCM/SGTD.<br>URL: **https://verificador.bnp.gob.pe/** CVD: **0023 1082 3624 2636**

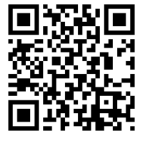

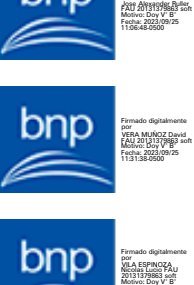

Firmado digitalmente por JIMENEZ AROTINCO Angelica FAU 20131379863 soft Motivo: Doy V° B° Fecha: 2023/09/25 10:58:38-0500

Firmado digitalmente por CARDENAS CABEZAS

Fecha: 2023/09/25 12:02:38-0500

Firmado digitalmente por CONDEMAYTA QUISPE Maritza FAU 20131379863 soft Motivo: Doy V° B° Fecha: 2023/09/25 12:53:23-0500

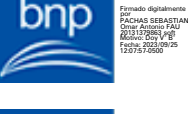

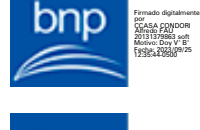

los procedimientos relacionados al proceso S03.05.01 Respaldo de la base de datos, a cargo de la Oficina de Tecnologías de la Información y Estadística, conforme al anexo que forma parte integrante de la presente resolución.

**Artículo 3**.- **ENCARGAR** a la Oficina de Tecnologías de la Información y Estadística la publicación de la presente Resolución en el portal web institucional (www.bnp.gob.pe).

Regístrese y comuníquese.

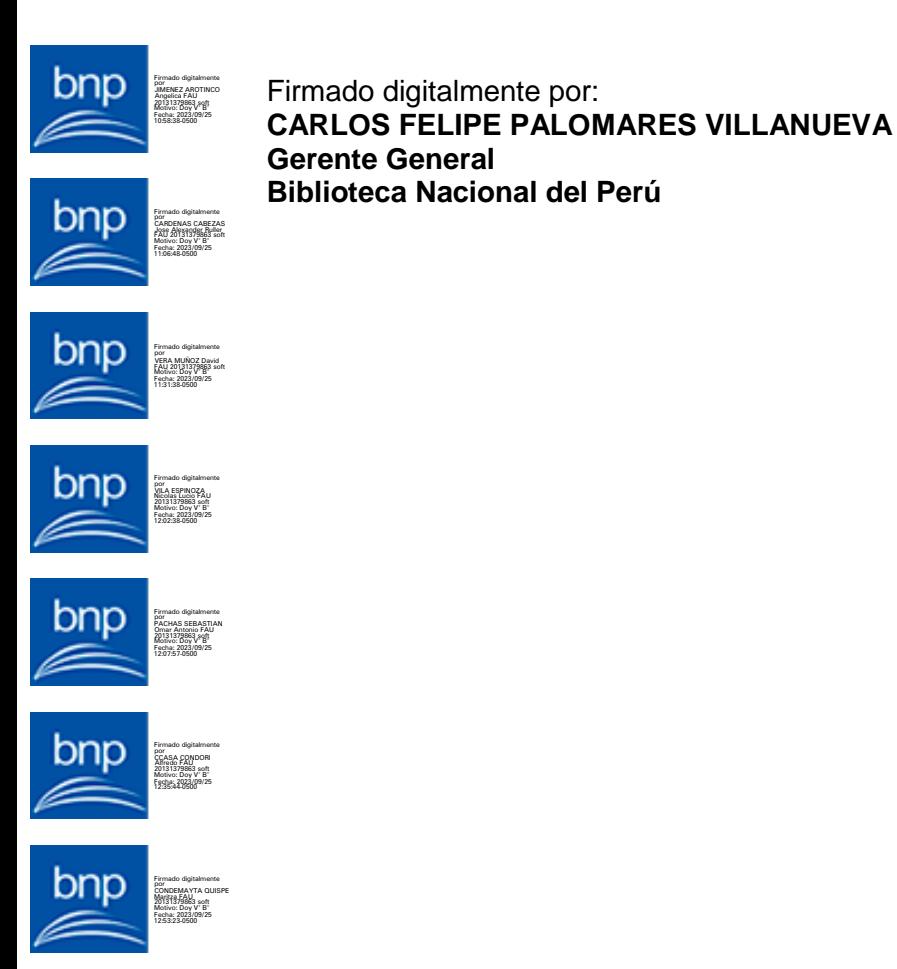

Página 4 de 4

Esta es una representación impresa cuya autenticidad puede ser contrastada con la representación imprimible localizada en la sede digital de la Biblioteca Nacional del Perú. La representación imprimible ha sido generada atendiendo lo dispuesto en la Directiva Nº 003- 2021-PCM/SGTD. La verificación puede ser efectuada a partir del 25/09/2023. Base Legal: Decreto Legislativo Nº 1412, Decreto Supremo N° 029-2021-PCM y la Directiva Nº 002·<br>2021-PCM/SGTD.<br>URL: **https://verificador.bnp.gob.pe/** 

CVD: **0023 1082 3624 2636**

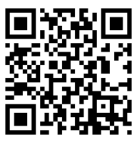

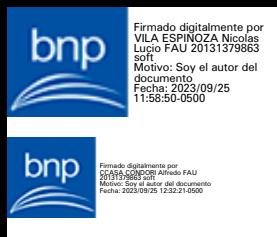

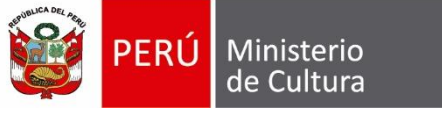

Biblioteca Nacional del Perú

## **INSTRUCTIVO GENERACIÓN DE COPIAS DE RESPALDO DE BASES DE DATOS DE LOS SISTEMAS DE INFORMACIÓN DE LA BIBLIOTECA NACIONAL DEL PERÚ**

**Código: OTIE-IN-03**

**Versión: 01**

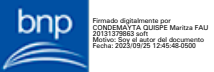

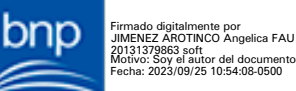

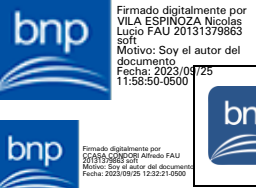

 $\sqrt{ }$ 

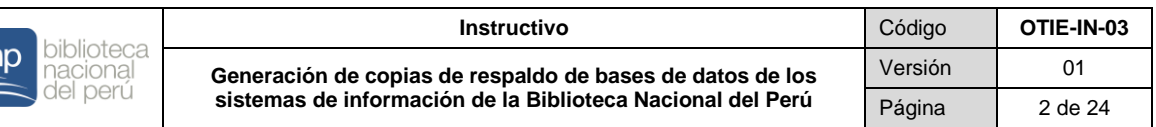

#### **CONTROL DE CAMBIOS DEL DOCUMENTO**

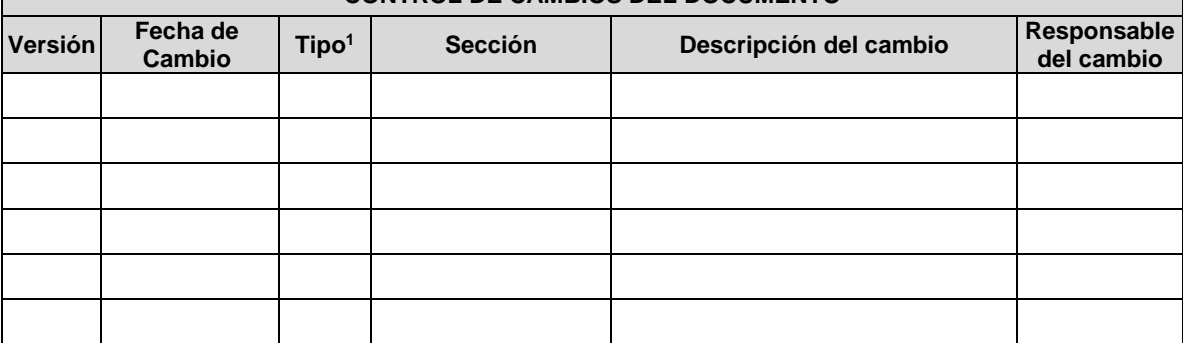

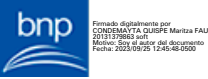

bnp

 $\overline{a}$ <sup>1</sup> A: Agregar; M: Modificar; E: Eliminar

**Formato:** Digital **La impresión de este documento constituye una "COPIA NO <b>Clasificación:** Uso Interno

Firmado digitalmente por JIMENEZ AROTINCO Angelica FAU 20131379863 soft Motivo: Soy el autor del documento Fecha: 2023/09/25 10:54:08-0500

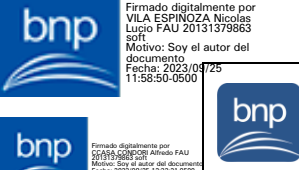

Fecha: 2023/09/25 12:32:21-0500

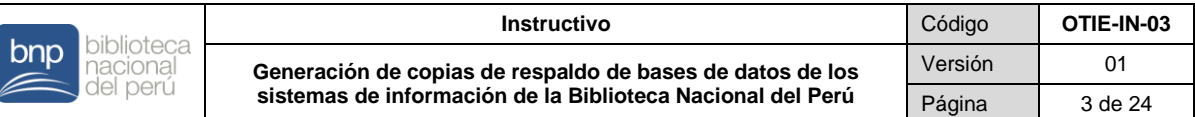

### **1. OBJETIVO**

Establecer las instrucciones para la clasificación, programación y configuración para la generación de copias de respaldo de las bases de datos de los diversos sistemas de información a fin de proteger la información de la Biblioteca Nacional del Perú.

#### **2. ALCANCE**

El presente instructivo es de aplicación para todos/as los/as servidores/as de la Oficina de Tecnologías de la Información y Estadística encargados/as de la administración de las bases de datos de la Biblioteca Nacional del Perú.

#### **3. BASE NORMATIVA**

- Ley N° 30570, Ley General de la Biblioteca Nacional del Perú.
- Decreto Supremo N° 001-2018-MC, que aprueba el Reglamento de Organización y Funciones de la Biblioteca Nacional del Perú.
- $\bullet$  Decreto Supremo N° 010-2017-PCM, que aprueba el Reglamento de la Lev N° 30570, Ley General de la Biblioteca Nacional del Perú.
- Resolución de Gerencia General N° 000044-2023-BNP-GG, que aprueba la "Guía Estándar para el Desarrollo de Bases de Datos en la Biblioteca Nacional del Perú".
- Resolución de Gerencia General N° 000063-2021-BNP-GG, que aprueba el "Manual de Procedimientos de la Biblioteca Nacional del Perú S03 – Gestión de Tecnologías de la Información".

Las referidas normas incluyen sus respectivas disposiciones ampliatorias, modificatorias y conexas, de ser el caso.

### **4. DEFINICIONES Y ABREVIATURAS/SIGLAS**

#### **4.1. DEFINICIONES**

- **Administrador/a de base de datos:** Es el/la encargado/a de gestionar las bases de datos.
- **Base de datos:** Conjunto de datos normalizados y relacionados que corresponden a sistemas de información.
- **Backup:** Es una copia de una base de datos o esquema, que puede utilizarse con fines de recuperación y restauración ante contingencias.
- **Backup full:** Es un tipo de backup que realiza una copia completa de todos los datos de una base de datos o esquema, este tipo de backup sirve de base para los backups diferenciales y de transacciones.
- **Backup diferencial:** Es un tipo de backup que contiene todos los datos que han cambiado desde el último backup full.
- **Backup de transacciones:** Es un tipo de backup que contiene todos los cambios realizados en la base de datos desde el último backup de transacciones.

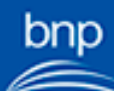

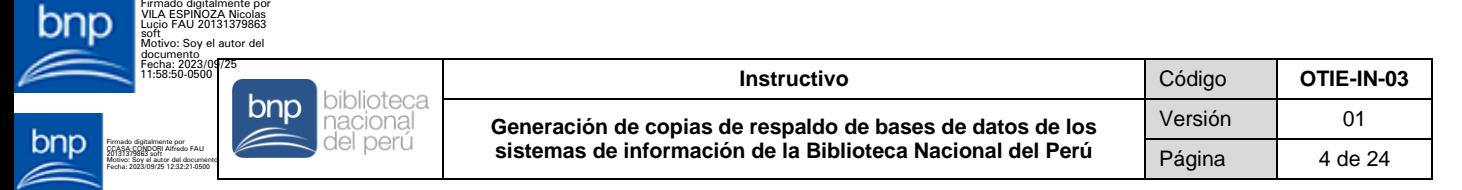

- **Motor de base de datos:** Es un software que se encarga de gestionar base de datos.
- **Nivel de Transaccionalidad:** Es un valor que representa la cantidad de transacciones que recibe una base de datos en un determinado periodo de tiempo.
- **Nivel de criticidad:** Es un valor que representa la relevancia de la base de datos para la ejecución de procesos core de la entidad.
- **Programación:** Horarios para la ejecución del respaldo de bases de datos.
- **Programador/a:** Es el/la encargado/a de desarrollar los proyectos de sistemas de información de la entidad.
- **Sistema de información:** Conjunto de elementos que interactúan entre sí; orientados al tratamiento y administración de datos e información, organizada para cubrir una necesidad u objetivo.

#### **4.2. ABREVIATURAS / SIGLAS**

- **BD :** Base de Datos.
- **BNP :** Biblioteca Nacional del Perú.
- **EDSI :** Equipo de Trabajo de Desarrollo de Sistemas de Información.
- **ERCS :** Equipo de Trabajo de Redes, Comunicaciones y Soporte Técnico.
- **OTIE :** Oficina de Tecnologías de la Información y Estadística.
- **RMAN :** *Recovery Manager* (Gestor de recuperación).
- **SQL :** *Structured Query Language* (Lenguaje de Consulta Estructurada).

#### **5. CONTENIDO**

### **5.1 PARA LA CLASIFICACIÓN DE BD**

- 5.1.1 Para determinar la clasificación que le corresponde a cada BD o esquema, se necesita calcular su nivel de transaccionalidad y criticidad.
	- **Nivel de transaccionalidad:** Se calcula según la cantidad de transacciones que se realizan por hora en la tabla más transaccional y relevante de cada BD o esquema, como se indica en el cuadro N° 1.

#### **Cuadro N° 1: Nivel según las transacciones por hora**

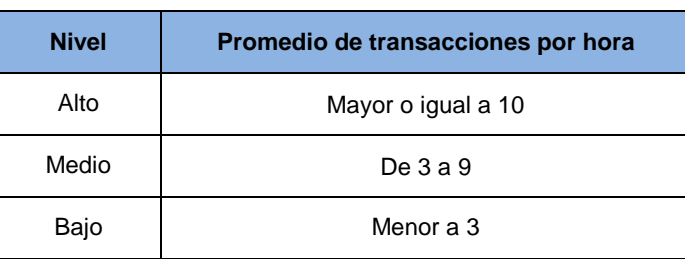

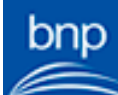

Firmado digitalmente por CONDEMAYTA QUISPE Maritza FAU 20131379863 soft Motivo: Soy el autor del documento Fecha: 2023/09/25 12:45:48-0500

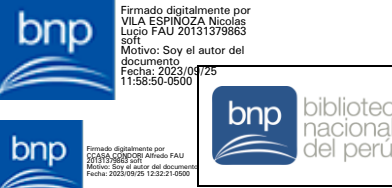

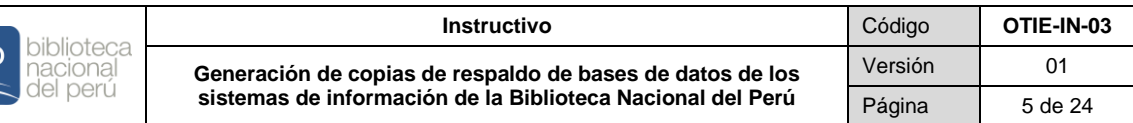

 **Nivel de criticidad:** Establece que tan crítica es la BD o esquema para el funcionamiento de la entidad, según el cuadro N° 2.

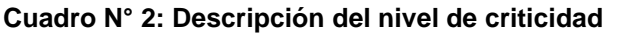

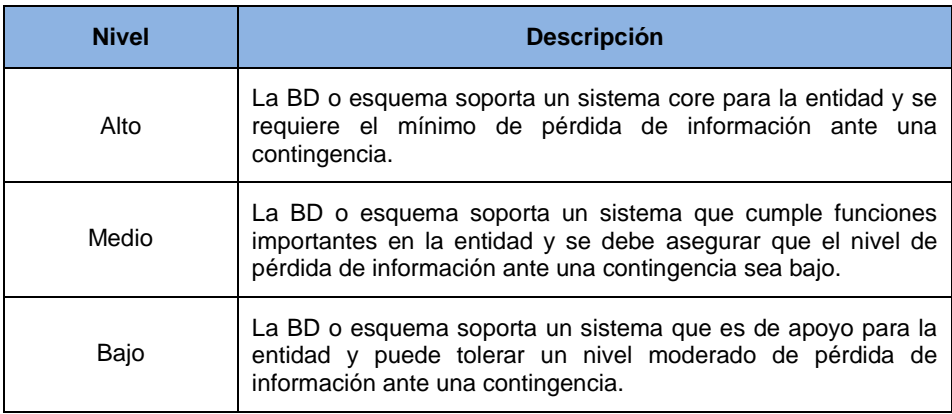

En el caso de BD o esquemas nuevos, el órgano de la BNP junto con el/la administrador/a de BD deben establecer un nivel de criticidad estimado.

5.1.2 Según la transaccionalidad y criticidad determinados, se establecen las dos (2) clasificaciones que se le asignan a las BD o esquemas, como se muestra en el cuadro N° 3.

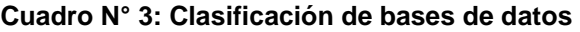

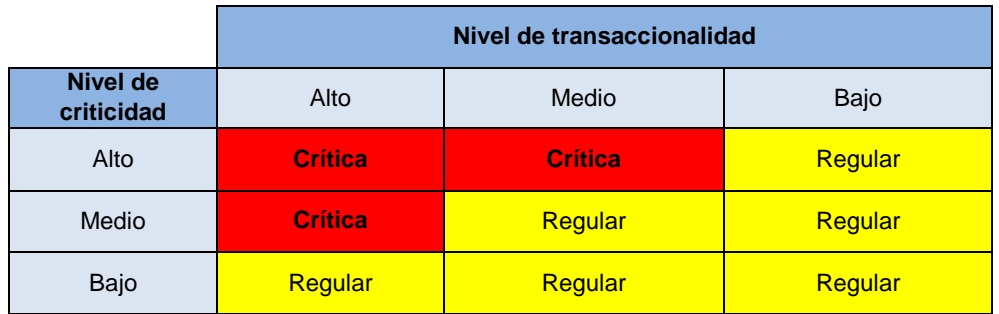

En donde:

- **Crítica:** La BD soporta sistemas de información que cubren procesos core de la entidad y recibe un número importante de transacciones por hora, por lo que se debe minimizar al máximo la pérdida de datos ante una contingencia.
- **Regular:** La BD soporta sistemas de información que cubren procesos de apoyo de la entidad, recibe un número moderado de transacciones por hora, por lo que puede tolerar un nivel moderado o bajo de pérdida de datos ante una contingencia.

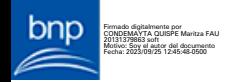

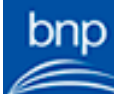

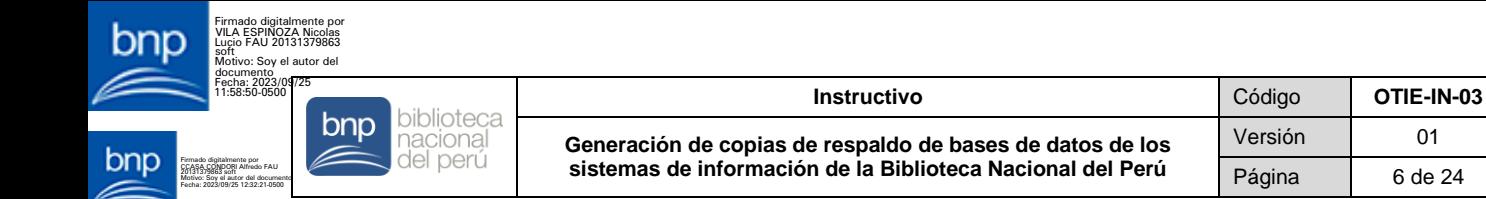

#### **5.2 HERRAMIENTAS DE CADA MOTOR DE BD**

La estrategia de backup está sujeta a la clasificación asignada a cada BD o esquema a respaldar y a las herramientas disponibles en cada motor de BD que permiten la ejecución del backup. Estas herramientas son las que se muestran en el cuadro N° 4.

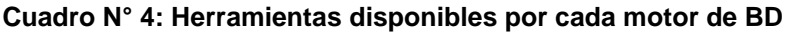

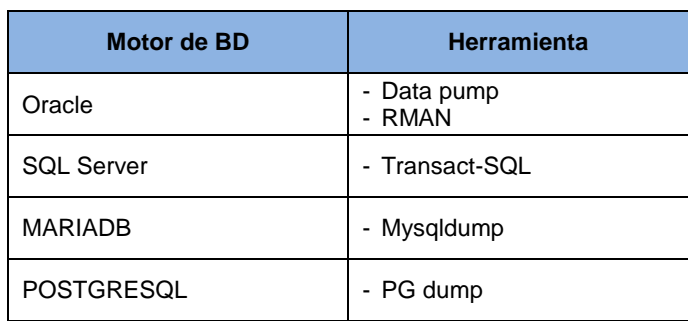

En donde:

 **Data Pump:** Es la principal herramienta a utilizar para la generación de backups en el motor Oracle, debido a su practicidad y velocidad para exportar e importar datos.

Se ejecuta el backup por cada esquema de la BD por separado.

- **RMAN:** Se utiliza para la generación de backups de toda la BD en el motor Oracle, lo que permite salvaguardar los datafiles de la BD.
- **Transact-SQL:** Se utiliza para la generación de backups de toda la BD en el motor SQLSERVER, lo que permite ejecutar el backup full, diferencial y transacciones.
- **Mysqldump:** Se utiliza para la generación de backups de las BD alojados en el motor MariaDB.
- **PG dump:** Se utiliza para la generación de backups de las BD alojados en el motor POSTGRESQL.

#### **5.3 PARA LA PROGRAMACIÓN DE COPIAS DE RESPALDO POR CADA MOTOR DE BD EN UN AMBIENTE PRODUCTIVO**

Los sistemas de información, utilizados por los órganos de la BNP y las personas usuarias, se ejecutan en un ambiente productivo.

#### 5.3.1 **PARA MOTOR ORACLE**

 La programación a utilizar, según la clasificación y tipo de backup, es como se muestra en el cuadro N° 5.

Firmado digitalmente por CONDEMAYTA QUISPE Maritza FAU 20131379863 soft Motivo: Soy el autor del documento Fecha: 2023/09/25 12:45:48-0500

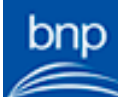

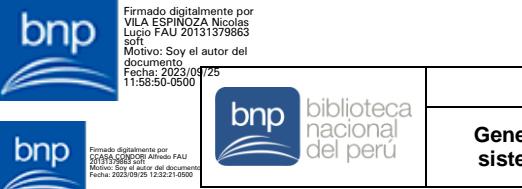

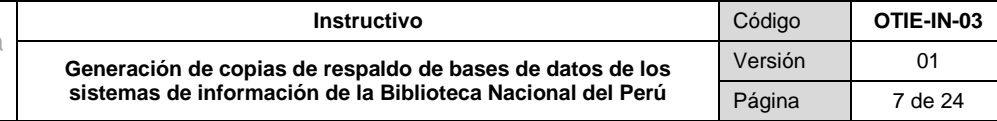

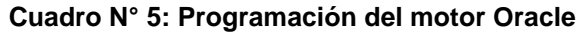

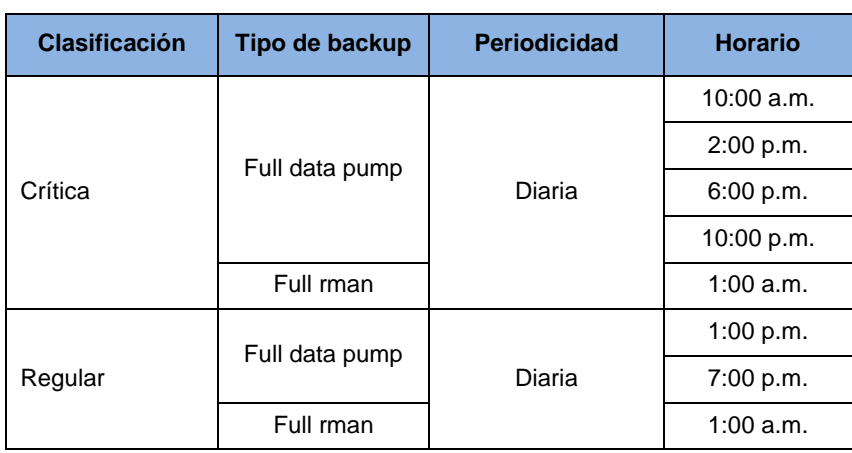

### 5.3.2 **PARA MOTOR SQL SERVER**

 La programación a utilizar, según la clasificación y tipo de backup, se muestra en el cuadro N° 6.

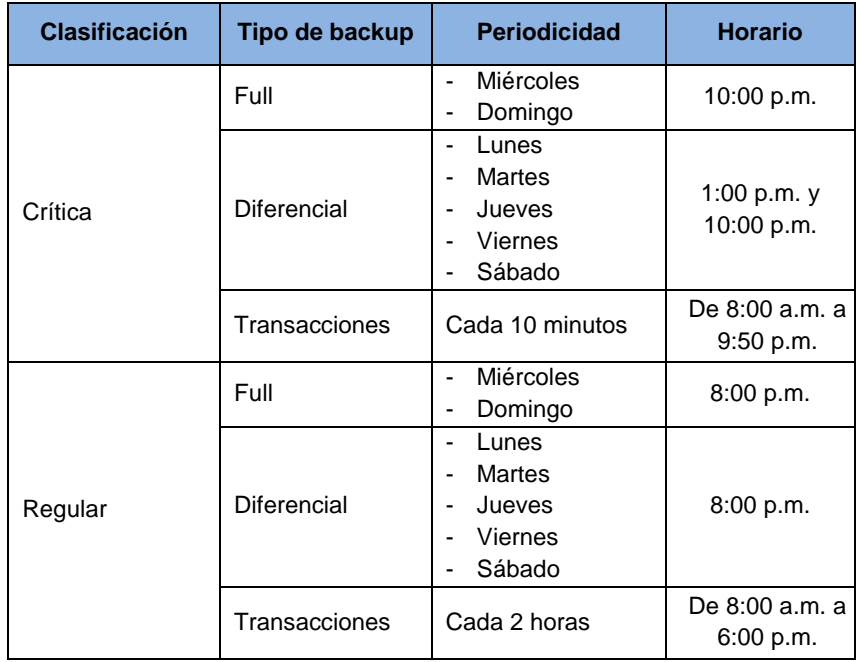

#### **Cuadro N° 6: Programación del motor SQL SERVER**

### 5.3.3 **PARA MOTOR MARIADB**

 La programación a utilizar, según la clasificación y tipo de backup, se muestra en el cuadro N° 7.

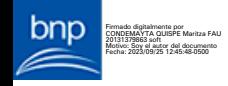

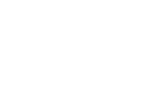

pnp

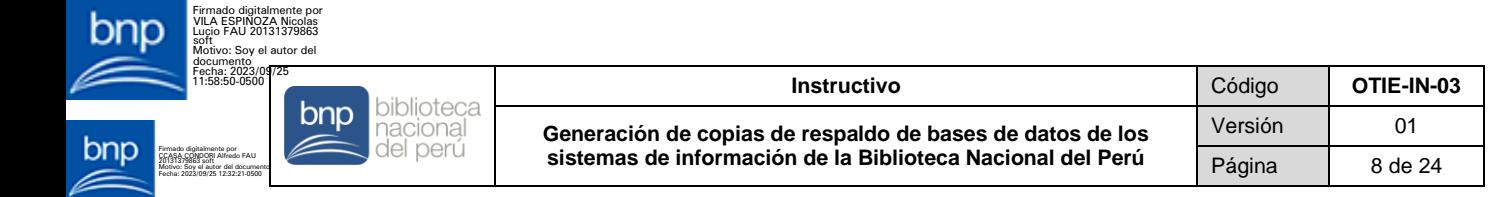

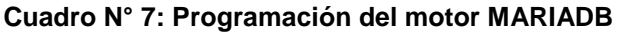

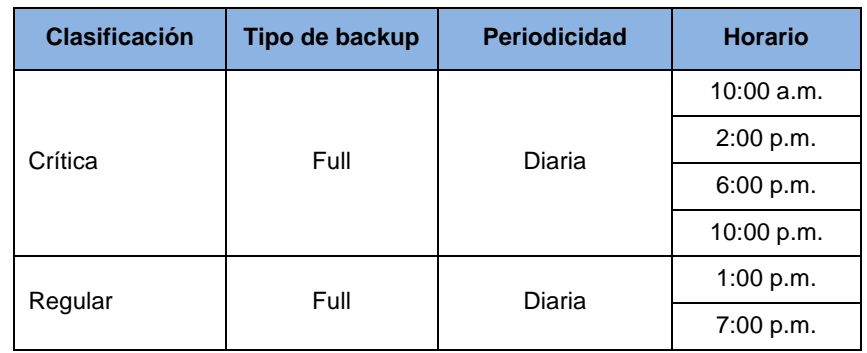

#### 5.3.4 **PARA MOTOR POSTGRESQL**

 La programación a utilizar, según la clasificación y tipo de backup, es como se indica en el cuadro N° 8.

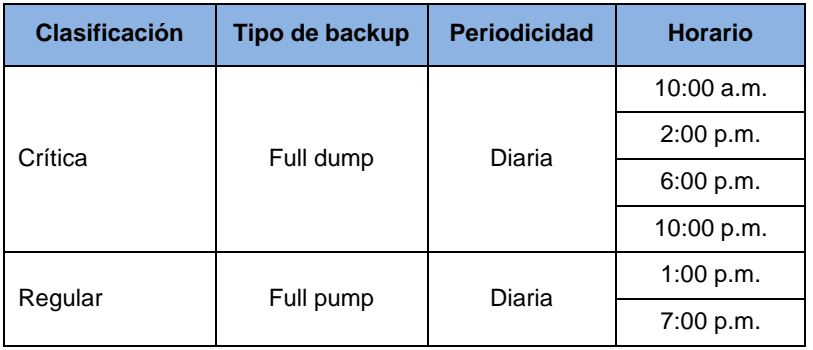

#### **Cuadro N° 8: Programación del motor POSTGRESQL**

#### **5.4 PARA LA PROGRAMACIÓN DE COPIAS DE RESPALDO DE BD EN UN AMBIENTE DE DESARROLLO**

- Se realizan backups periódicos a los esquemas y BD del ambiente de desarrollo a fin de salvaguardar los cambios realizados por los/as programadores/as en los distintos proyectos que gestiona la OTIE.
- Los backups del ambiente desarrollo se activan a demanda, de acuerdo a los proyectos de desarrollo que se tengan en ejecución, para esto, el/la programador/a de sistemas de información encargado del proyecto debe solicitar la activación de los backups del esquema o BD que se encuentre en desarrollo, a través de un correo electrónico dirigido al/a la coordinador/a del EDSI con copia al personal que cumpla las funciones de administrador/a de BD.

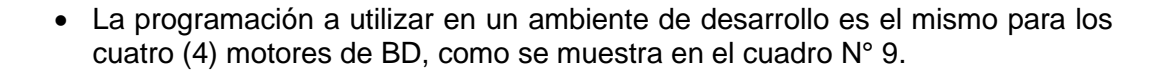

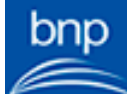

Firmado digitalmente por CONDEMAYTA QUISPE Maritza FAU 20131379863 soft Motivo: Soy el autor del documento Fecha: 2023/09/25 12:45:48-0500

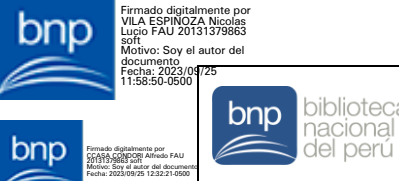

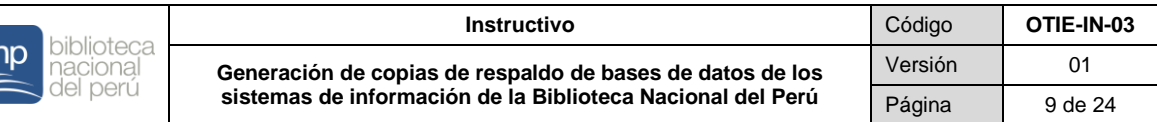

**Cuadro N° 9: Programación en un ambiente de desarrollo para los cuatro motores de BD**

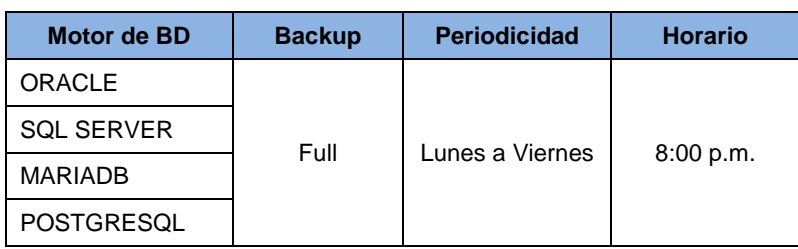

#### **5.5 PASOS A SEGUIR PARA CONFIGURAR LA PROGRAMACIÓN DE EJECUCIÓN DE LAS COPIAS DE RESPALDO DE BD**

Los pasos a seguir para configurar la programación de las copias de respaldo, se describen según cada motor de BD; y de corresponder según la herramienta aplicable por motor.

#### 5.5.1 **PARA MOTOR ORACLE**

Los pasos de la configuración se describen para sus dos herramientas.

#### **a) DATA PUMP**

1. Ingresar a la herramienta PuTTy desde el escritorio.

#### **Figura N° 1: Ícono de la herramienta PuTTy**

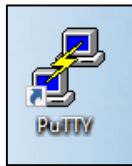

2. Ingresar la IP y Puerto del servidor Linux de la BD.

**Figura N° 2: Cuadro para configurar el IP y puerto del servidor Linux**

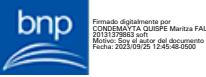

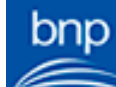

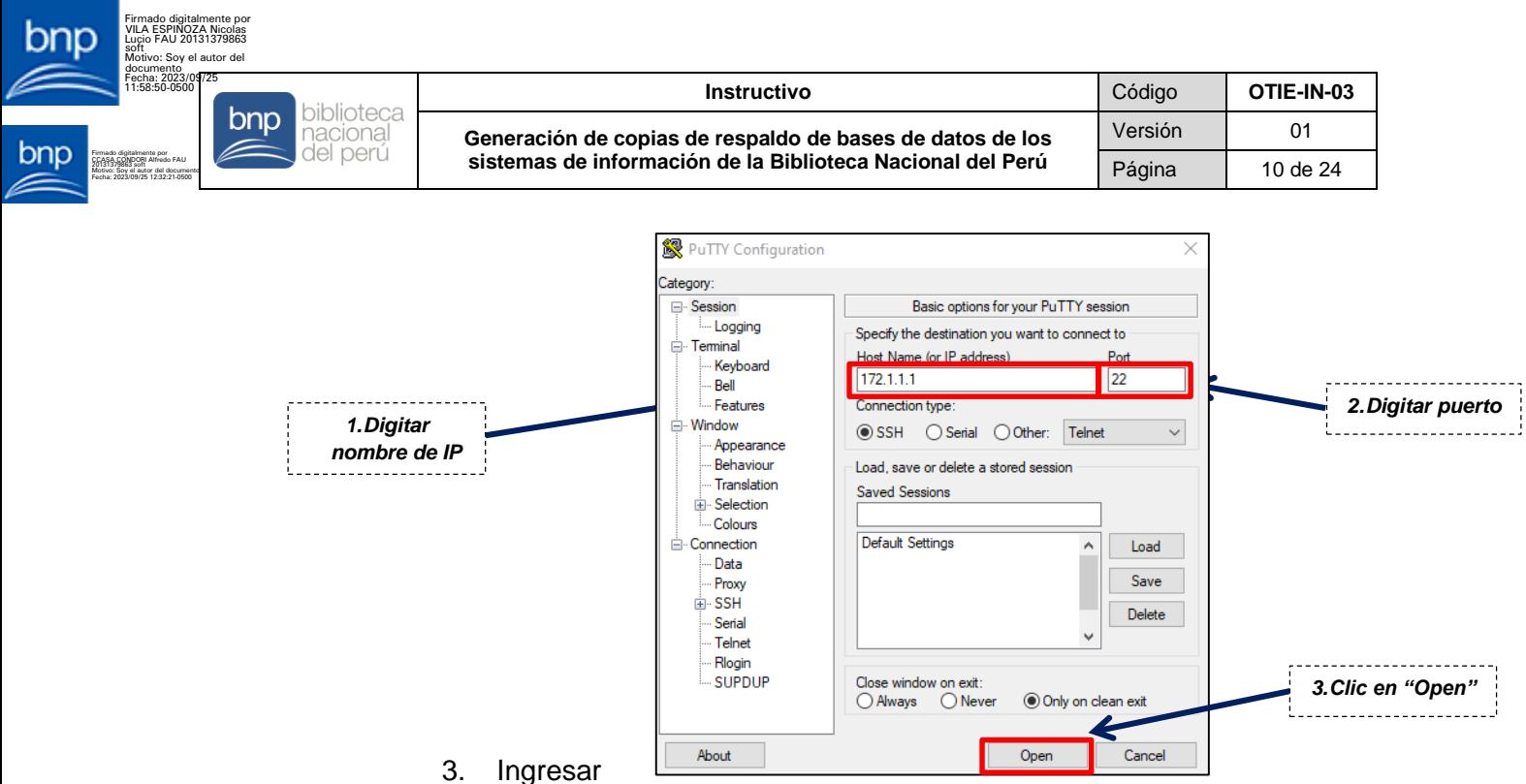

credenciales.

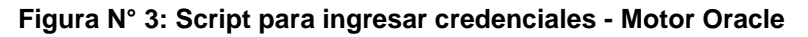

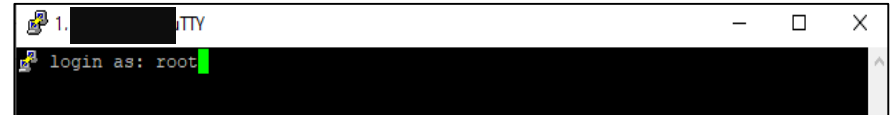

4. Ingresar al usuario Oracle.

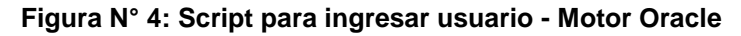

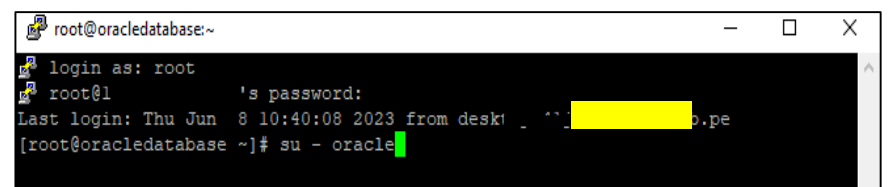

5. Crear un archivo shell en blanco con el usuario Oracle.

**Figura N° 5: Script para crear archivo Shell - Motor Oracle**

[oracle@oracledatabase shell]\$ vi dmp backup.sh

6. Crear las variables definidas en el archivo para especificar el entorno de trabajo.

**Figura N° 6: Script para crear variables definidas - Motor Oracle**

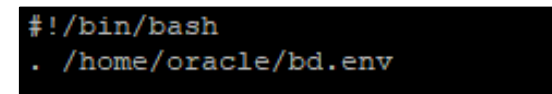

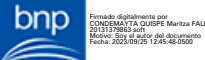

7. Crear variables para el nombramiento de carpetas y backups.

**Figura N° 7: Script para crear variables de nombramiento de carpetas y backups - Motor Oracle**

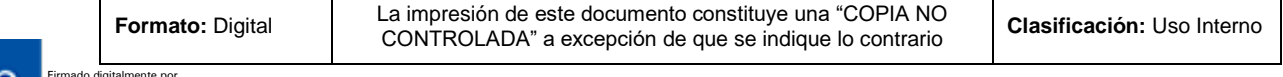

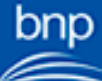

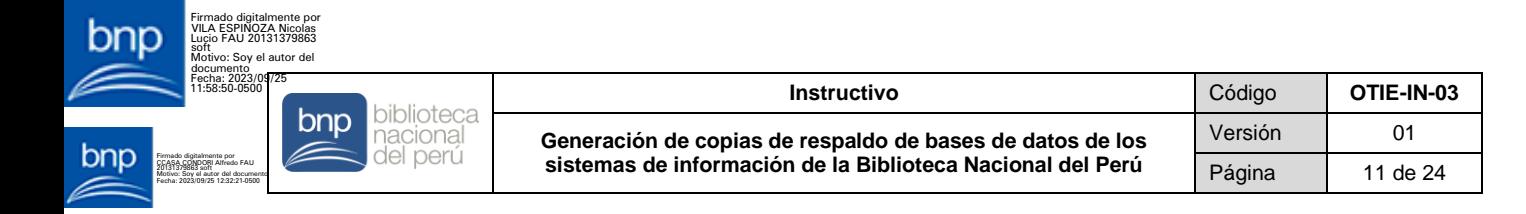

export ORACLE SID=dbprod FECHA HORA ACTUAL='date "+%Y%m%d %H%M%S"' FECHA HORA='date "+%Y%m%d %H%M%S"'

8. Generar backups de datapump en un directorio ya existente en el servidor Linux.

 **Figura N° 8: Script para generar backup de datapump - Motor Oracle**

```
expdp "'/ as sysdba'" schemas=ABNET directory=BK DATA PUMP
dumpfile=ABNET ${FECHA HORA ACTUAL}.dmp
logfile=ABNET ${FECHA HORA ACTUAL}.log VERSION=12.1
echo "-
echo "BACKUP ABNET GENERADO CORRECTAMENTE:" ${FECHA HORA}
echo "---
```
9. Crear una carpeta temporal para mover los backups generados.

**Figura N° 9: Script para crear carpeta temporal - Motor Oracle**

```
mkdir /backup/exportar/${FECHA HORA ACTUAL} dbprod
echo "------------------
echo "CARPETA CREADA CON FECHA ACTUAL:" ${FECHA HORA}
echo "-------
```
10. Mover los backups a la carpeta creada.

**Figura N° 10: Script para mover backups - Motor Oracle**

```
mv -v /backup/exportar/* /backup/exportar/${FECHA_HORA_ACTUAL}_dbprod
echo "-----
echo "ARCHIVOS MOVIDOS A LA NUEVA CARPETA:" ${FECHA HORA}
echo "---
```
11. Comprimir la carpeta creada en un archivo .zip.

**Figura N° 11: Script para comprimir la carpeta - Motor Oracle**

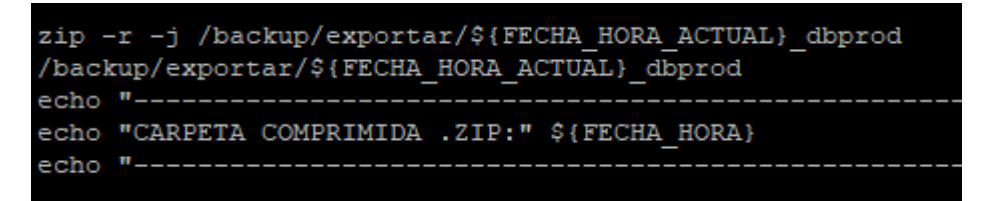

12. Eliminar la carpeta creada.

**Figura N° 12: Script para eliminar la carpeta - Motor Oracle**

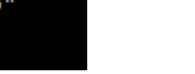

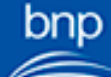

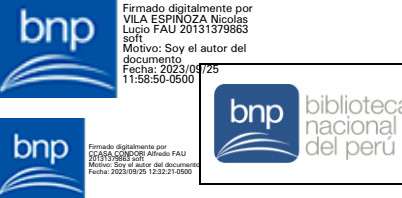

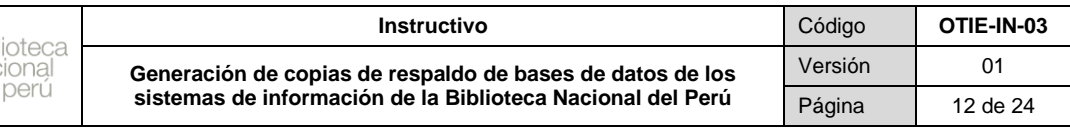

```
rm -r /backup/exportar/${FECHA HORA ACTUAL} dbprod
echo "CARPETA SIN COMPRIMIR ELIMINADA:" ${FECHA HORA}
echo "-
```
13. Copiar el archivo comprimido al directorio de almacenamiento de backups gestionado por el ERCS con la herramienta samba client.

**Figura N° 13: Script para copiar el archivo comprimido al directorio de almacenamiento - Motor Oracle**

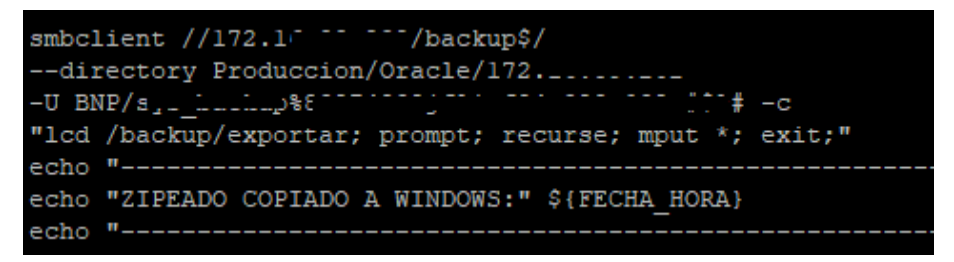

14. Eliminar el archivo comprimido .zip.

**Figura N° 14: Script para eliminar archivo comprimido – Motor Oracle**

rm -r /backup/exportar/\${FECHA HORA ACTUAL} dbprod.zip echo "---------------------------------echo "ZIPEADO ELIMINADO:" \${FECHA HORA} echo "-

15. Finalmente, guardar el archivo y agendar la programación utilizando la herramienta crontab.

**Figura N° 15: Script para guardar archivo y agendar programación – Motor Oracle (Data pump)**

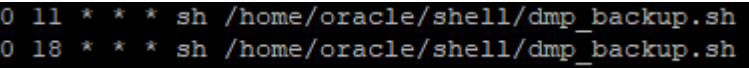

#### **b) RMAN**

1. Ingresar a la herramienta PuTTy desde el escritorio.

**Figura N° 1: Ícono de la herramienta PuTTy**

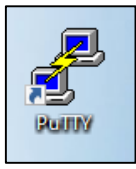

bnn Firmado digitalmente por CONDEMAYTA QUISPE Maritza FAU 20131379863 soft Motivo: Soy el autor del documento Fecha: 2023/09/25 12:45:48-0500

2. Ingresar la IP y Puerto del servidor Linux de la BD.

**Figura N° 2: Cuadro para configurar el IP y puerto del servidor Linux**

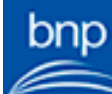

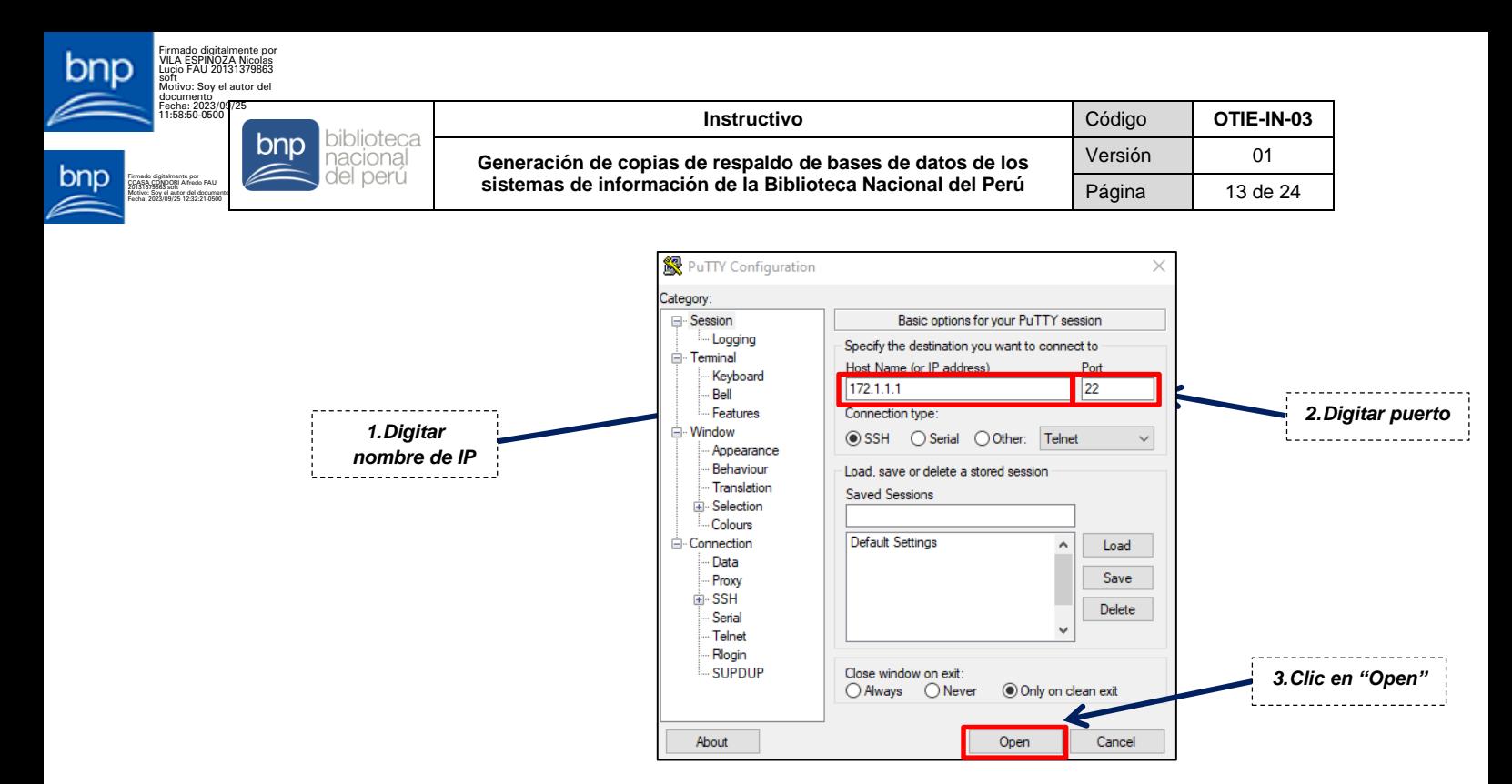

3. Ingresar credenciales.

**Figura N° 3: Script para ingresar credenciales - Motor Oracle**

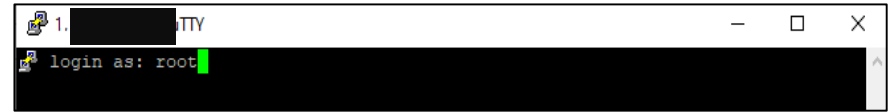

4. Ingresar al usuario Oracle.

#### **Figura N° 4: Script para ingresar usuario - Motor Oracle**

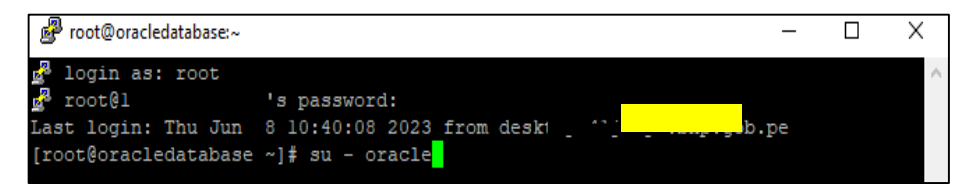

5. Crear un archivo shell en blanco con el usuario Oracle.

**Figura N° 5: Script para crear archivo Shell - Motor Oracle**

[oracle@oracledatabase shell]\$ vi dmp backup.sh

6. Crear las variables definidas en el archivo para especificar el entorno de trabajo.

**Figura N° 6: Script para crear variables definidas - Motor Oracle**

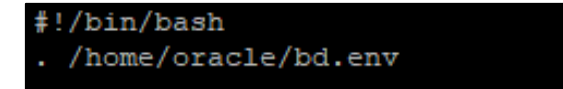

7. Crear variables para el nombramiento de backups.

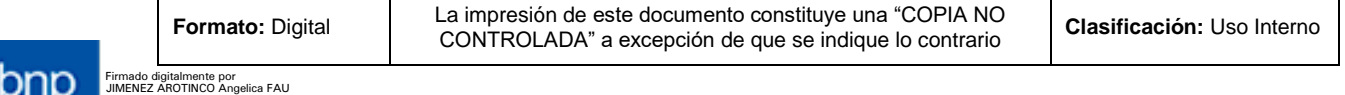

bnp Firmado digitalmente por CONDEMAYTA QUISPE Maritza FAU 20131379863 soft Motivo: Soy el autor del documento Fecha: 2023/09/25 12:45:48-0500

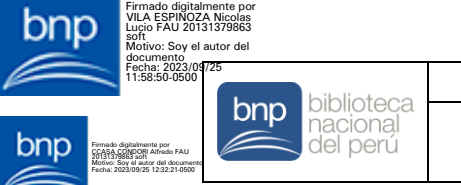

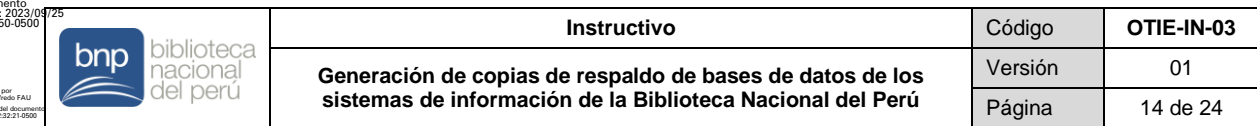

**Figura N° 7: Script para crear variables para el nombramiento de backups – Motor Oracle**

export FECHA='date +%d-%m-%y-%H%M'; export FECHA2='date +%d%m'; export ORACLE\_SID=dbprod

8. Ejecutar el backup (para el caso de RMAN ya se encuentra configurado listo para la ejecución).

**Figura N° 8: Script para ejecutar el backcup**

| rman target / msglog=\${rmanlog} << EOF                  |
|----------------------------------------------------------|
| run {                                                    |
| allocate channel chl device type disk;                   |
| allocate channel ch2 device type disk;                   |
| BACKUP AS BACKUPSET INCREMENTAL LEVEL 0 DATABASE TAG     |
| 'RMAN FULL \${ORACLE SID} \${FECHA}' plus archivelog TAG |
| 'RMAN FULL ARCH \${FECHA}' delete input;                 |
| DELETE NOPROMPT OBSOLETE;                                |
|                                                          |
| exit;                                                    |
| EOF                                                      |

9. Finalmente, guardar el archivo y agendar la programación utilizando la herramienta crontab.

**Figura N° 9: Script para guardar archivo y agendar programación – Motor Oracle (Rman)**

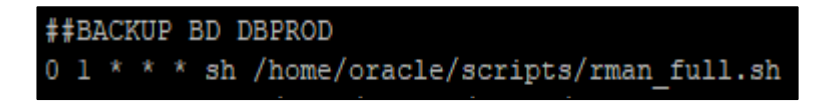

#### 5.5.2 **PARA MOTOR SQL SERVER**

1. Conectar al servidor a través de la herramienta SQL Server Managment Studio.

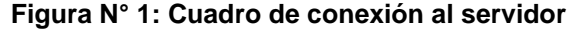

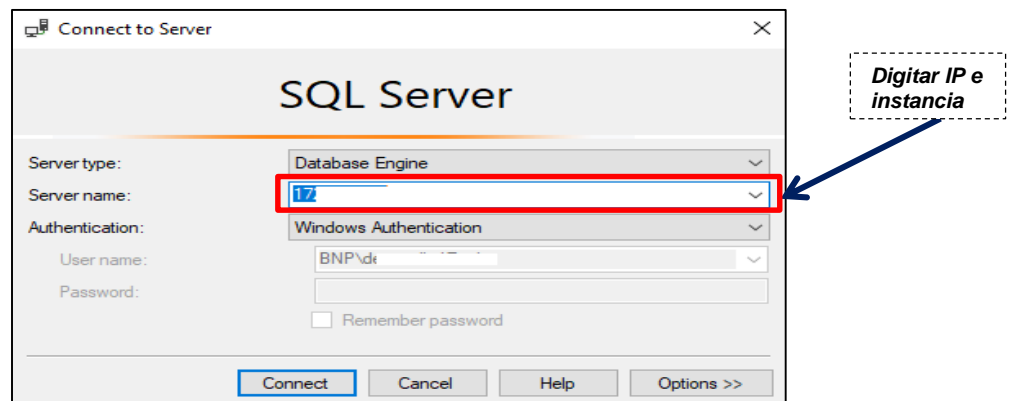

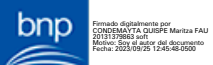

2. Crear una tabla que almacene las BD con la clasificación asignada a cada una de ellas.

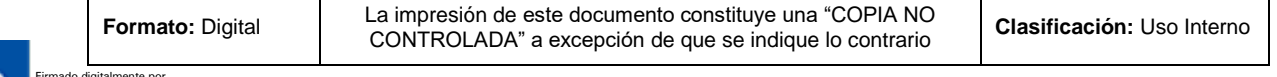

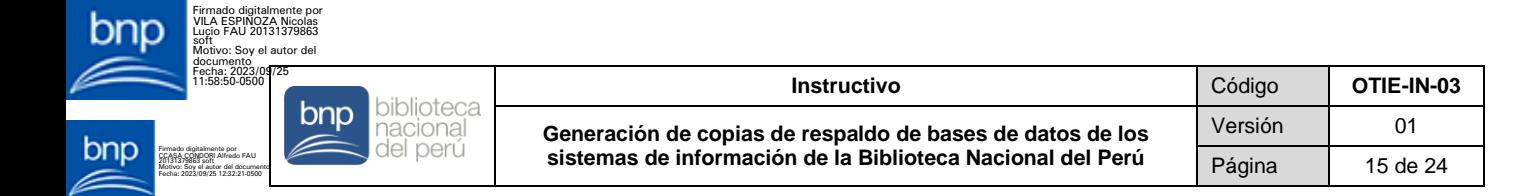

**Figura N° 2: Script para crear una tabla de almacenamiento de BD**

```
CREATE TABLE MaeBaseDatos
\overline{(\ }c_Id INT IDENTITY PRIMARY KEY,
x_Nombre VARCHAR(50),
x Clasificacion VARCHAR(10)
```
3. Crear un procedimiento almacenado que monte una unidad de red para conectarse a la ruta de almacenamiento de backups gestionado por el ERCS y cree carpetas para almacenar los backups.

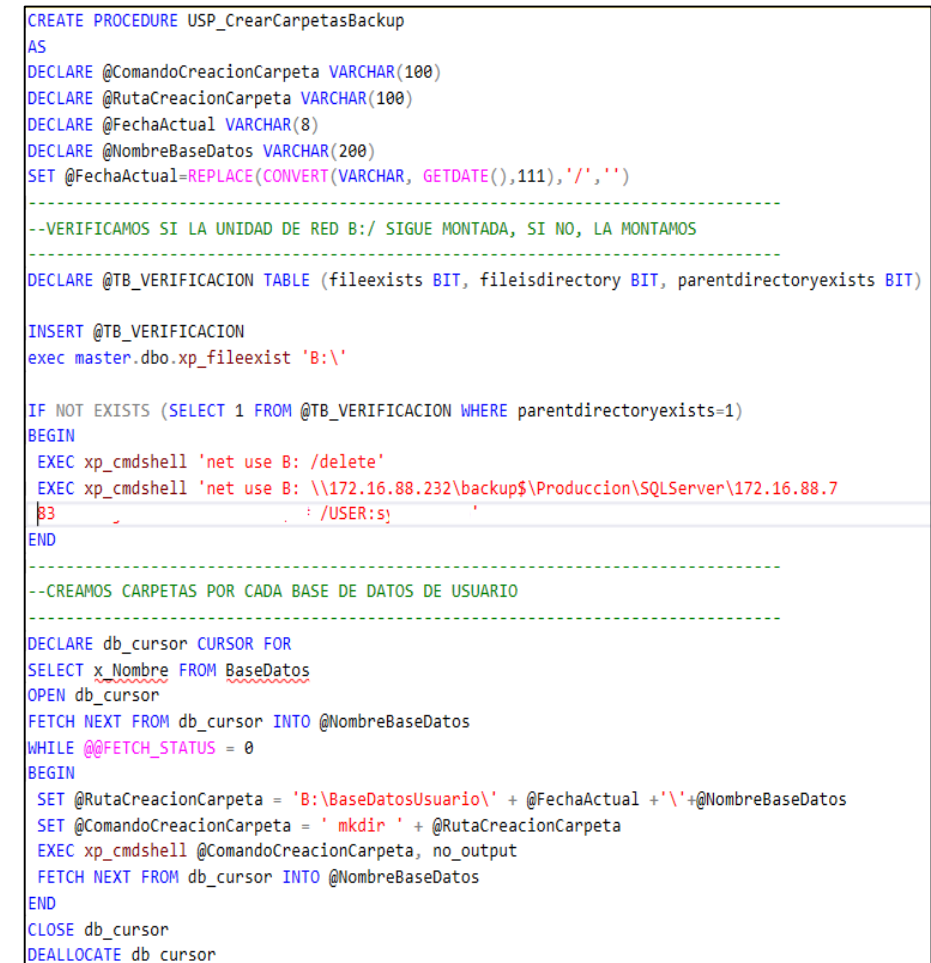

#### **Figura N° 3: Script para crear un procedimiento almacenado**

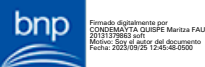

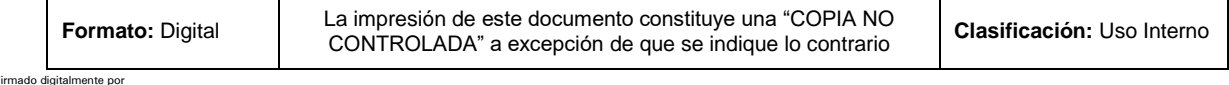

Firmado digitalmente por JIMENEZ AROTINCO Angelica FAU 20131379863 soft Motivo: Soy el autor del documento Fecha: 2023/09/25 10:54:08-0500

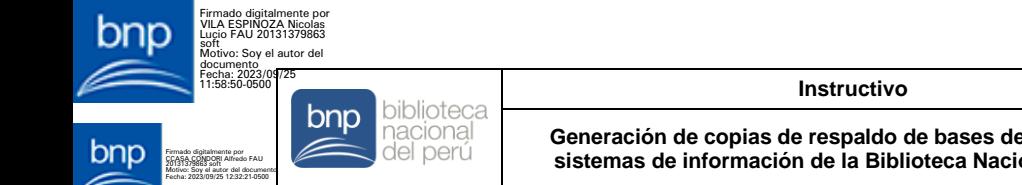

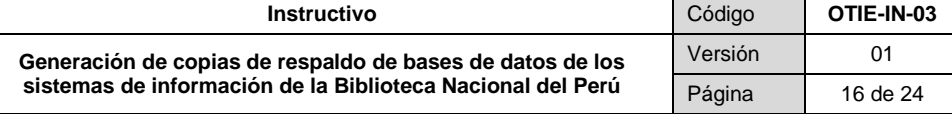

4. Crear un procedimiento almacenado que genere backups full.

#### **Figura N° 4: Script para crear un procedimiento almacenado que genere backups full**

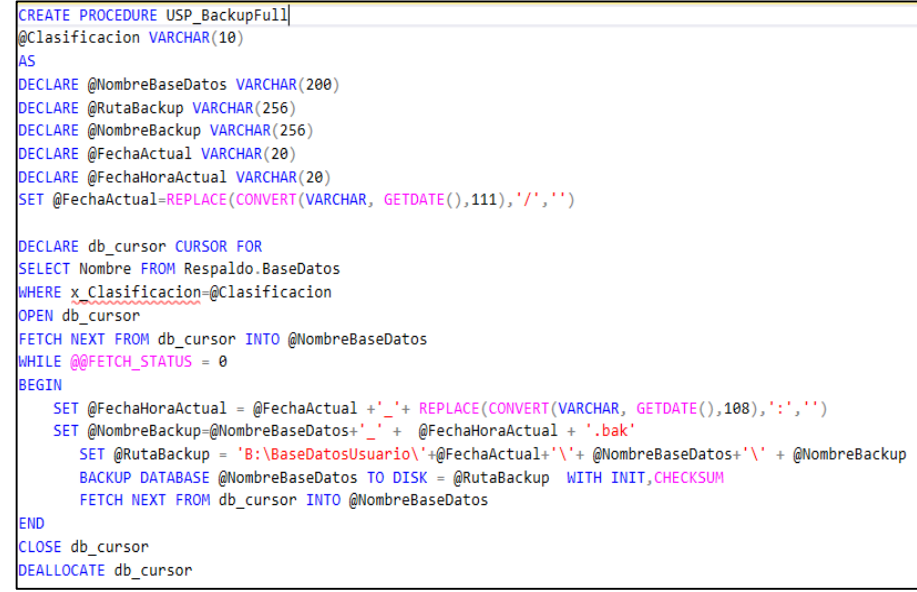

5. Crear un procedimiento almacenado que genere backups diferenciales.

#### **Figura N° 5: Script para crear un procedimiento almacenado que genere backups diferenciales**

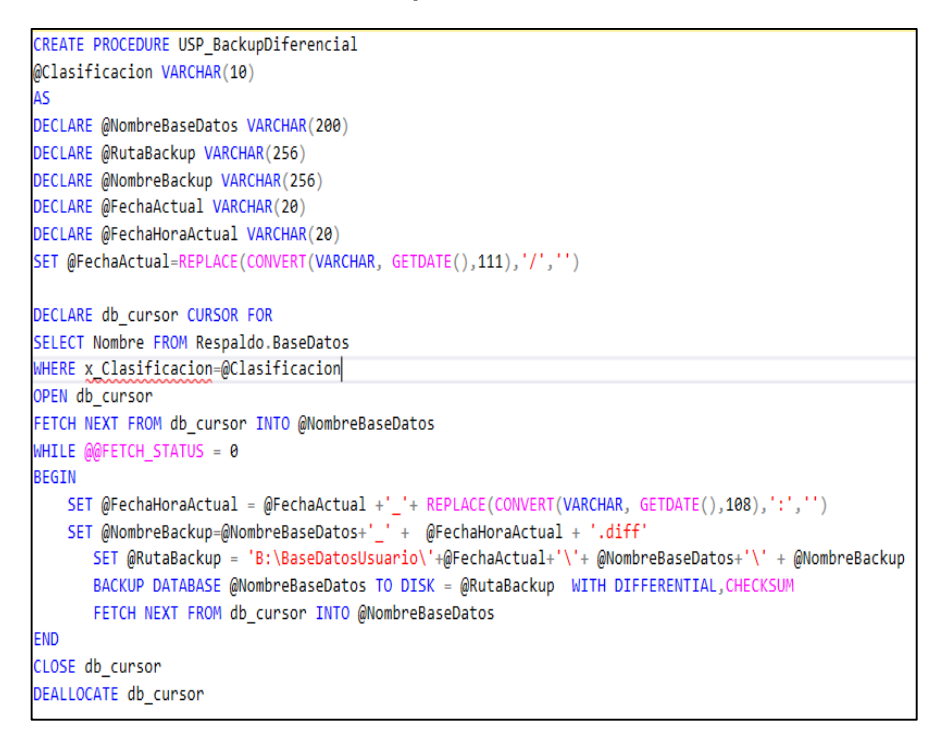

bnp Firmado digitalmente por CONDEMAYTA QUISPE Maritza FAU 20131379863 soft Motivo: Soy el autor del documento Fecha: 2023/09/25 12:45:48-0500

pnp

6. Crear un procedimiento almacenado que genere backups de transacción.

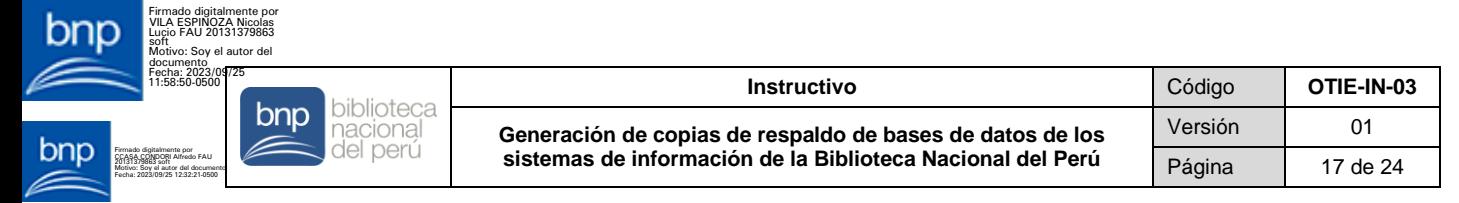

#### **Figura N° 6: Script para crear un procedimiento almacenado que genere backups de transacción**

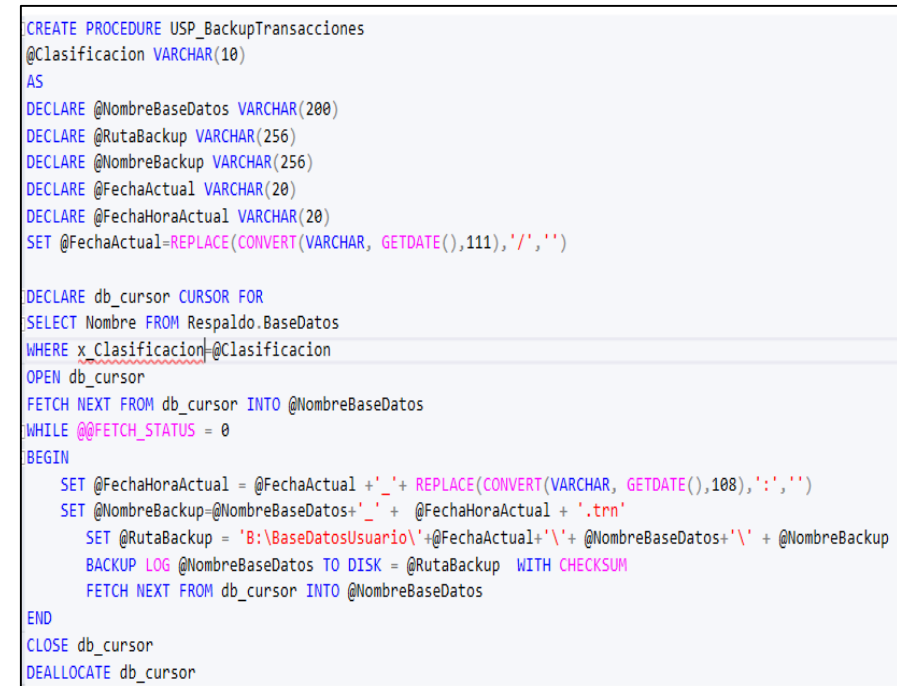

7. Crear un Job (tarea programada) para ejecutar cada uno de los procedimientos almacenados creados, utilizando la herramienta SQL Server Agent.

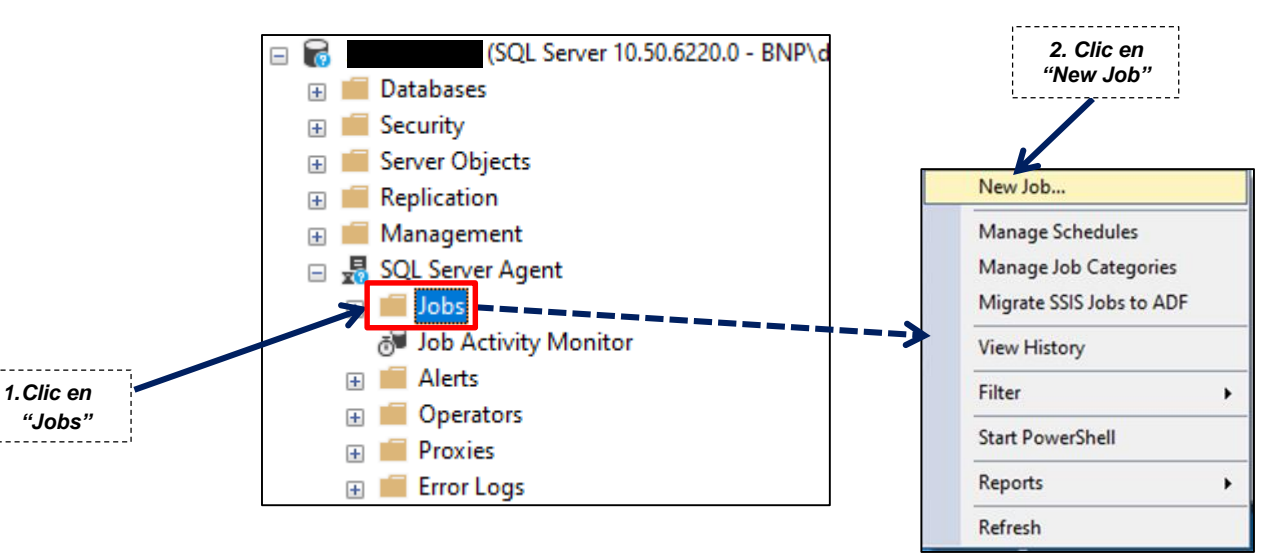

**Figura N° 7: Cuadro de selección de un Job**

8. Colocar el nombre del Job, una descripción y asignar un usuario con los permisos suficientes para la ejecución de los procedures (procedimientos almacenados).

#### **Figura N° 8: Cuadro de un New Job**

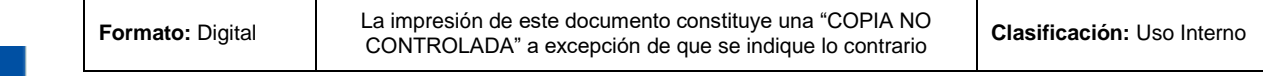

Firmado digitalmente por CONDEMAYTA QUISPE Maritza FAU 20131379863 soft Motivo: Soy el autor del documento Fecha: 2023/09/25 12:45:48-0500

bnp

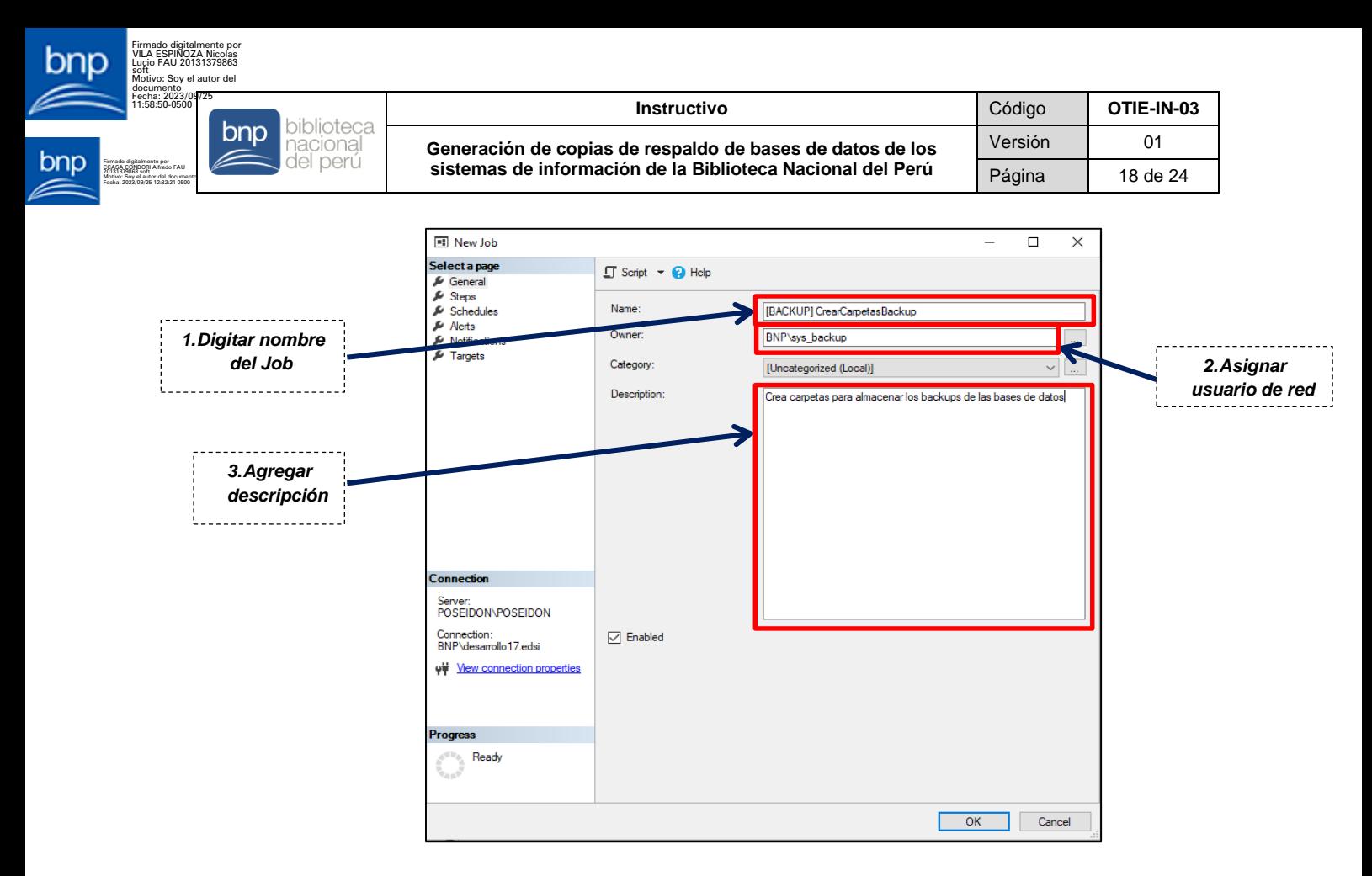

9. En la pestaña "Step" y colocar el procedimiento almacenado a ejecutar en el campo "Command".

**Figura N° 9: Cuadro de un New Job Step**

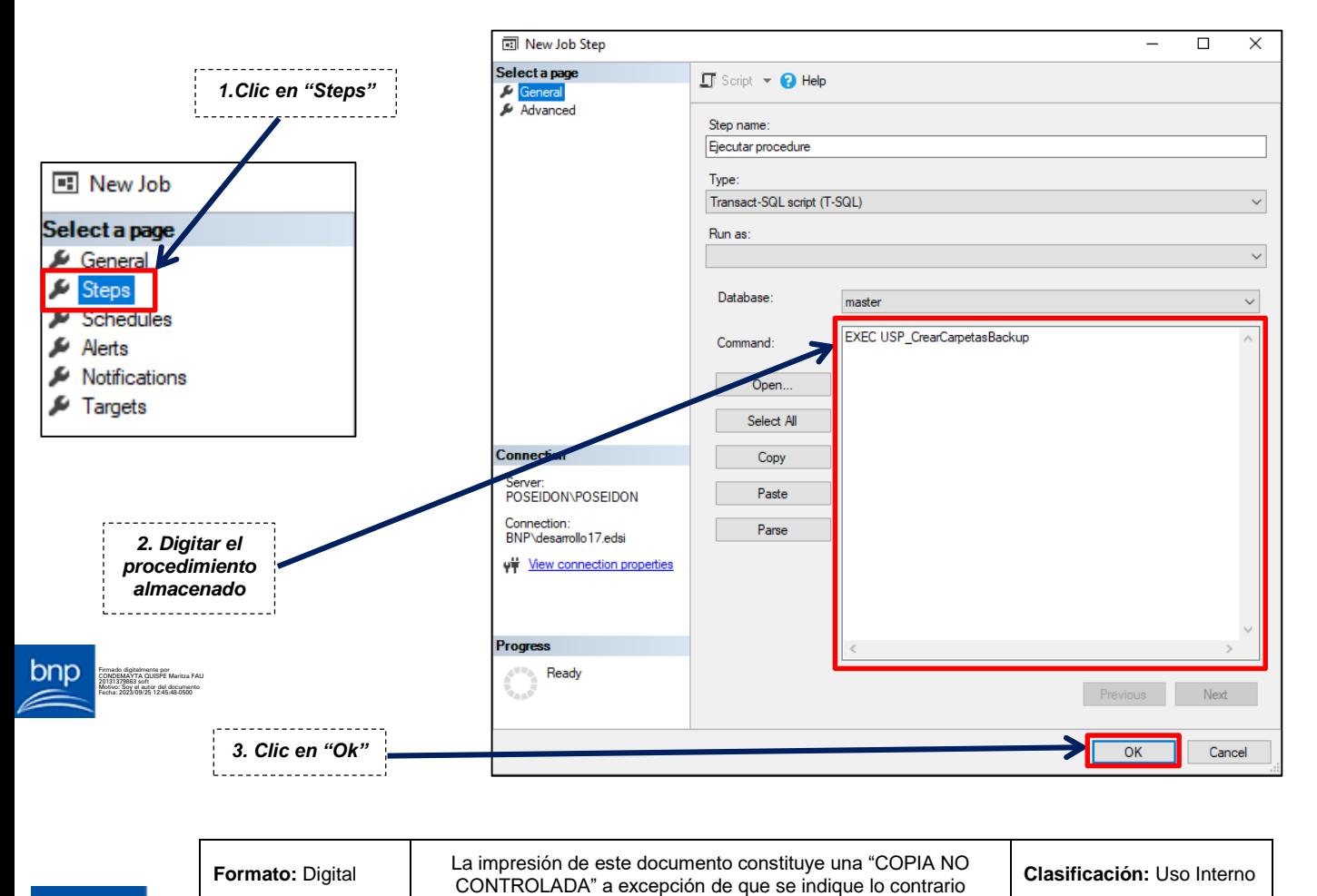

pnp

Firmado digitalmente por JIMENEZ AROTINCO Angelica FAU 20131379863 soft Motivo: Soy el autor del documento Fecha: 2023/09/25 10:54:08-0500

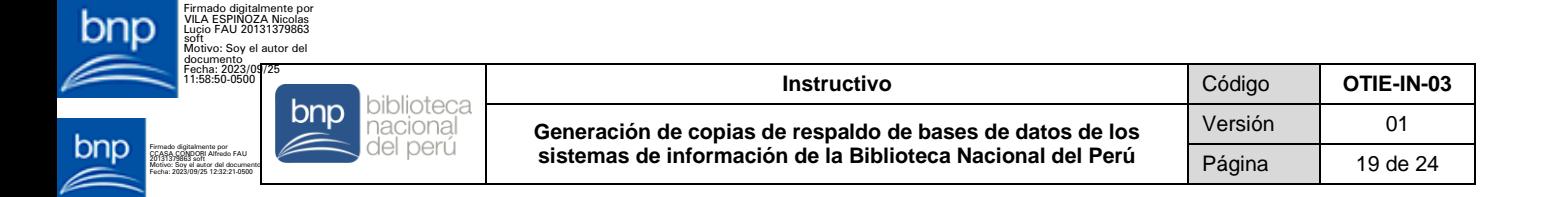

10. En la pestaña "Schedule" generar la programación de ejecución del Job.

**Figura N° 10: Cuadro para generar la programación**

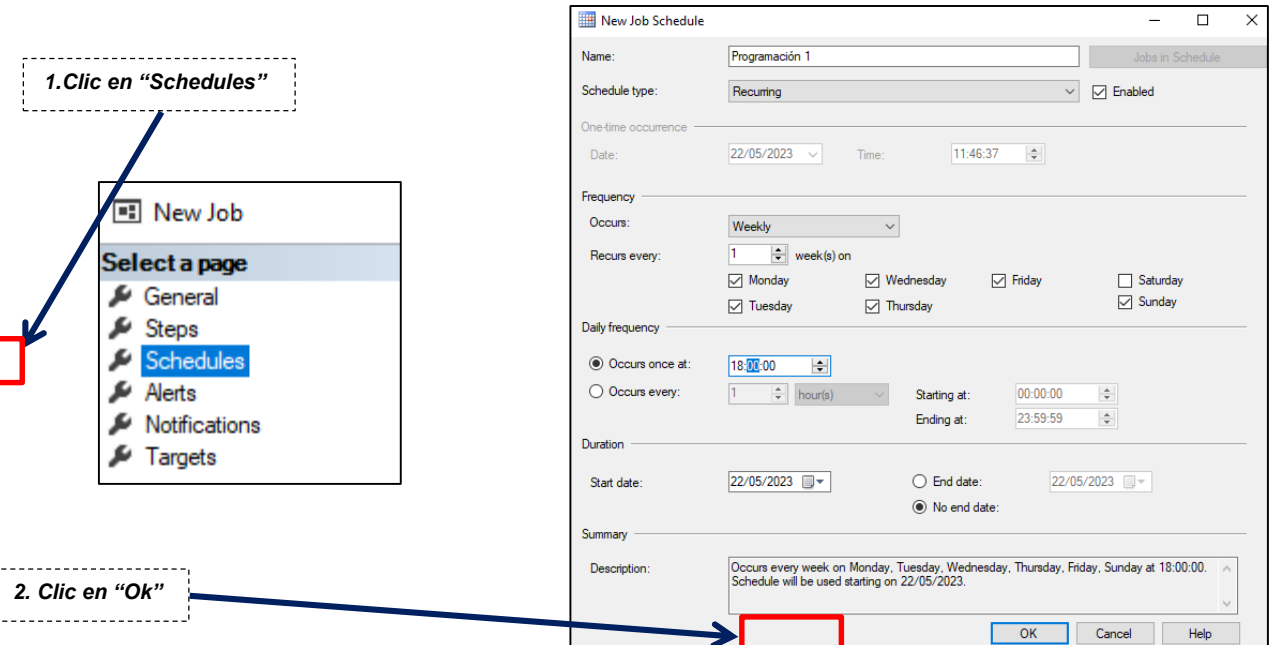

11. Al finalizar la configuración verificar que el Job se encuentre creado.

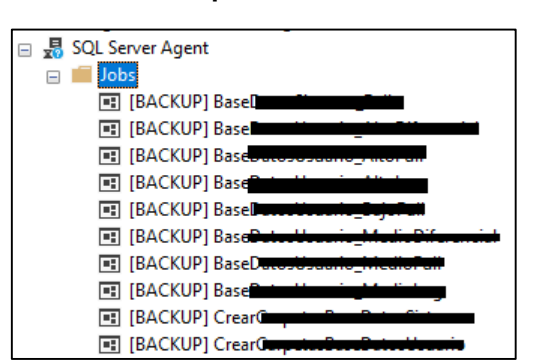

#### **Figura N° 11: Cuadro para verificar la creación del Job**

#### 5.5.3 **PARA MOTOR MARIADB**

1. Ingresar a la herramienta PuTTy.

#### **Figura N° 1: Ícono de la herramienta PuTTy**

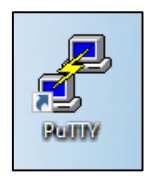

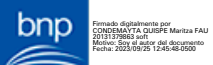

2. Ingresar la IP y Puerto del servidor Linux de la BD.

#### **Figura N° 2: Cuadro para configurar el IP y puerto del servidor Linux**

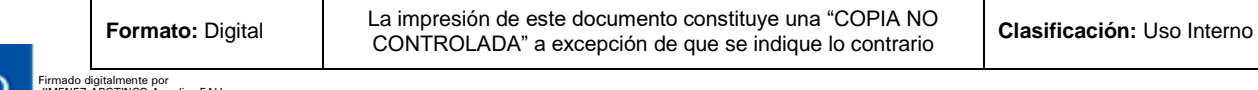

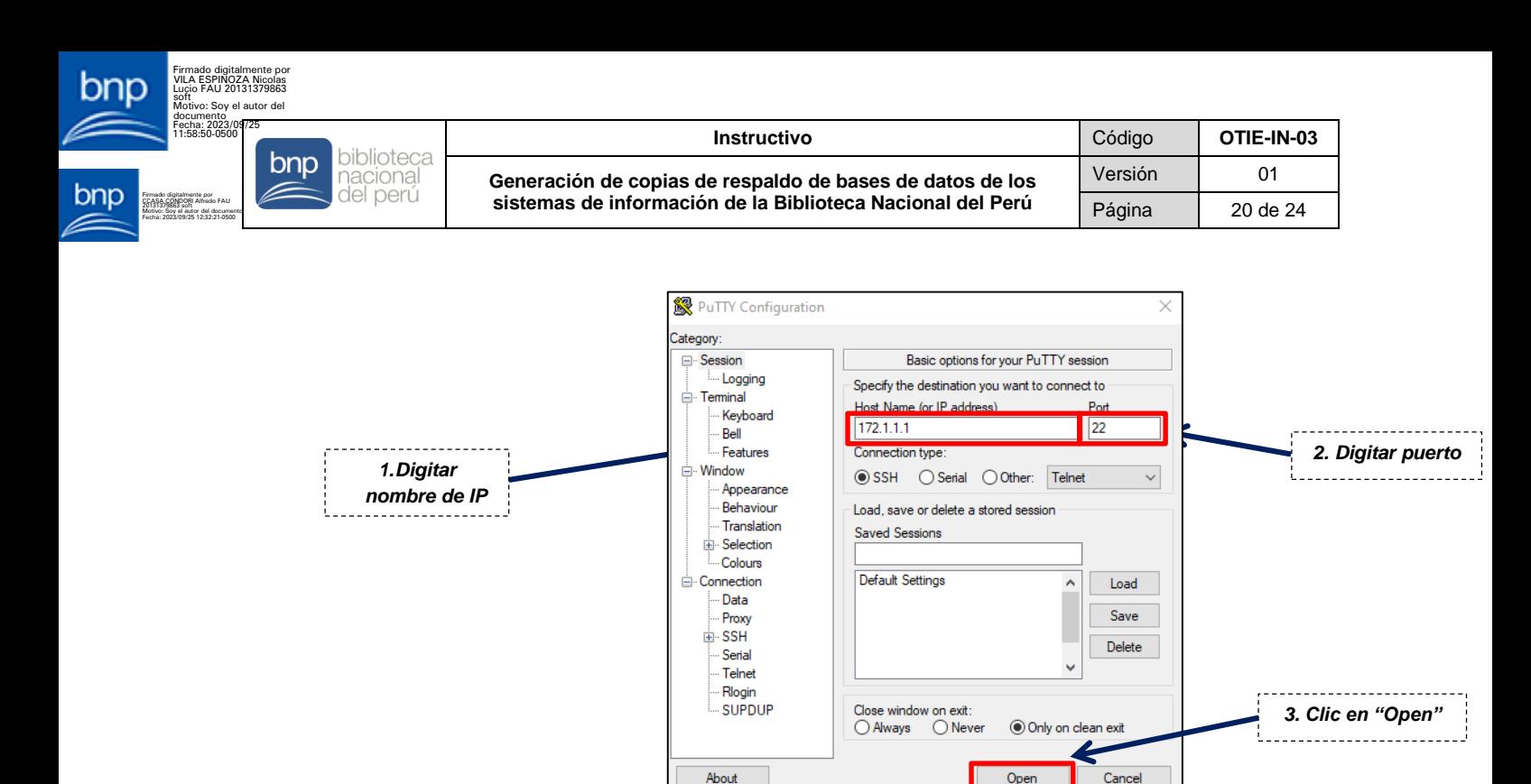

3. Ingresar credenciales.

 **Figura N° 3: Script para ingresar credenciales – Motor MARIADB**

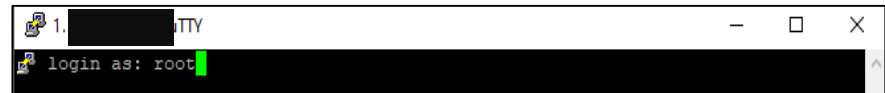

4. Crear un archivo shell en blanco:

**Figura N° 4: Script para crear archivo Shell – Motor MARIADB**

[root@PRWWWDB27 shell]# vi backup full.sh

5. Crear una carpeta para almacenar los backups.

**Figura N° 5: Script para crear una carpeta para el almacenamiento de backups – Motor MARIADB**

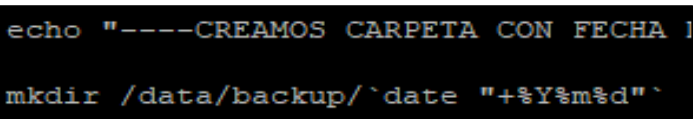

6. Generar los backups en la carpeta creada.

**Figura N° 6: Script para generar backups – Motor MARIADB**

```
echo "--- SACAMOS UN BACKUP LOGICO MYSQL DUMP-----------------"
mysqldump --user=riiD --password='wi...illill?' portal web --routines >
/data/backup/`date "+%Y%m%d"`/webbnp full dump `date +%Y%m%d`.sql
mysqldump --user=r - -- - - - password='v................. control visitas -- routines >
/data/backup/`date "+%Y%m%d"`/control visitas full dump `date +%Y%m%d`.sql
                                        \cdots \cdots, risbn53 --routines >
mysqldump --user=r -- --password='w
/data/backup/`date "+%Y%m%d"`/risbn53_full_dump_`date +%Y%m%d`.sql
```
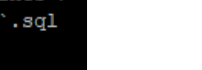

**Formato:** Digital La impresión de este documento constituye una "COPIA NO"<br>CONTROLADA" e sus países de sus existius la expresión de sus existius la expresión de sus existenciales CONTROLADA" a excepción de que se indique lo contrario **Clasificación:** Uso Interno

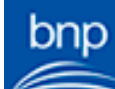

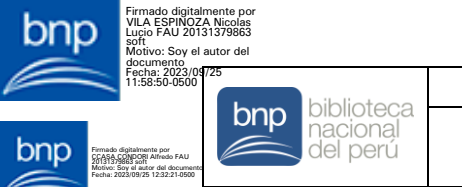

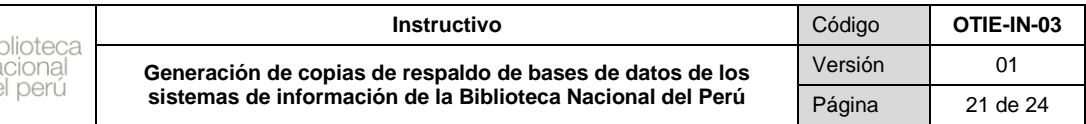

7. Comprimir la carpeta creada en un archivo .zip.

**Figura N° 7: Script para comprimir la carpeta – Motor MARIADB**

echo "--- COMPRIMIMOS LA CARPETA -zip -r -j /data/backup/\${FECHA HORA ACTUAL} critica /data/backup/\${FECHA HORA ACTUAL} critica

8. Eliminar carpeta creada.

**Figura N° 8: Script para eliminar la carpeta – Motor MARIADB**

echo "-- CARPETA SIN COMPRIMIR ELIMINADA rm -r /data/backup/\${FECHA HORA ACTUAL} critica

9. Copiar el archivo comprimido al directorio de almacenamiento de backups gestionado por el ERCS con la herramienta samba client.

**Figura N° 9: Script para copiar el archivo comprimido al directorio de almacenamiento – Motor MARIADB**

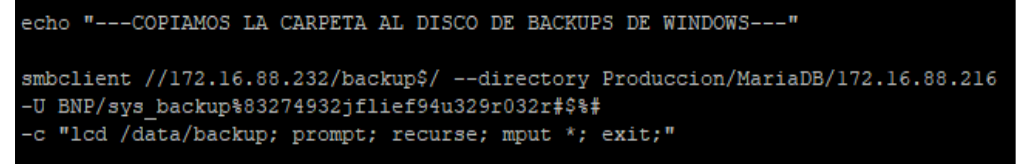

10. Eliminar el archivo comprimido .zip.

**Figura N° 10: Script para eliminar archivo comprimido – Motor MARIA DB**

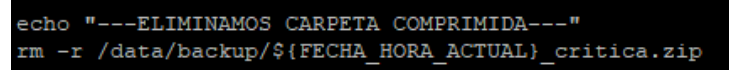

11. Finalmente, guardar el archivo y agendar la programación utilizando la herramienta crontab.

**Figura N° 11: Script para guardar archivo y agendar programación – Motor MARIADB**

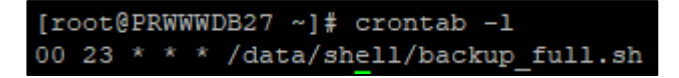

#### 5.5.4 **PARA MOTOR POSTGRESQL**

1. Ingresar a la herramienta PuTTy.

**Figura N° 1: Ícono de la herramienta PuTTy**

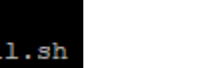

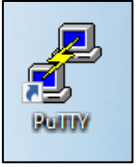

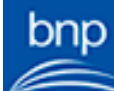

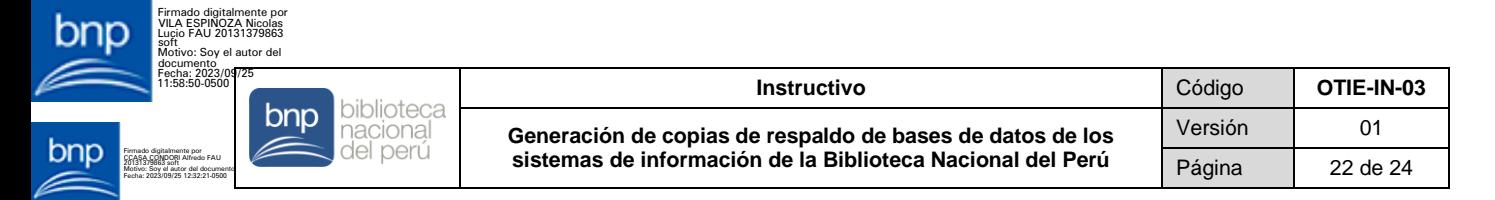

2. Ingresar la IP y Puerto del servidor Linux de la BD.

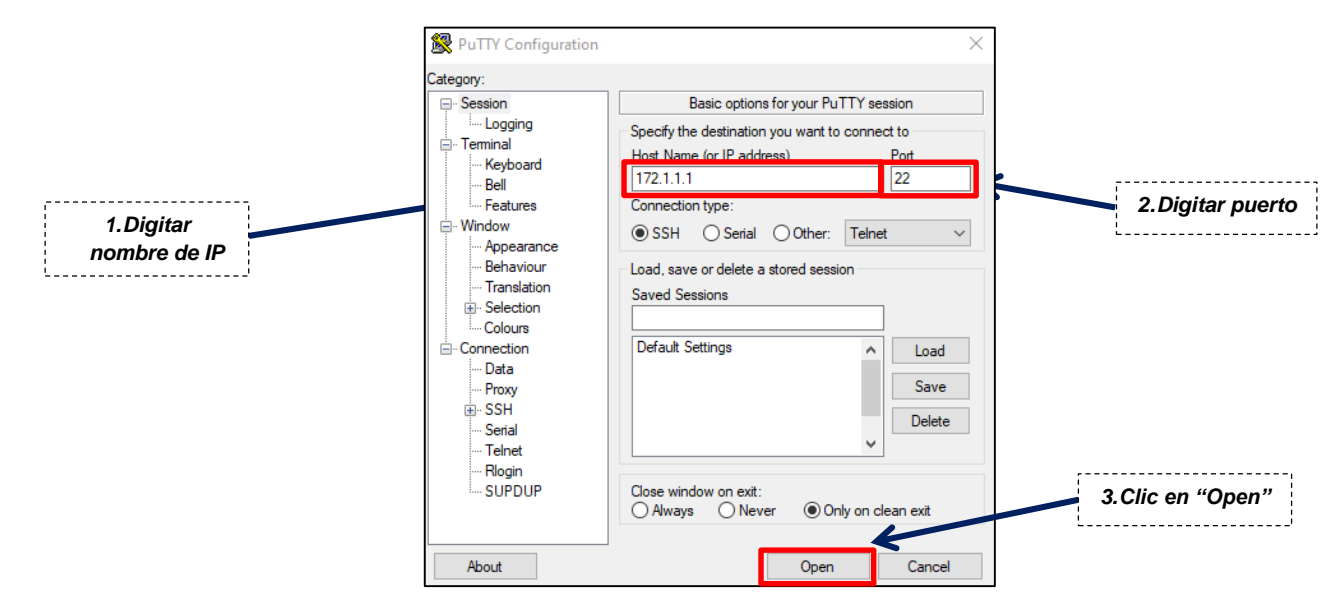

**Figura N° 2: Cuadro para configurar el IP y puerto del servidor Linux**

3. Ingresar credenciales.

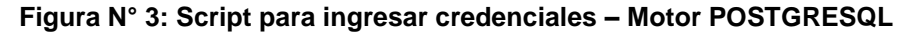

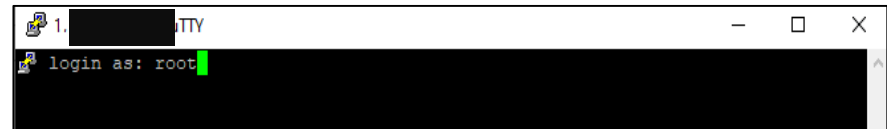

4. Ingresar con el usuario postgres.

**Figura N° 4: Script para ingresar usuario – Motor POSTGRESQL**

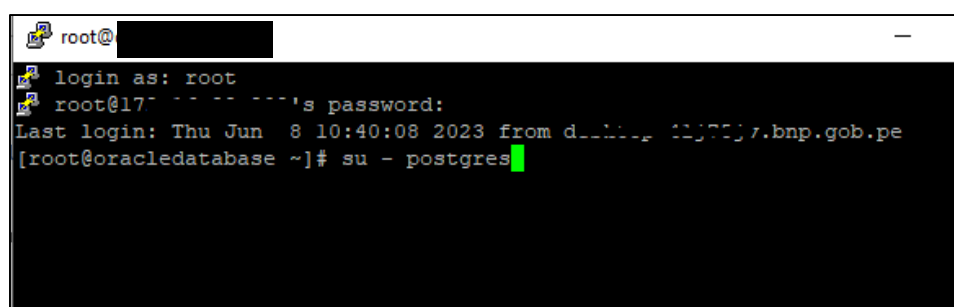

5. Crear un archivo shell en blanco.

**Figura N° 5: Script para crear un archivo Shell – Motor POSTGRESQL**

[postgres@prodpostgresql ~]\$ vi /shell/dmp backup.sh

6. Crear variables para el nombramiento de carpetas y backups.

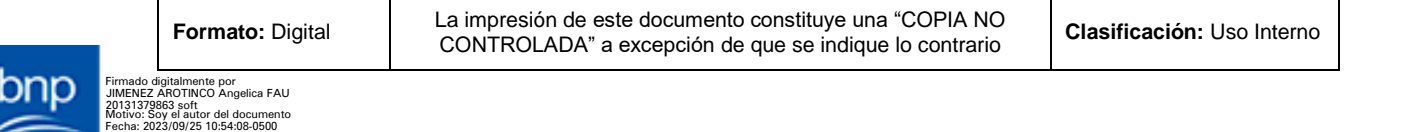

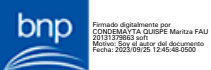

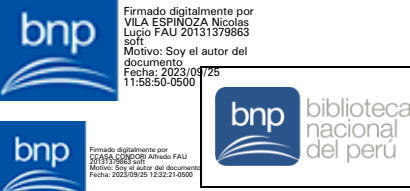

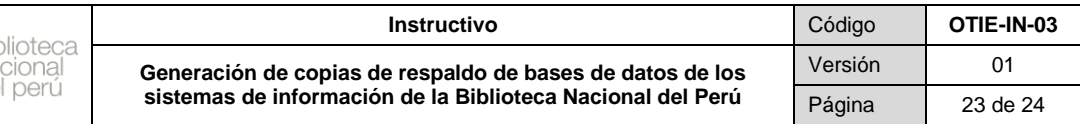

**Figura N° 6: Script para crear variables de nombramiento de carpetas y backups – Motor POSTGRESQL**

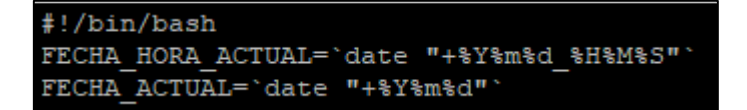

7. Crear una carpeta para almacenar los backups generados.

**Figura N° 7: Script para crear una carpeta para el almacenamiento de backups – Motor POSTGRESQL**

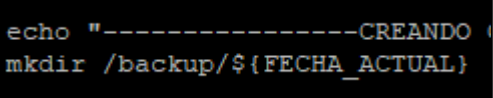

8. Generar los backups.

**Figura N° 8: Script para generar backups – Motor POSTGRESQL**

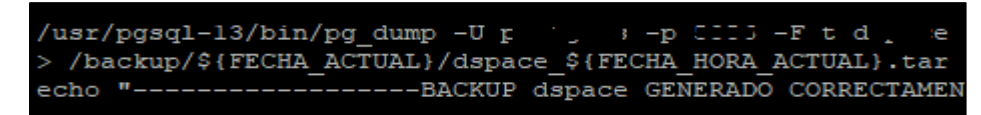

9. Copiar la carpeta al directorio de almacenamiento de backups gestionado por el ERCS con la herramienta samba client.

> **Figura N° 9: Script para copiar la carpeta al directorio de almacenamiento - Motor POSTGRESQL**

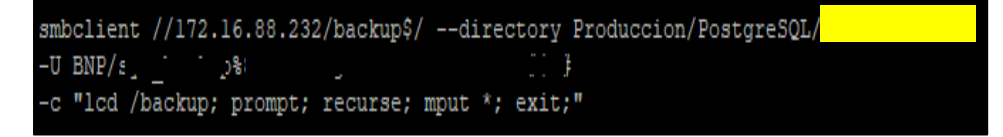

10. Eliminar la carpeta local.

**Figura N° 10: Script para eliminar carpeta local – Motor POSTGRESQL**

rm -r /backup/\${FECHA ACTUAL}

11. Finalmente, guardar el archivo y agendar la programación utilizando la herramienta crontab.

**Figura N° 11: Script para guardar archivo y agendar programación – Motor POSTGRESQL**

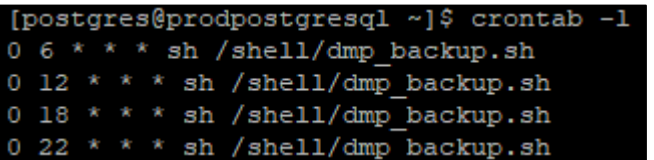

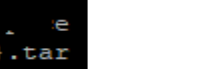

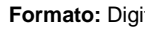

**Formato:** Digital La impresión de este documento constituye una "COPIA NO CONTROLADA" a excepción de que se indique lo contrario **Clasificación:** Uso Interno

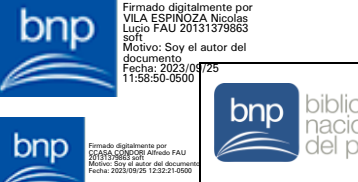

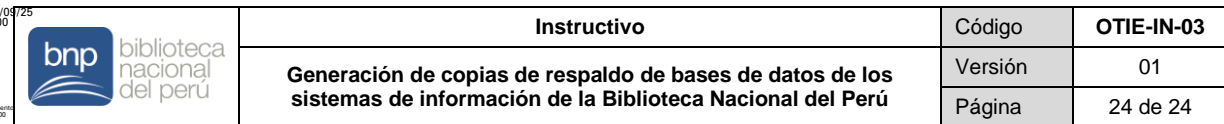

### **5.6 PARA EL ALMACENAMIENTO DE LAS COPIAS DE RESPALDO DE BD**

- Las copias de respaldo generadas se almacenan en un servidor de archivos, el cual es administrado y custodiado por el ERCS.
- La estructura de carpetas para el almacenamiento de backups de BD debe ser el siguiente:

{Ambiente} \ {Motor de BD} \ {IP del Servidor de BD}

Por ejemplo:

- Produccion\Oracle\172.16.11.111
- Produccion\ PostgreSQL\172.17.11.111
- Desarrollo\SQLServer\172.18.11.111
- Desarrollo\MariaDB\172.19.11.111

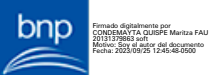

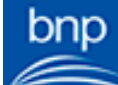

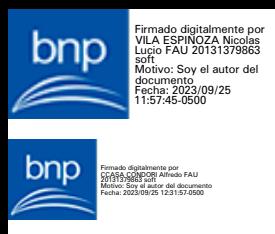

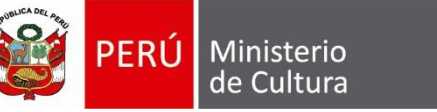

Biblioteca Nacional del Perú

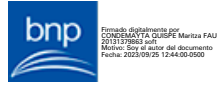

# **INSTRUCTIVO**

## **RESTAURACIÓN DE COPIAS DE RESPALDO DE BASES DE DATOS**

**Código: OTIE-IN-04**

**Versión: 01**

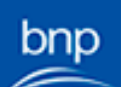

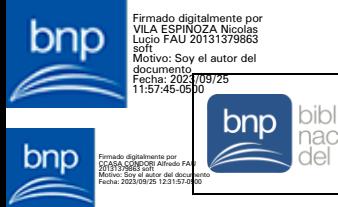

Г

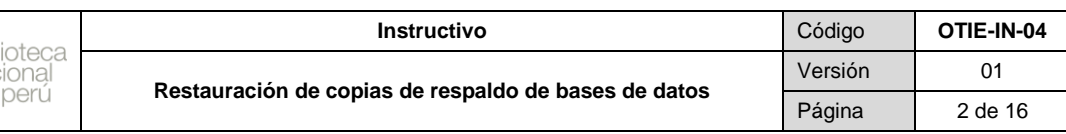

#### **CONTROL DE CAMBIOS DEL DOCUMENTO**

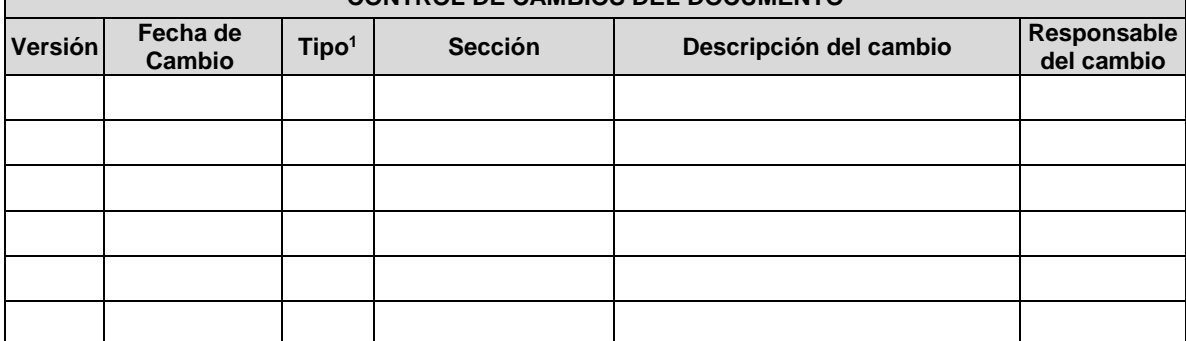

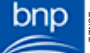

Firmado digitalmente por CONDEMAYTA QUISPE Maritza FAU 20131379863 soft Motivo: Soy el autor del documento Fecha: 2023/09/25 12:44:00-0500

 $\overline{a}$ <sup>1</sup> A: Agregar; M: Modificar; E: Eliminar

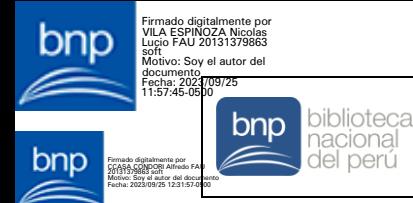

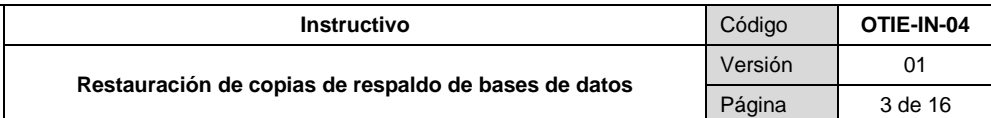

### **1. OBJETIVO**

Establecer las instrucciones para la restauración de las copias de respaldo de las bases de datos de los diversos sistemas de información, a fin de proteger la información de la Biblioteca Nacional del Perú.

#### **2. ALCANCE**

El presente instructivo es de aplicación para todos/as los/as servidores/as de la Oficina de Tecnologías de la Información y Estadística encargados/as de la administración de las bases de datos de la Biblioteca Nacional del Perú.

#### **3. BASE NORMATIVA**

Firmado digitalmente por CONDEMAYTA QUISPE Maritza FAU 20131379863 soft Motivo: Soy el autor del documento Fecha: 2023/09/25 12:44:00-0500

Ley N° 30570, Ley General de la Biblioteca Nacional del Perú.

- Decreto Supremo N° 001-2018-MC, que aprueba el Reglamento de Organización y Funciones de la Biblioteca Nacional del Perú.
- $\bullet$  Decreto Supremo N° 010-2017-PCM, que aprueba el Reglamento de la Lev N° 30570, Ley General de la Biblioteca Nacional del Perú.
- Resolución de Gerencia General N° 000044-2023-BNP-GG, que aprueba la "Guía Estándar para el Desarrollo de Bases de Datos en la Biblioteca Nacional del Perú".
- Resolución de Gerencia General N° 000063-2021-BNP-GG, que aprueba el "Manual de Procedimientos de la Biblioteca Nacional del Perú S03 – Gestión de Tecnologías de la Información".

Las referidas normas incluyen sus respectivas disposiciones ampliatorias, modificatorias y conexas, de ser el caso.

### **4. DEFINICIONES Y ABREVIATURAS/SIGLAS**

#### **4.1. DEFINICIONES**

- **Base de datos:** Conjunto de datos normalizados y relacionados que corresponden a sistemas de información.
- **Backup diferencial:** Contiene todos los datos que han cambiado desde el último backup full.
- **Backup full:** Es una copia completa de todos los datos de una base de datos o esquema, este tipo de backup sirve de base para otros tipos de *backups*.
- **Backup de transacciones:** Contiene todos los cambios realizados en la base de datos desde el último backup de transacciones.
- **Motor de base de datos:** Es un software que se encarga de gestionar base de datos.
- **Sistema de información:** Conjunto de elementos que interactúan entre sí; orientados al tratamiento y administración de datos e información, organizada para cubrir una necesidad u objetivo.

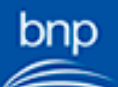

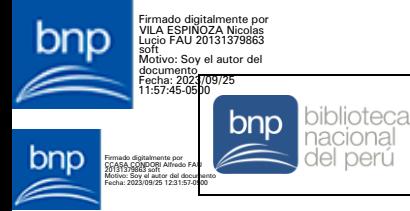

### **4.2. ABREVIATURAS/ SIGLAS**

- **BD :** Base de Datos.
	- **Dbid :** Identificador de la BD.
	- **RMAN :** *Recovery Manager* (Gestor de recuperación).
	- **SQL :** *Structured Query Language* (Lenguaje de Consulta Estructurada).

#### **5. PASOS A SEGUIR PARA REALIZAR LA RESTAURACIÓN DE COPIAS DE RESPALDO POR CADA MOTOR DE BD**

La restauración de las BD o esquemas se efectúa en un ambiente de calidad, a fin de verificar que las copias de respaldo generadas funcionen correctamente.

### **5.1. PARA MOTOR ORACLE**

Se utiliza la herramienta Data Pump para la restauración de esquemas en el servidor de producción actual o en otros servidores en caso se requiera, y la herramienta RMAN para restaurar la BD en el servidor de producción actual, en caso algún datafile se encuentre dañado o corrupto.

#### **a) DATA PUMP**

1. Ingresar a la herramienta sqldeveloper.

#### **Figura N° 1: Ícono de la herramienta sqldeveloper**

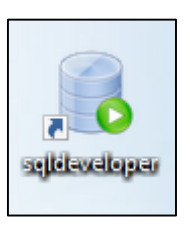

2. Seleccionar una nueva conexión de BD.

**Figura N° 2: Cuadro de conexiones de bases de datos**

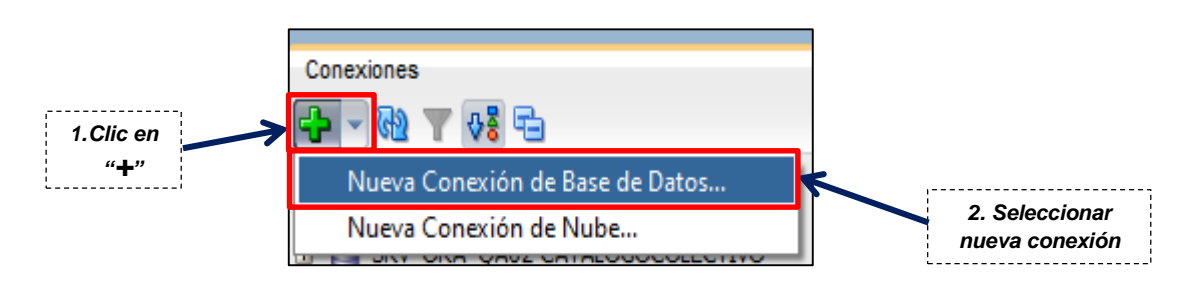

3. Completar el formulario para ingresar al esquema SYS de un ambiente de calidad.

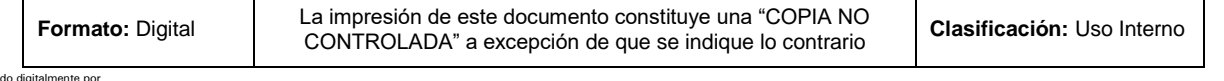

Firmado digitalmente por CONDEMAYTA QUISPE Maritza FAU 20131379863 soft Motivo: Soy el autor del documento Fecha: 2023/09/25 12:44:00-0500

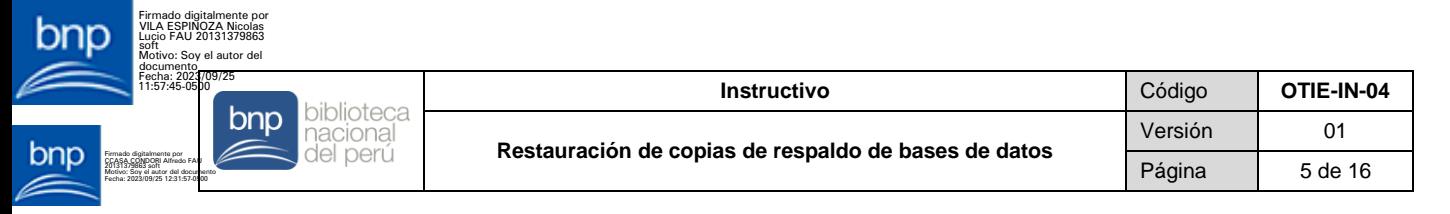

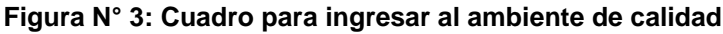

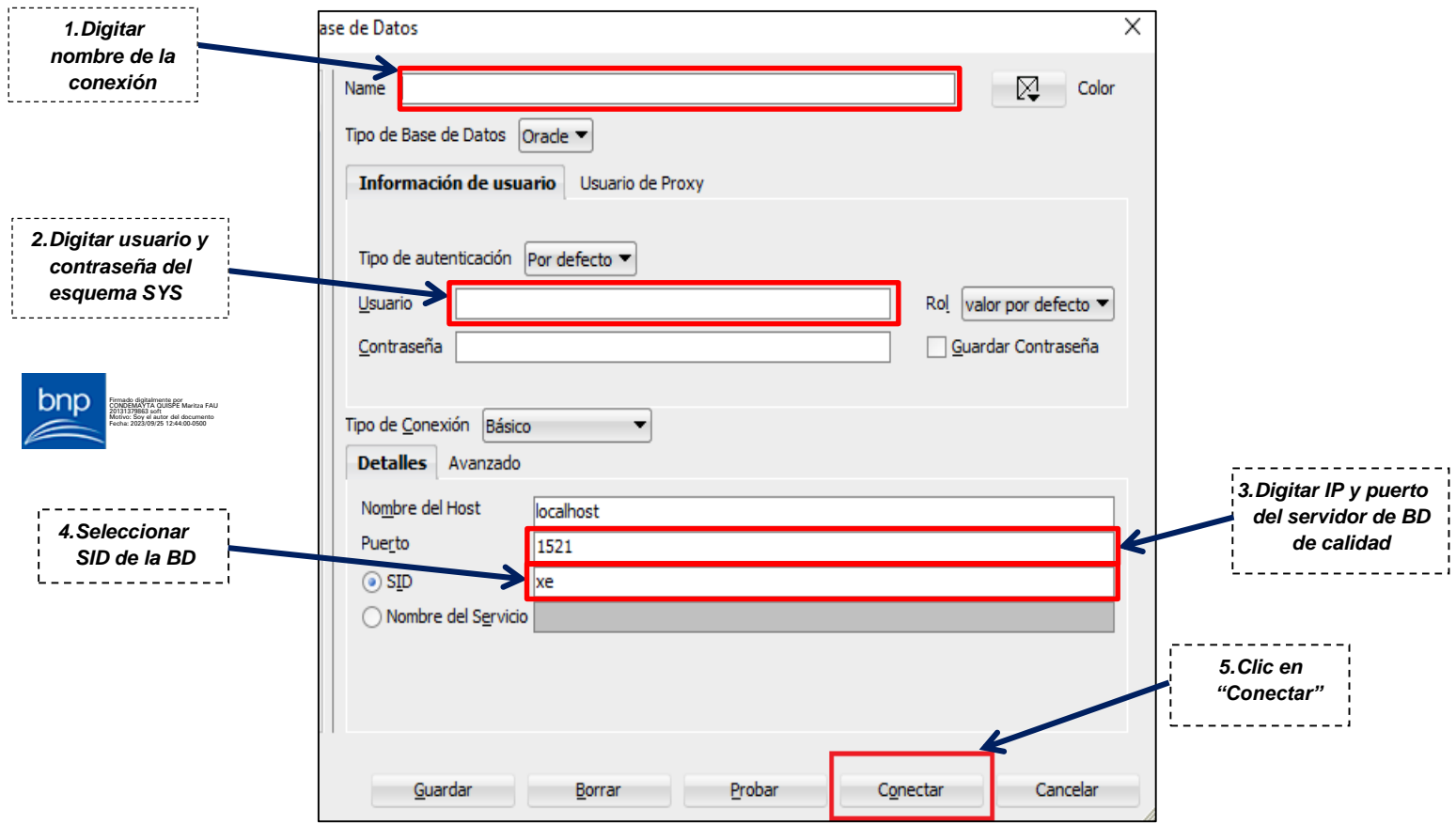

4. Abrir una hoja de trabajo.

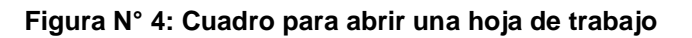

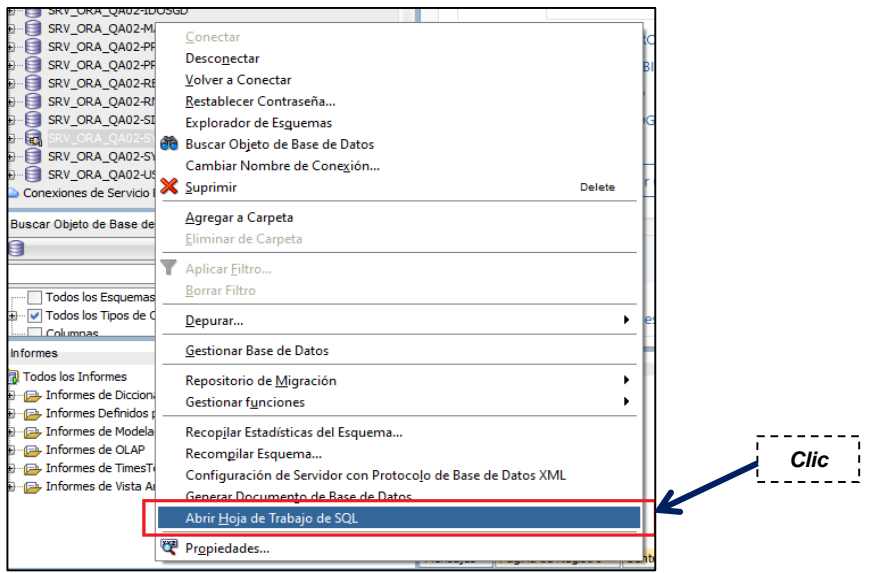

5. Ejecutar el siguiente script para crear un directorio lógico que permita restaurar los backups.

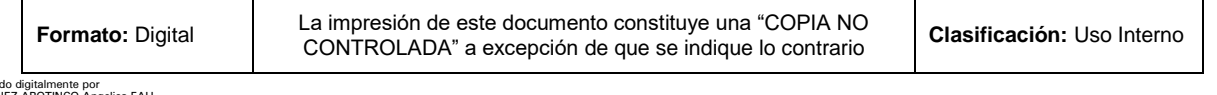

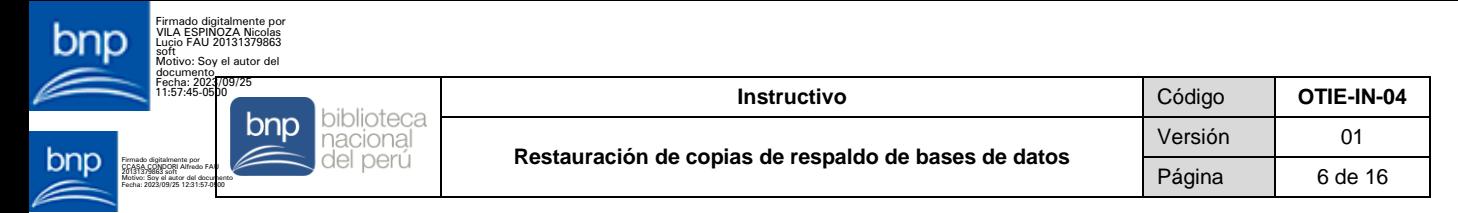

#### **Figura N° 5: Script para crear un directorio lógico**

CREATE OR REPLACE DIRECTORY DMP\_IMPORT AS '/u03/app/oracle/backup/importar';

6. Ingresar a la herramienta WinSCP.

#### **Figura N° 6: Ícono de la herramienta WinSCP**

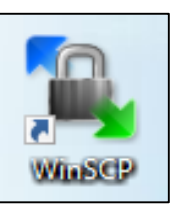

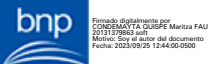

7. Completar los datos señalados del servidor de BD de calidad.

#### **Figura N° 7: Cuadro de inicio de sesión del servidor de calidad**

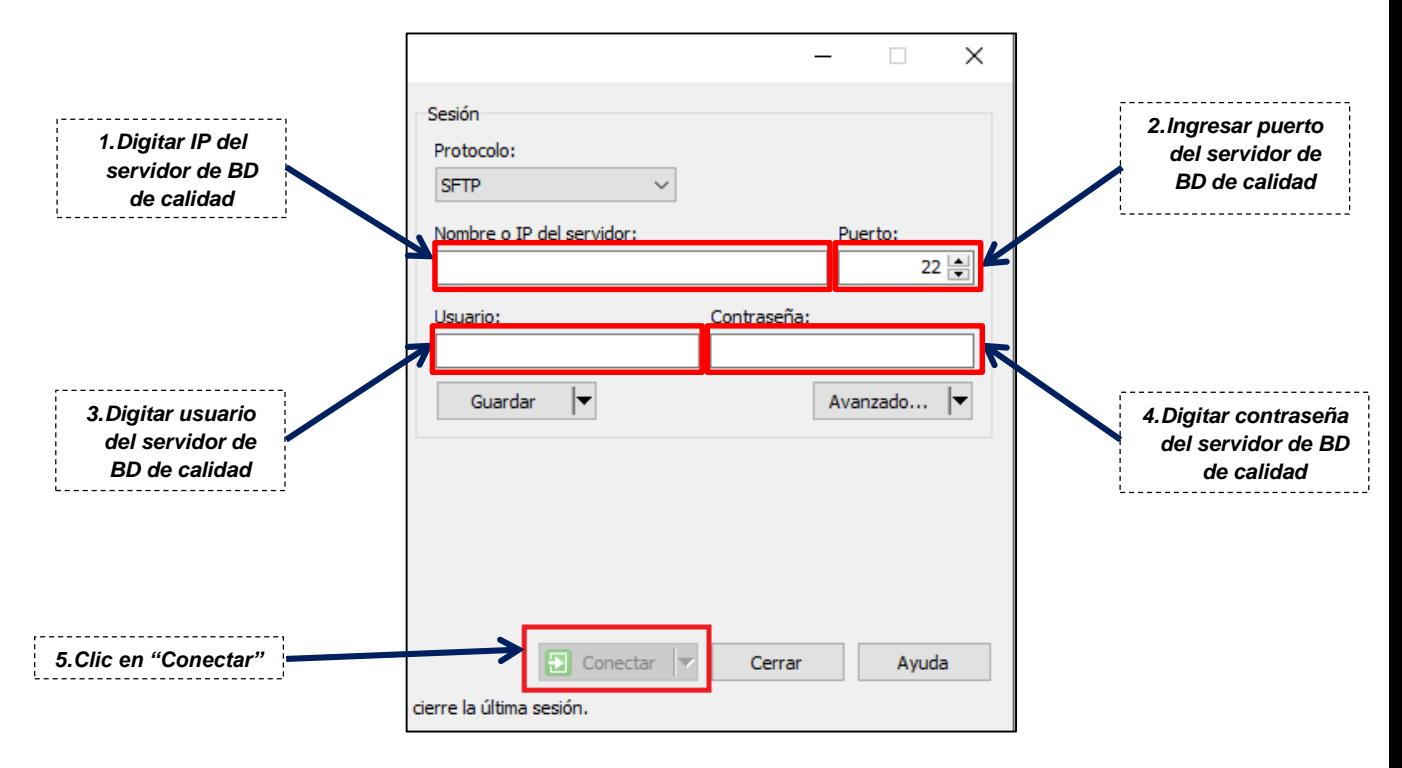

8. Copiar los backups en la ruta configurada en el punto 5.

#### **Figura N° 8: Cuadro para la copia de backups**

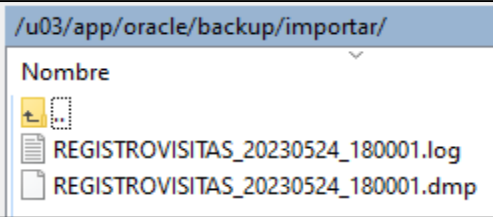

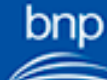

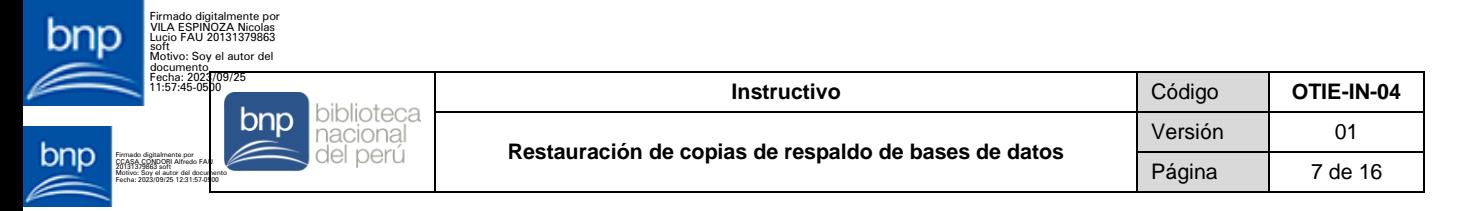

9. Ingresar a la herramienta PuTTy.

#### **Figura N° 9: Ícono de la herramienta PuTTy**

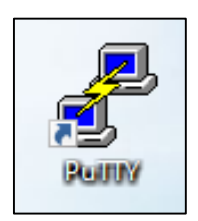

10. Completar el formulario.

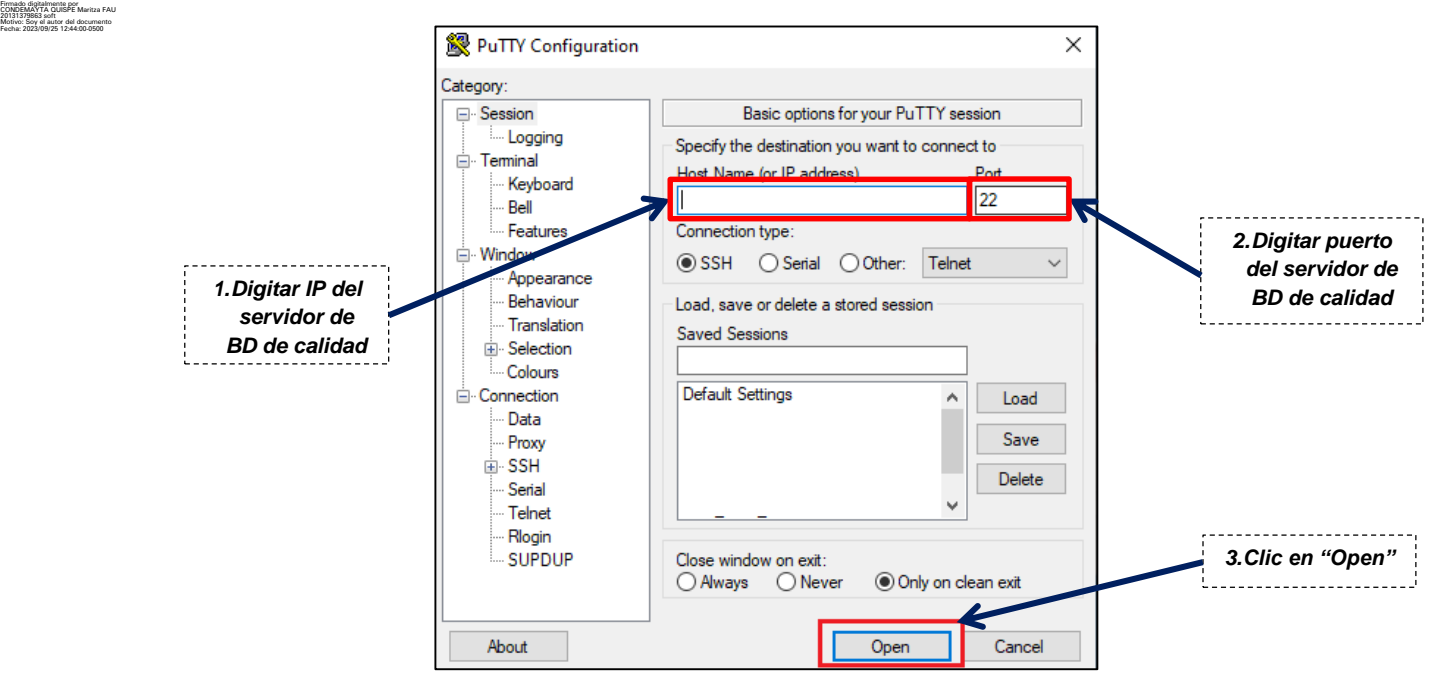

11. Ingresar credenciales.

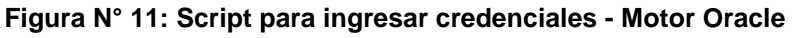

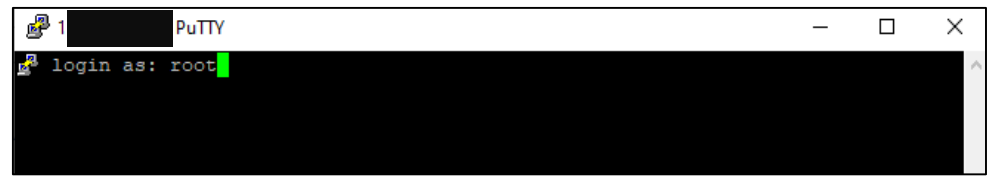

12. Asignar los permisos al usuario Oracle sobre los archivos de backups con la herramienta PuTTy.

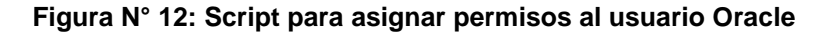

chown oracle: oinstall REGISTROVISITAS 20230524 180001.dmp chown oracle: oinstall REGISTROVISITAS 20230524 180001.log

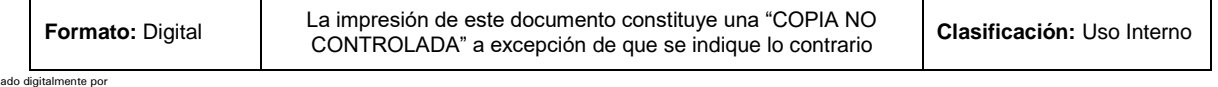

**Figura N° 10: Cuadro para configurar el IP y puerto**

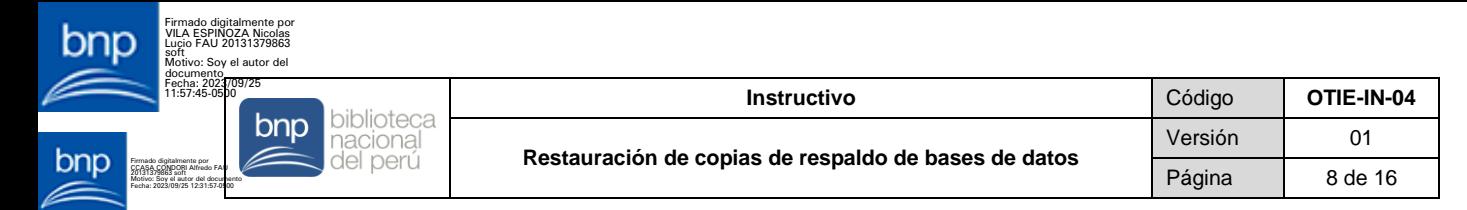

13. Ingresar con el usuario Oracle.

**Figura N° 13: Script para ingresar usuario - Motor Oracle**

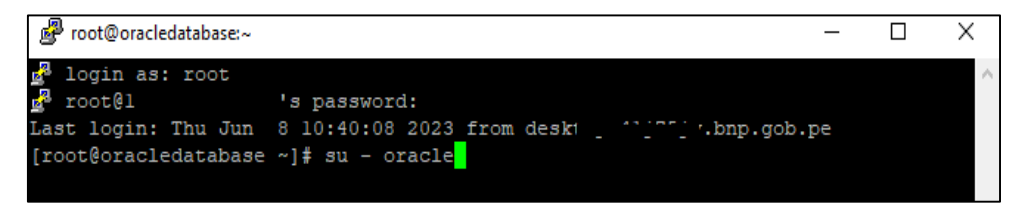

14. Finalmente, ejecutar la restauración del esquema.

**Figura N° 14: Script para ejecutar la restauración - Motor Oracle**

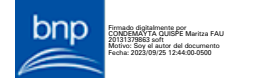

[oracle@SBP4C6DESABD01 ~]\$ impdp "'/ as sysdba'" schemas=REGISTROVIS ITAS directory=DMP\_IMPORT dumpfile=REGISTROVISITAS\_20230524\_180001.d mp logfile=REGISTROVISITAS 20230524 180001.log TABLE EXISTS ACTION=F EPLACE LOGTIME=ALL

#### **b) RMAN**

1. Ingresar a la herramienta PuTTy.

#### **Figura N° 1: Ícono de la herramienta PuTTy**

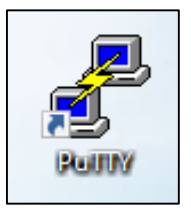

2. Completar el formulario.

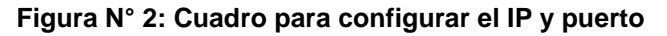

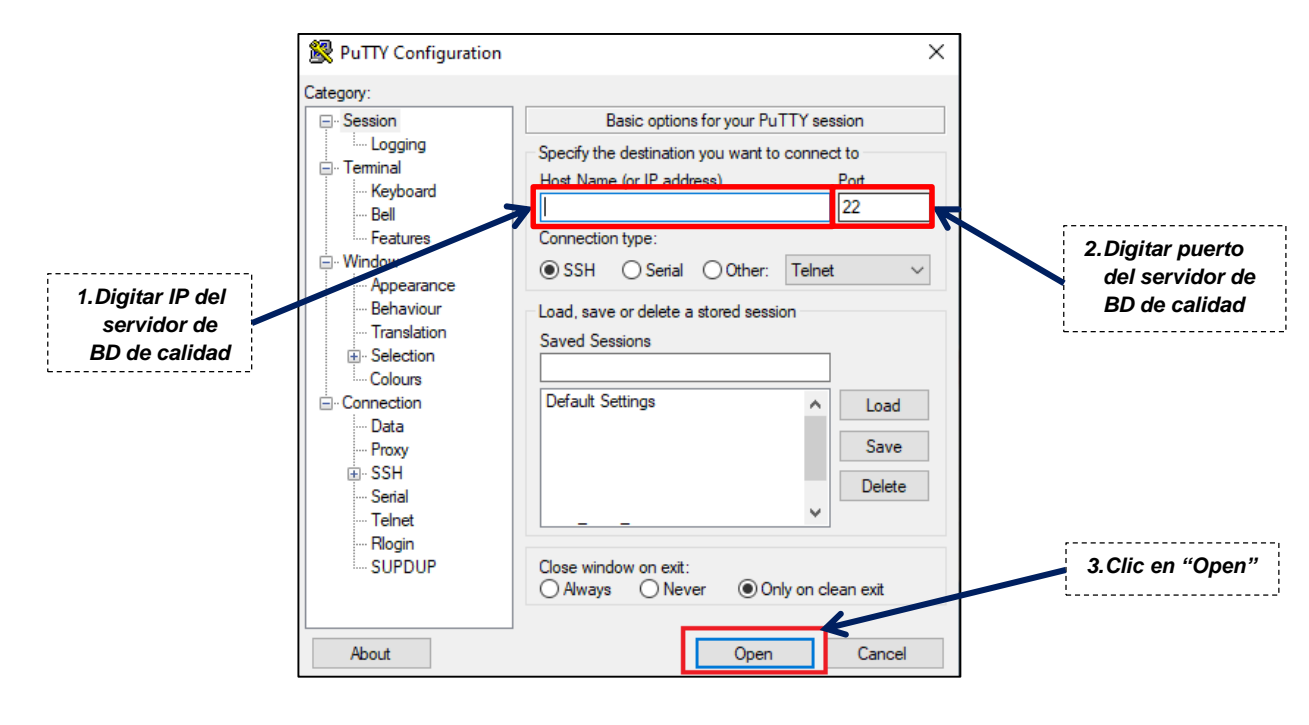

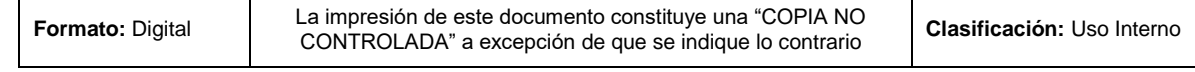

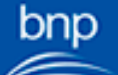

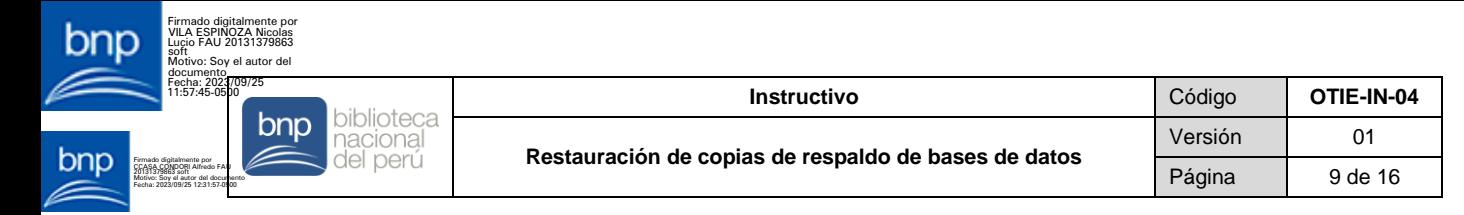

3. Ingresar credenciales.

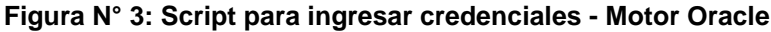

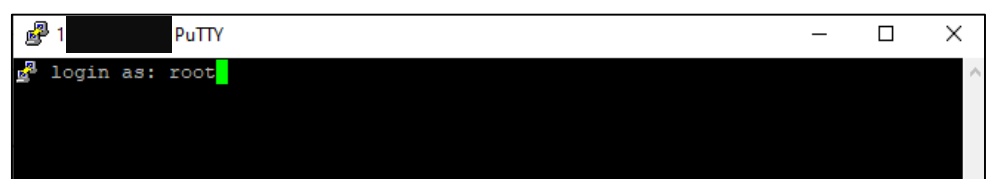

4. Ingresar con el usuario Oracle.

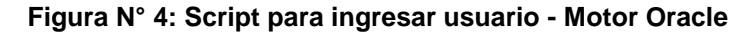

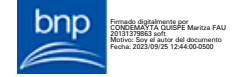

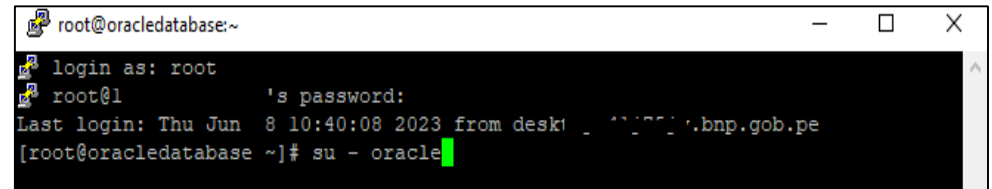

5. Ingresar a la herramienta RMAN.

**Figura N° 5: Script para ingresar a la herramienta RMAN**

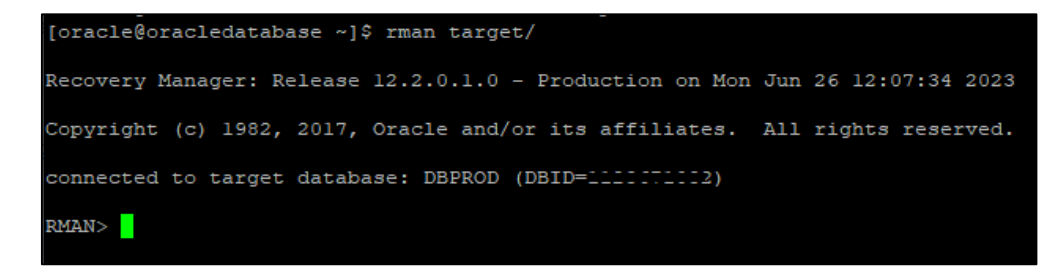

6. Establecer el valor del parámetro dbid.

**Figura N° 6: Script para establecer el valor de parámetro dbid**

RMAN> SET DBID 12345;

7. Cambiar el estado de la BD a "Mount", lo cual permite ejecutar la restauración.

**Figura N° 7: Script para cambio de estado**

RMAN> ALTER DATABASE MOUNT;

8. Restaurar la BD (Se restauran datafiles o control files).

**Figura N° 8: Script para la restauración**

RMAN> RESTORE DATABASE;

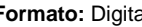

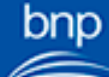

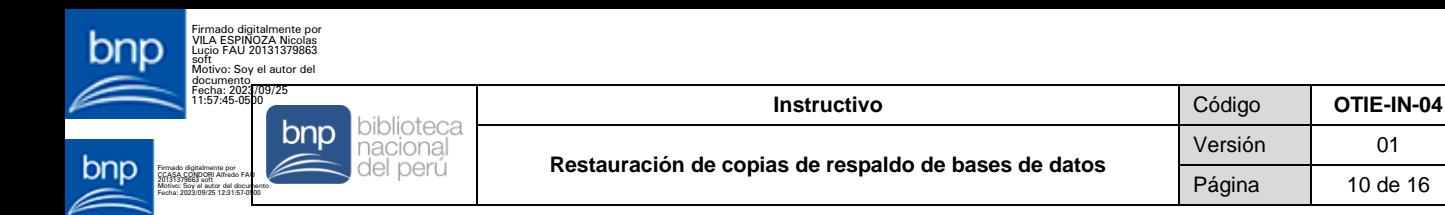

9. Recuperar la BD (Se aplica archived logs en caso existan).

**Figura N° 9: Script para recuperar la BD**

RMAN> RECOVER DATABASE;

10. Abrir la BD.

**Figura N° 10: Script para abrir la BD**

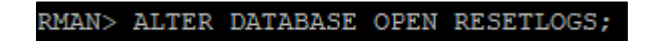

#### **5.2. PARA MOTOR SQL SERVER**

Firmado digitalmente por CONDEMAYTA QUISPE Maritza FAU 20131379863 soft Motivo: Soy el autor del documento Fecha: 2023/09/25 12:44:00-0500

1. Ingresar al servidor de BD de calidad como escritorio remoto.

#### **Figura N° 1: Cuadro de conexión remoto**

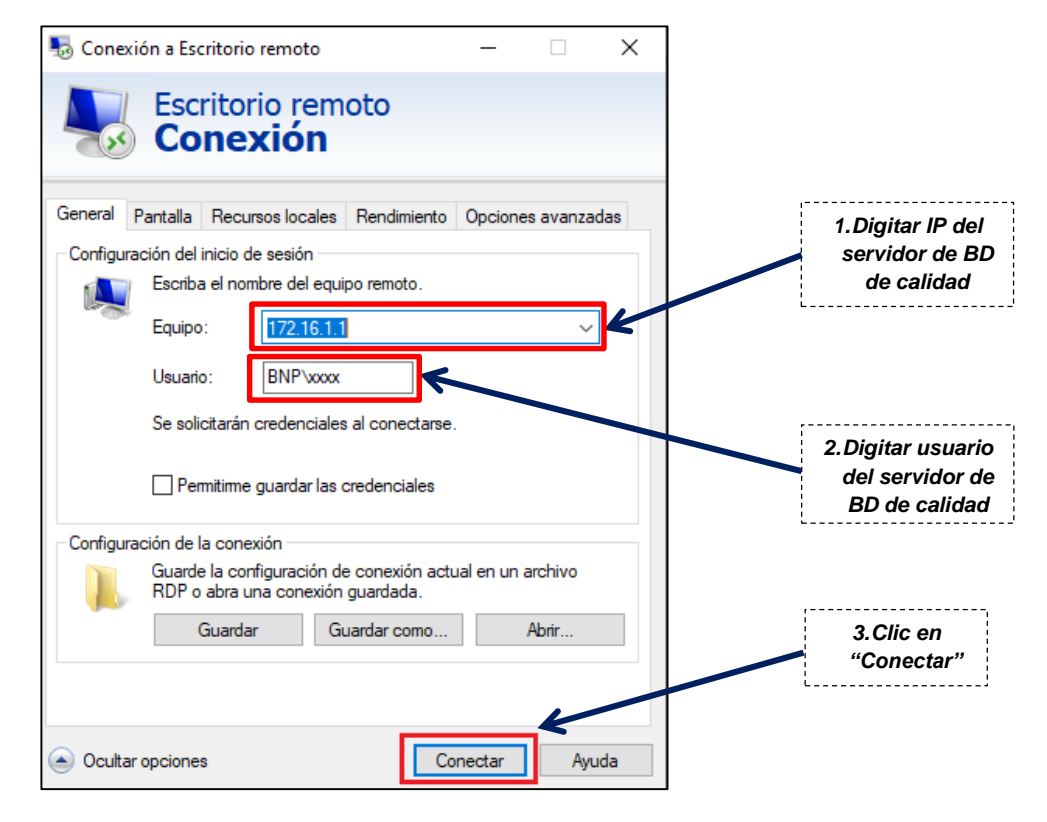

#### 2. Crear una carpeta.

#### **Figura N° 2: Cuadro para crear una nueva carpeta**

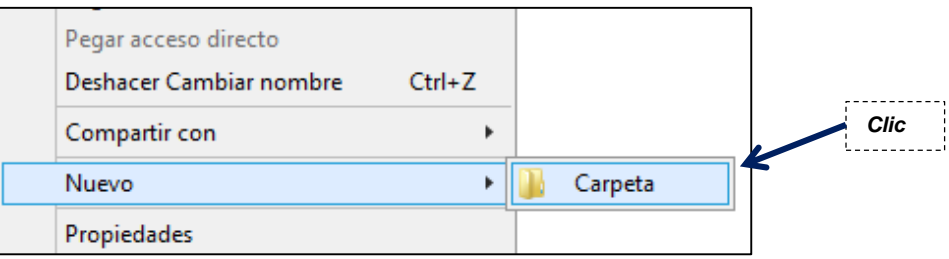

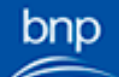

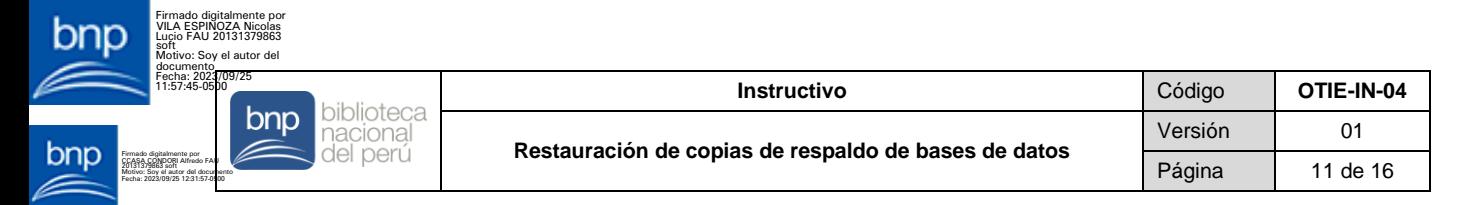

3. Copiar el backup a restaurar en la carpeta creada, en el servidor de BD de calidad.

**Figura N° 3: Cuadro para copiar el backup**

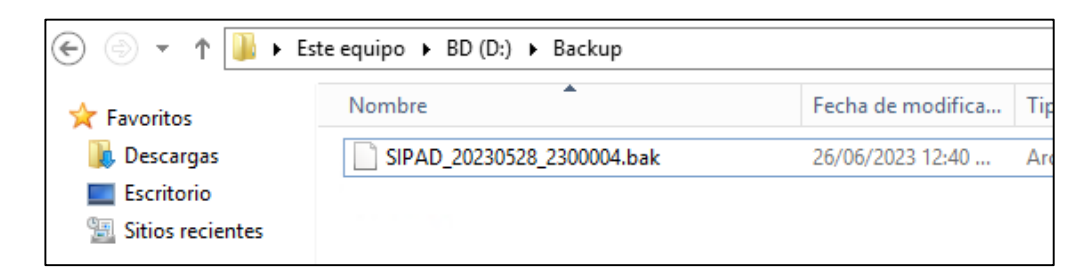

4. Conectarse al servidor a través de la herramienta SQL Server Management Studio.

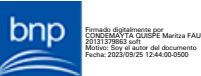

**Figura N° 4: Cuadro de conexión al servidor**

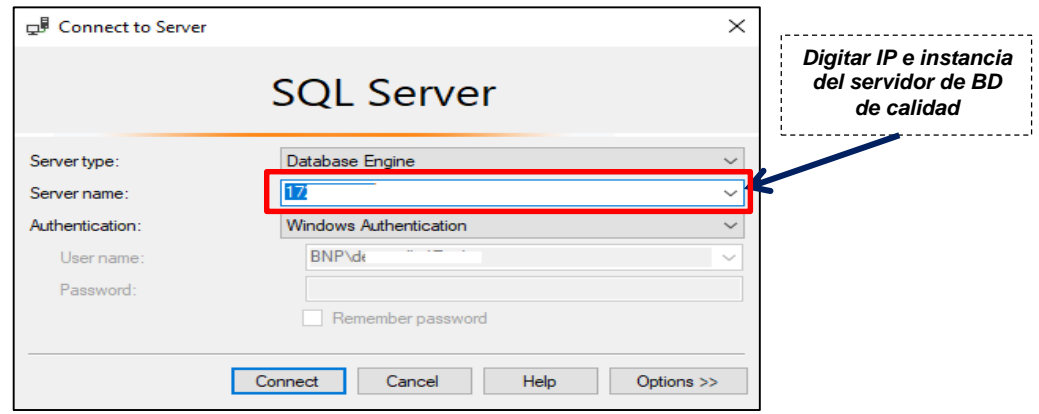

#### **• RESTAURAR BACKUP FULL**

Restaurar el backup full con el siguiente script.

#### **Figura N° 1: Script para restaurar el backup full**

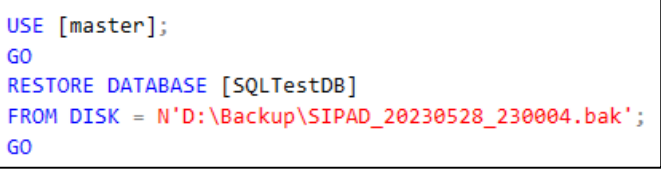

### **RESTAURAR BACKUP DIFERENCIAL**

1. Restaurar el backup full, opción "NORECOVERY" con el siguiente script.

#### **Figura N° 1: Script para restaurar el backup full con la opción NORECOVERY**

```
USE [master];
GO
RESTORE DATABASE [SQLTestDB]
FROM DISK = N'D:\Backup\SIPAD_20230528_230004.bak'
WITH NORECOVERY;
GO
```
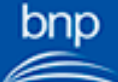

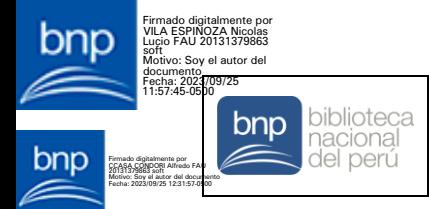

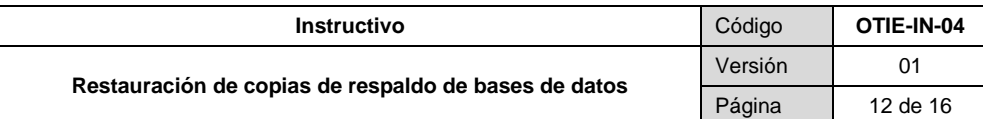

2. Restaurar el backup diferencial, opción "RECOVERY" con el siguiente script.

**Figura N° 2: Script para restaurar el backup diferencial con la opción RECOVERY**

```
RESTORE DATABASE [SQLTestDB]
FROM DISK = N'D:\Backup\SIPAD 20230528 230004.diff'
WITH RECOVERY
GO
```
#### **RESTAURAR BACKUP DE TRANSACCIONES**

1. Restaurar el backup full, opción "NORECOVERY" con el siguiente script.

**Figura N° 1: Script para restaurar el backup full con la opción NORECOVERY**

```
USE [master];
GO
RESTORE DATABASE [SQLTestDB]
FROM DISK = N'D:\Backup\SIPAD_20230528_230004.bak'
WITH NORECOVERY;
GO
```
2. Restaurar el backup diferencial, la opción "RECOVERY" con el siguiente script.

#### **Figura N° 2: Script para restaurar el backup diferencial con la opción RECOVERY**

```
RESTORE DATABASE [SQLTestDB]
FROM DISK = N'D:\Backup\SIPAD_20230528_230004.diff'
WITH RECOVERY
```
3. Restaurar todos los backup de transacciones, opción "NORECOVERY" con el siguiente script.

**Figura N° 3: Script para restaurar todos los backups de transacciones con la opción NORECOVERY**

```
RESTORE LOG [SQLTestDB]
FROM DISK = N'D:\Backup\SIPAD_20230528_230004.trn
WITH NORECOVERY;
GO
```
4. El último backup de transacciones que se restaure debe tener la opción "RECOVERY".

**Figura N° 4: Script para restaurar el último backup**

```
RESTORE LOG [SQLTestDB]
FROM DISK = N'D:\Backup\SIPAD_20230528_230004.trn'
WITH RECOVERY;
GO
```
#### **5.3. PARA MOTOR MARIADB**

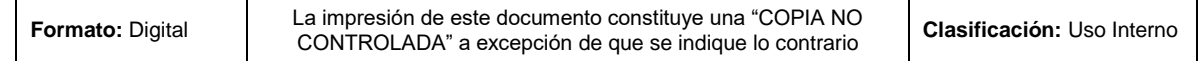

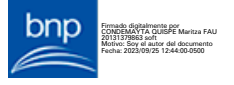

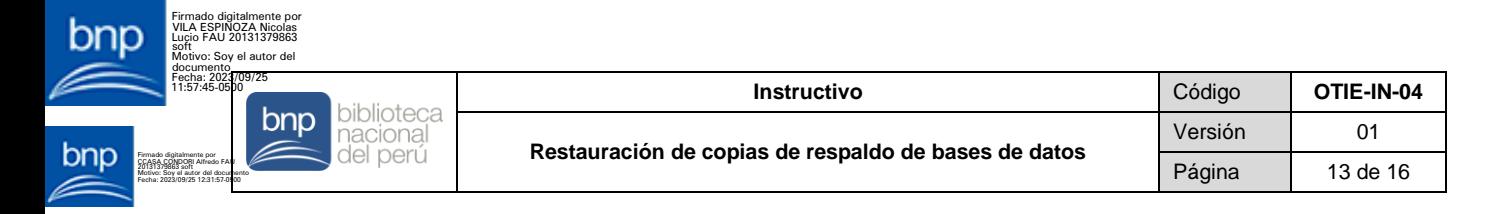

1. Ingresar a la herramienta WinSCP.

#### **Figura N° 1: Ícono de la herramienta WinSCP**

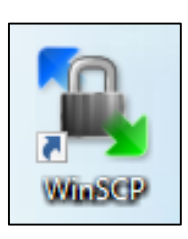

2. Completar los datos señalados.

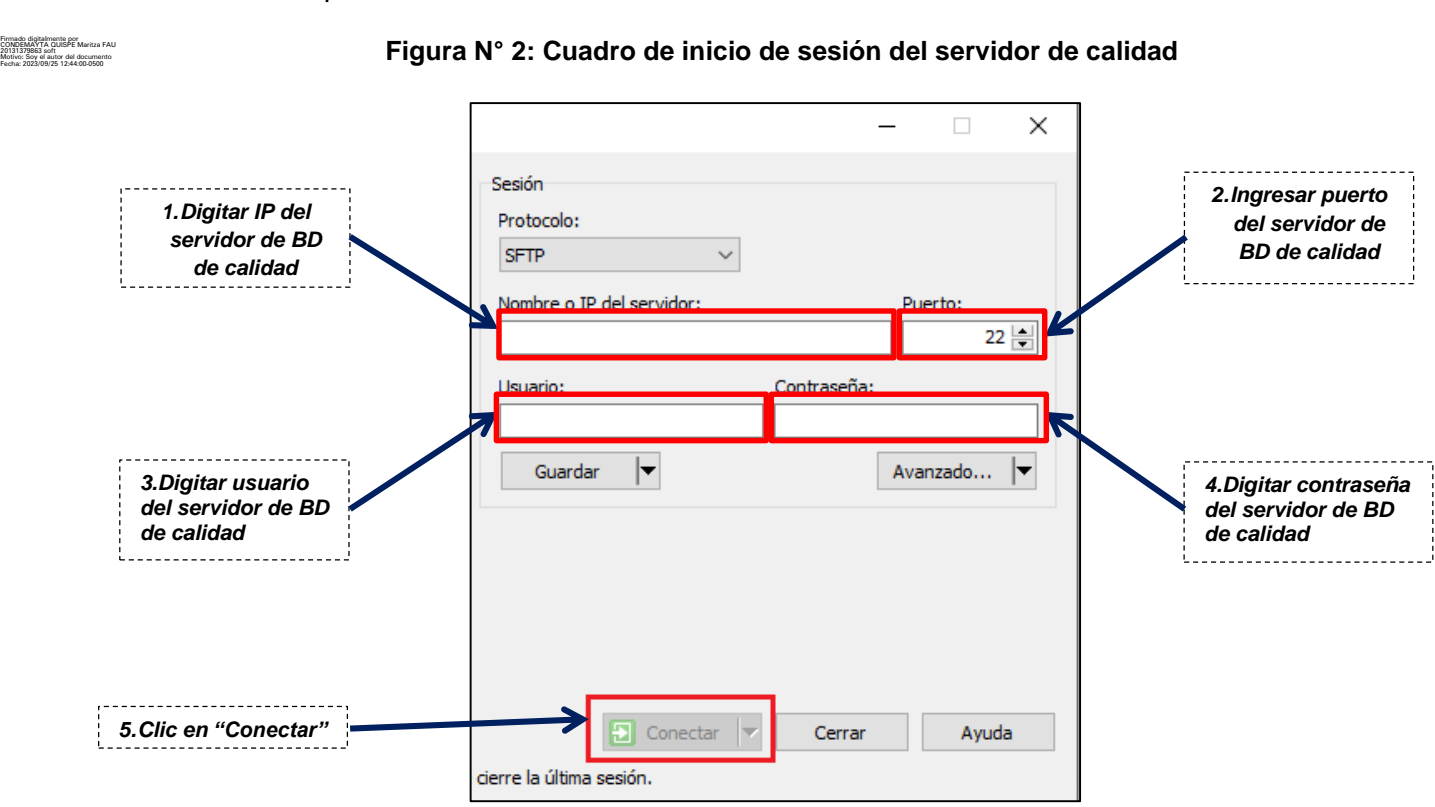

3. Copiar el backup en la siguiente carpeta.

#### **Figura N° 3: Cuadro para copiar el backup – Motor MARIADB**

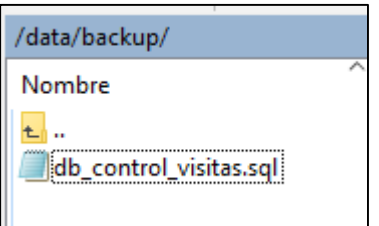

4. Ingresar a la herramienta PuTTy.

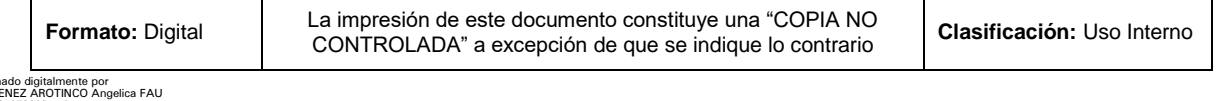

onp

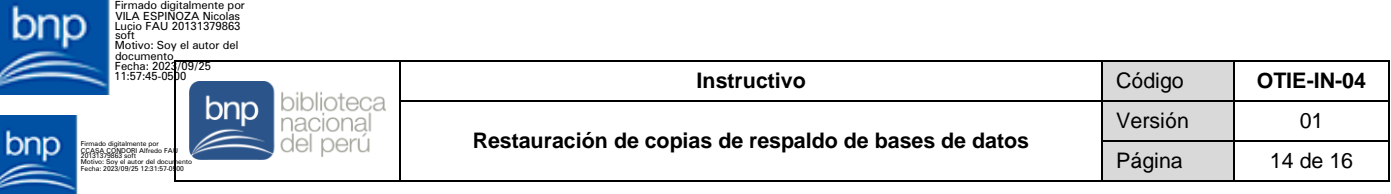

**Figura N° 4: Ícono de la herramienta PuTTy**

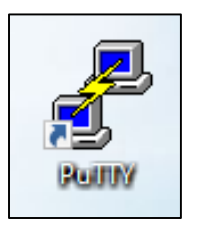

5. Completar el formulario.

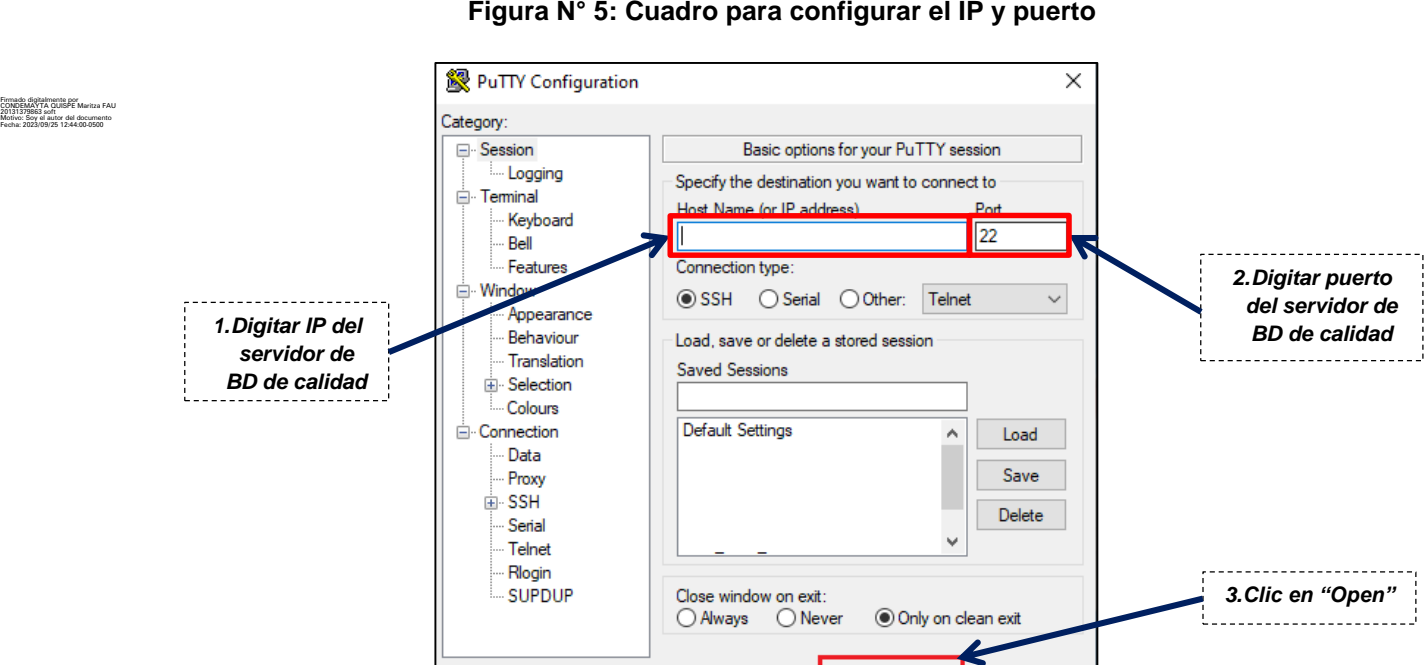

J. j

6. Ingresar credenciales.

About

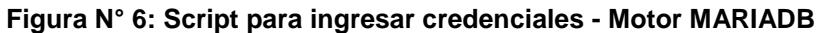

Open

Cancel

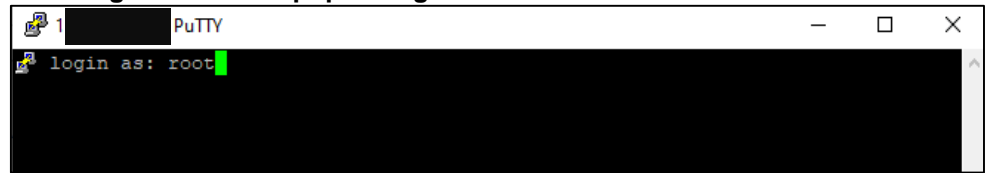

7. Finalmente, ejecutar el restore con la herramienta mysqldump.

**Figura N° 7: Script para ejecutar el restore**

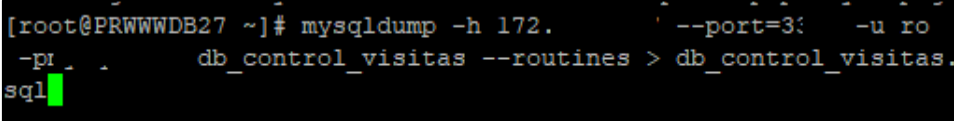

### **5.4. PARA MOTOR POSTGRESQL**

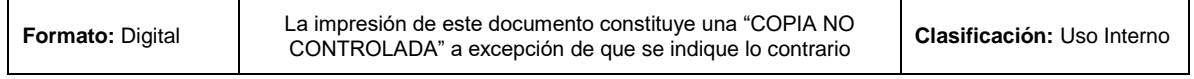

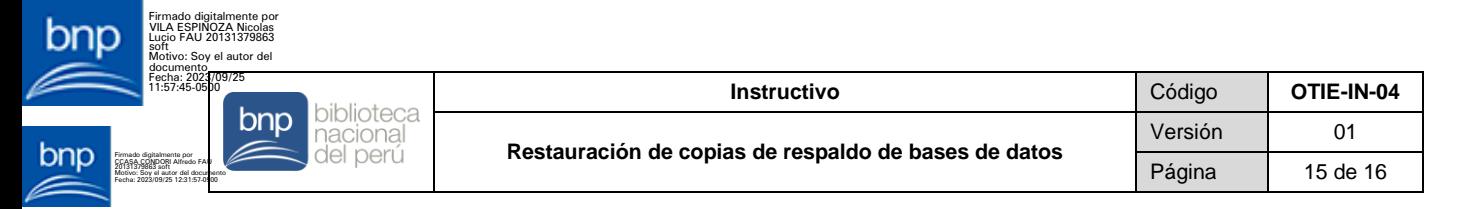

1. Ingresar a la herramienta WinSCP.

#### **Figura N° 1: Ícono de la herramienta WinSCP**

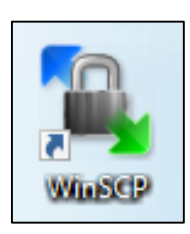

2. Completar los datos señalados.

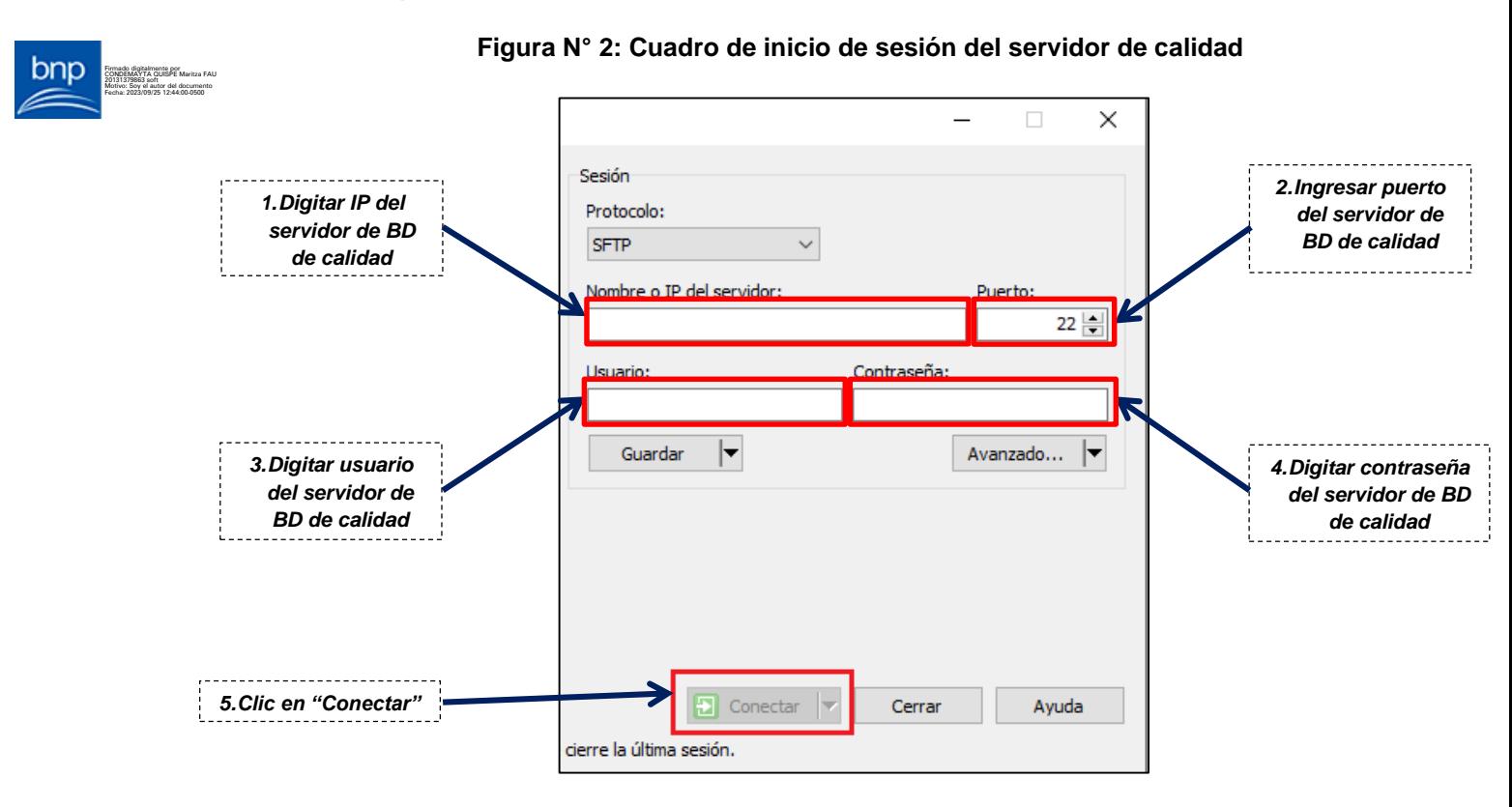

3. Copiar el backup en la siguiente carpeta.

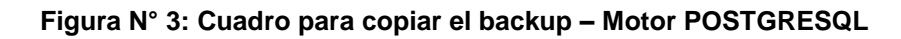

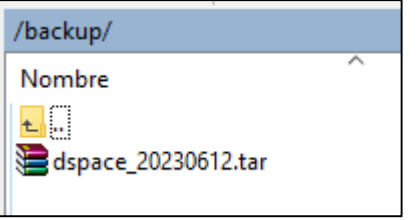

4. Ingresar a la herramienta PuTTy.

### **Figura N° 4: Ícono de la herramienta PuTTy**

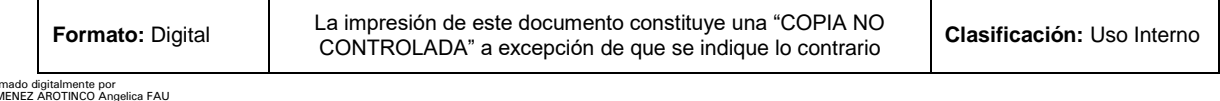

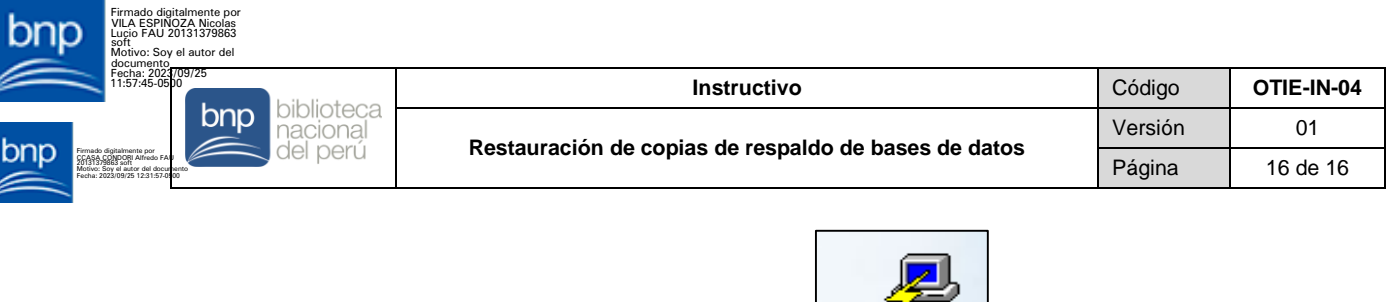

5. Completar el formulario.

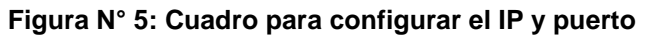

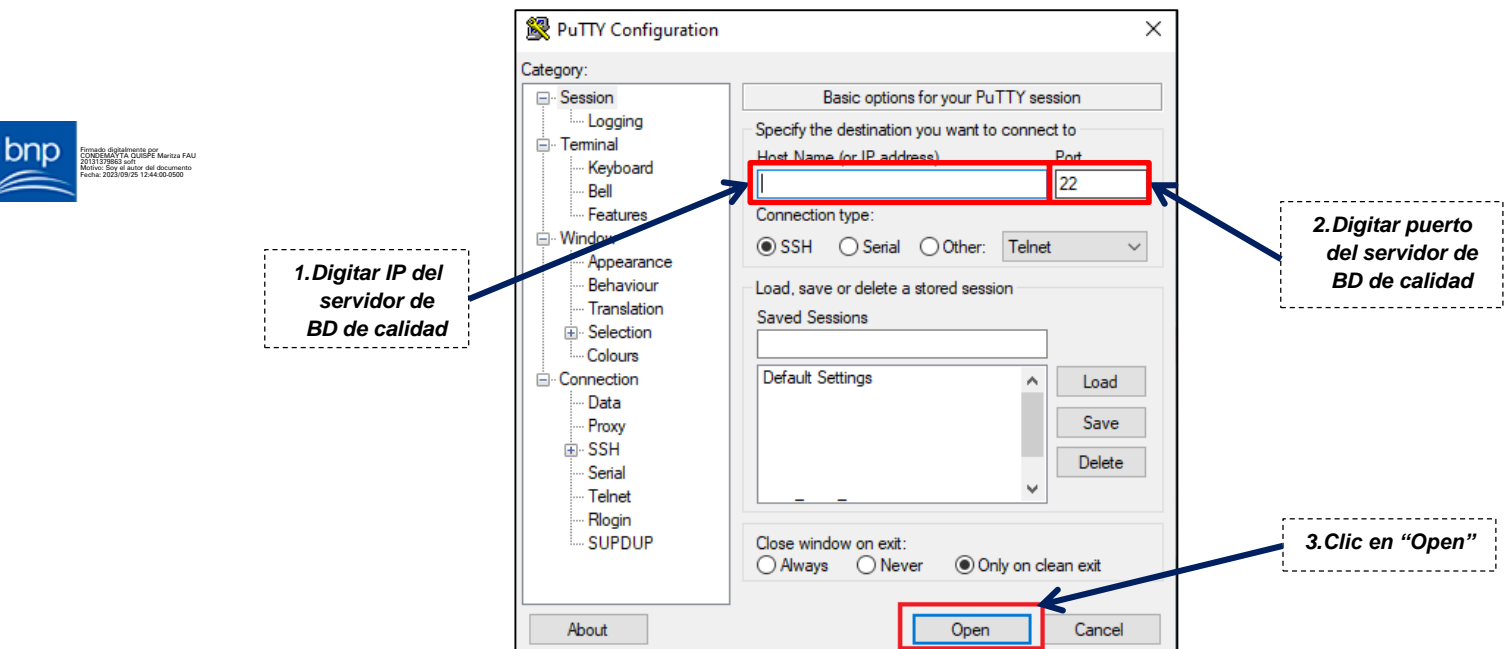

6. Ingresar credenciales.

**Figura N° 6: Script para ingresar credenciales - Motor POSTGRESQL**

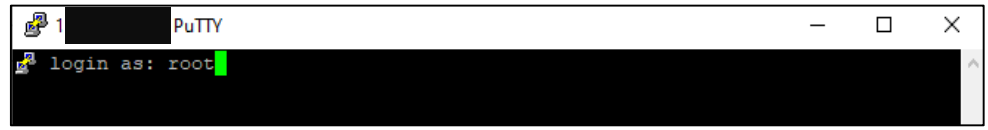

7. Conectarse con el usuario "postgres".

**Figura N° 7: Script para ingresar con el usuario postgres**

[root@prodpostgresql ~]# su - postgres

8. Finalmente, ejecutar el restore con la herramienta pg\_dump.

**Figura N° 8: Script para ejecutar el restore – Motor POSTGRESQL**

[postgres@prodpostgresql ~]\$ /usr/pgsql-13/bin/pg restore -U  $pos^+ \downarrow \longrightarrow -p/53$  $-d$  ds /restore/dspace.tar

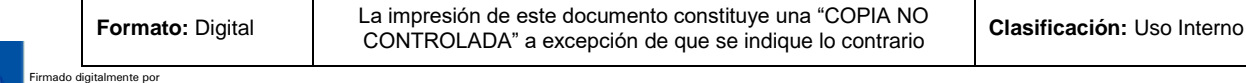

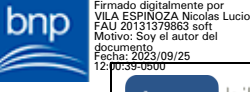

Fecha: 2023/09/25 12:34:57-0500

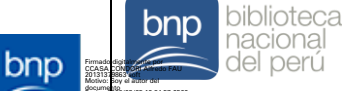

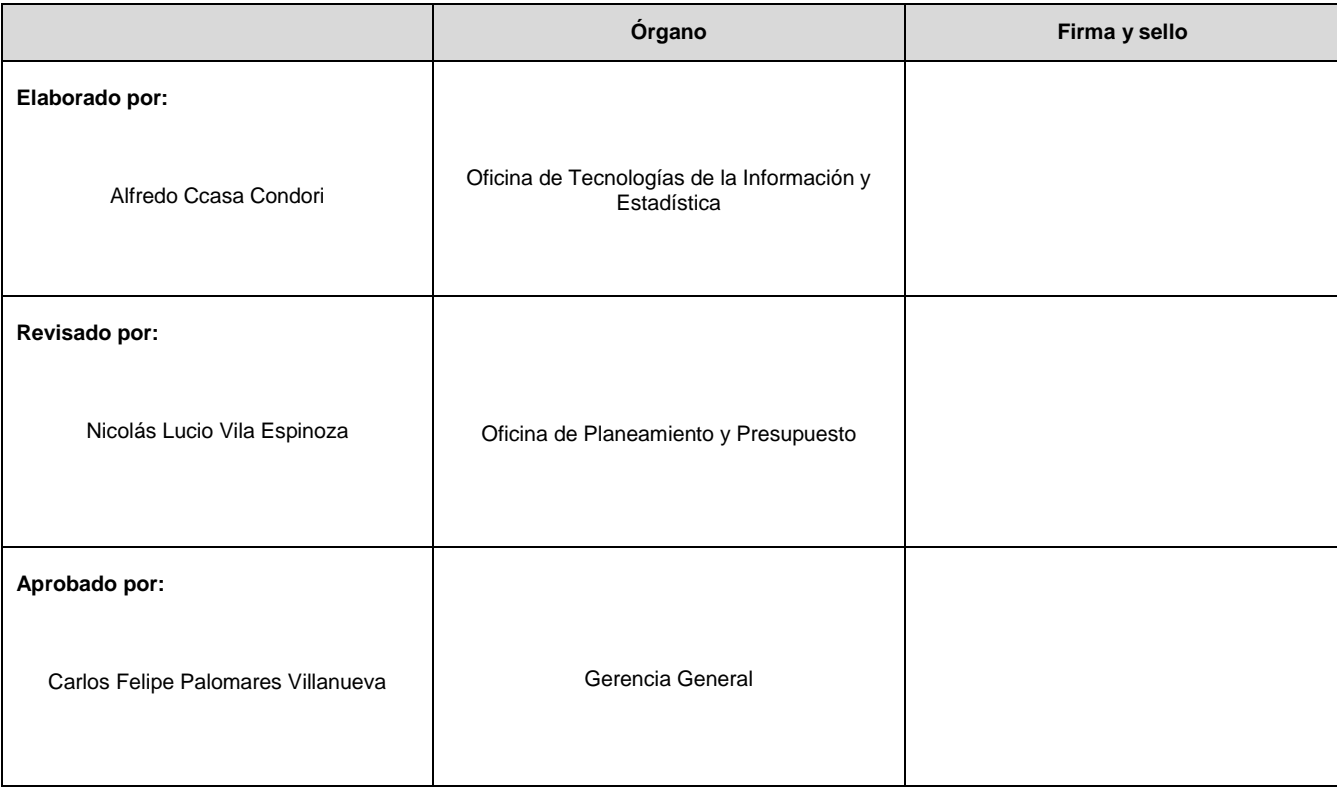

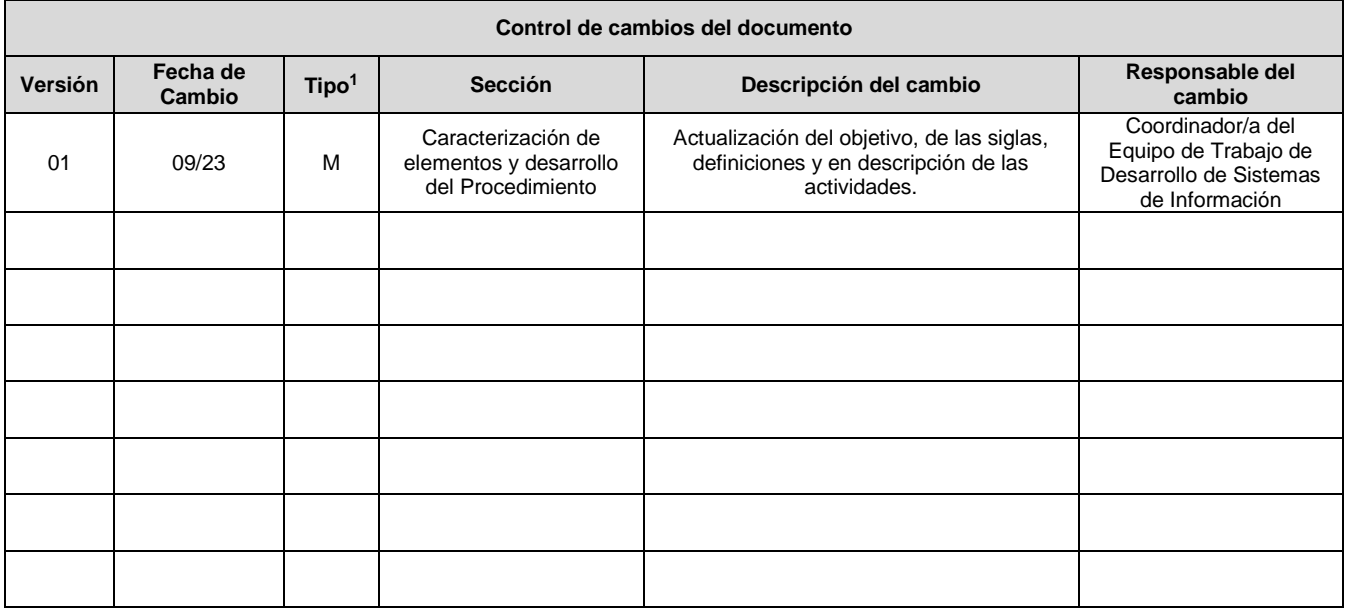

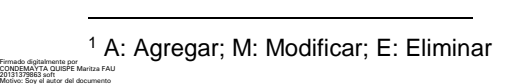

Fecha: 2023/09/25 12:49:21-0500

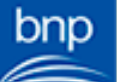

bnp

bnp Firmado digitalmente por<br>VILA ESPINOZA Nicolas Lucio<br>FAU 20131379863 soft<br>Motivo: Soy el autor del<br>documento Fecha: 2023/09/25 12:00:39-0500

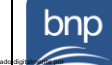

biblioteca<br>nacional<br>del perú

#### CCASA CONDORI Alfredo FAU 20131379863 soft Motivo: Soy el autor del

Л

documento Fecha: 2023/09/25 12:34:57-0500

bnp

## **Procedimiento** Ejecución y monitoreo de las copias de respaldo de

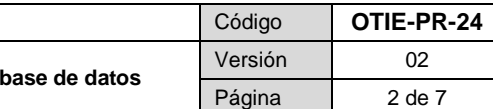

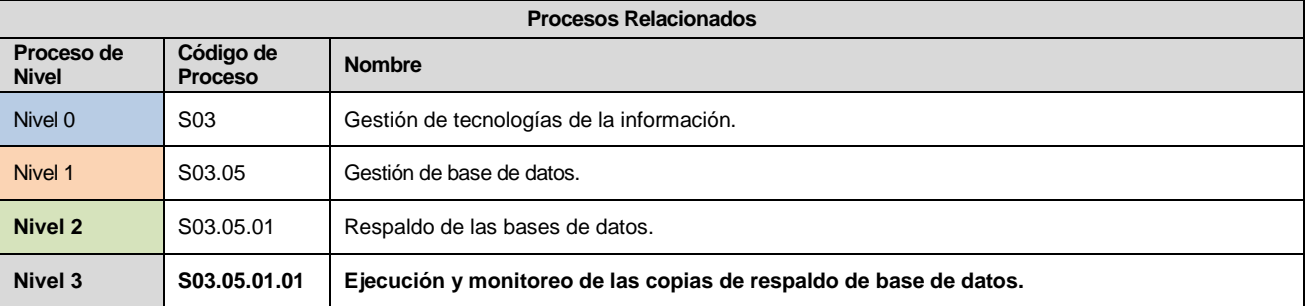

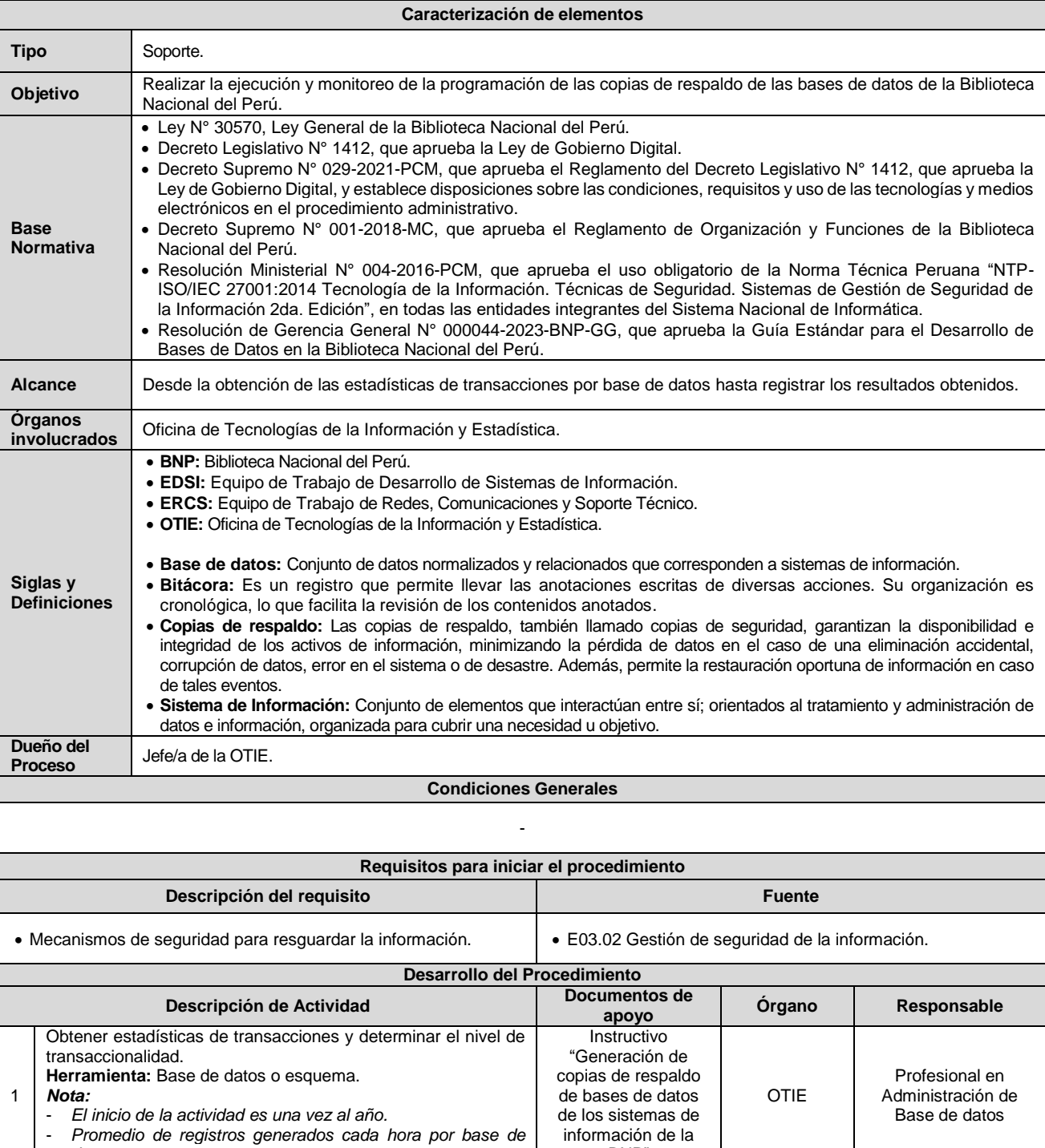

Firmado digitalmente por CONDEMAYTA QUISPE Maritza FAU 20131379863 soft Motivo: Soy el autor del documento Fecha: 2023/09/25 12:49:21-0500

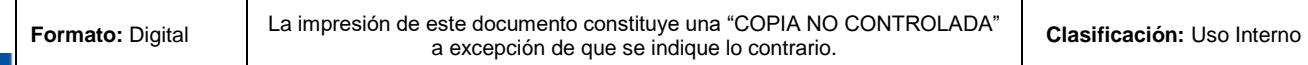

BNP"

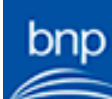

bnp

*datos o esquema.*

Firmado digitalmente por VILA ESPINOZA Nicolas Lucio FAU 20131379863 soft Motivo: Soy el autor del

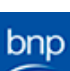

bnp

documento Fecha: 2023/09/25 12:00:39-0500

 $\mathbb{Z}$ CCASA CONDORI Alfredo FAU 20131379863 soft Motivo: Soy el autor del documento Fecha: 2023/09/25 12:34:57-0500

bnp

biblioteca<br>nacional<br>del perú

#### **Procedimiento**

Ejecución y monitoreo de las copias de respaldo de base de da

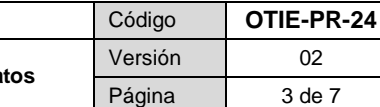

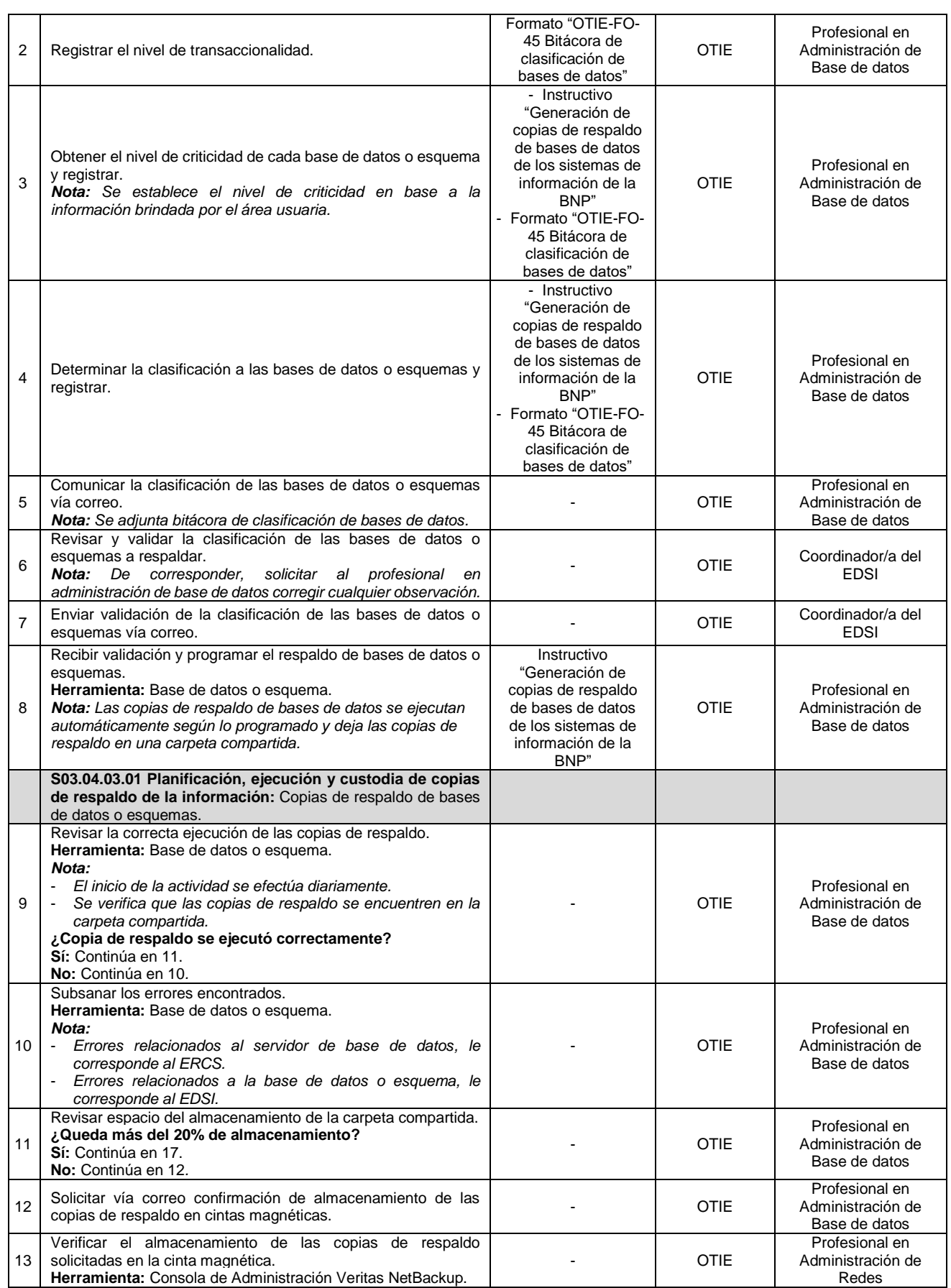

#### bnp Firmado digitalmente por CONDEMAYTA QUISPE Maritza FAU 20131379863 soft Motivo: Soy el autor del documento Fecha: 2023/09/25 12:49:21-0500

**Formato:** Digital | La impresión de este documento constituye una "COPIA NO CONTROLADA" | Clasificación: Uso Interno<br>a excepción de que se indique lo contrario.

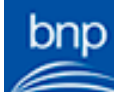

Firmado digitalmente por VILA ESPINOZA Nicolas Lucio FAU 20131379863 soft Motivo: Soy el autor del documento Fecha: 2023/09/25 12:00:39-0500

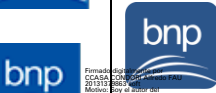

documento Fecha: 2023/09/25 12:34:57-0500

bnp

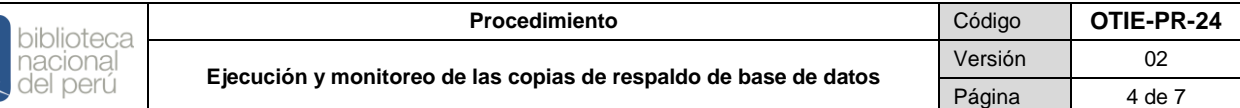

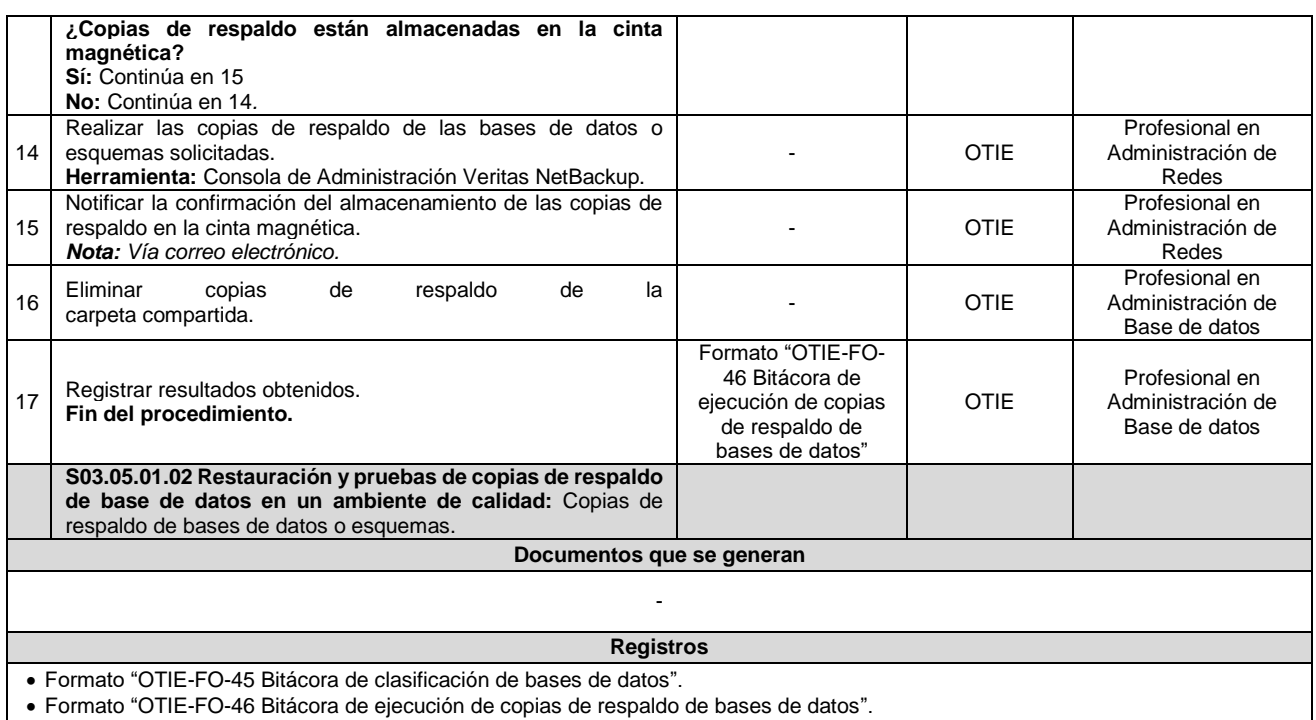

**Anexos**

Anexo N° 1: Formato "OTIE-FO-45 Bitácora de clasificación de bases de datos".

Anexo N° 2: Formato "OTIE-FO-46 Bitácora de ejecución de copias de respaldo de bases de datos".

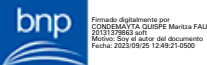

Fecha: 2023/09/25 12:49:21-0500

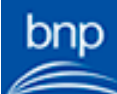

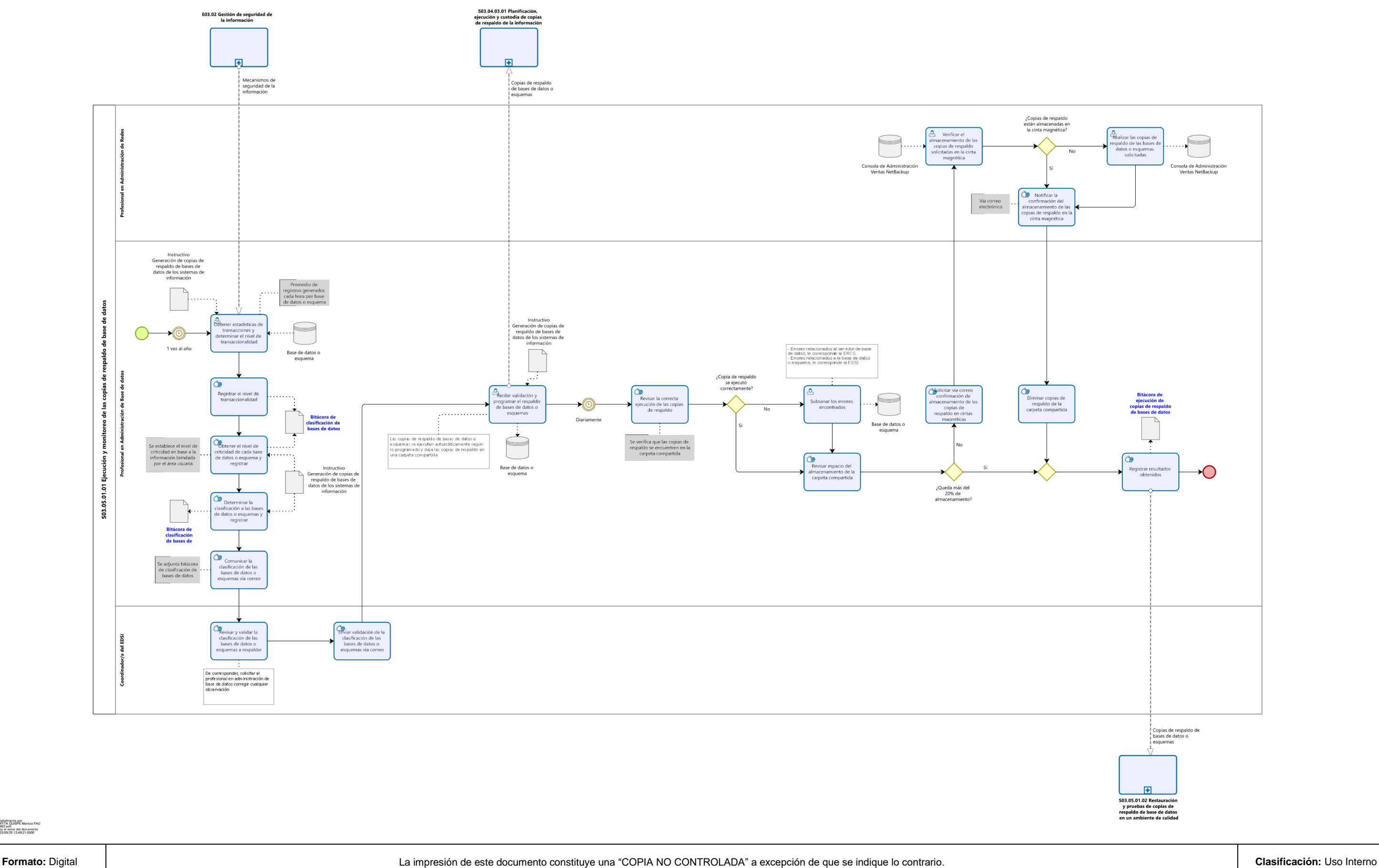

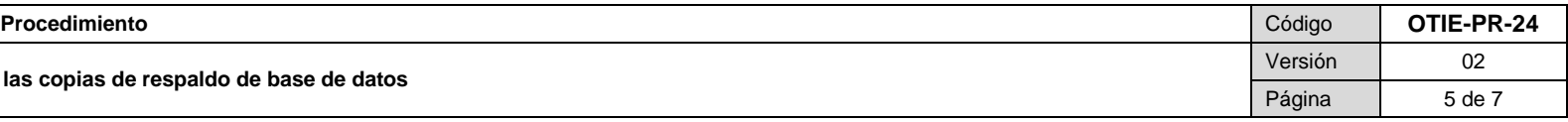

#### **Ejecución y monitoreo de las copias de respaldo de base de datos**

**Diagrama**

Firmado digitalmente por JIMENEZ AROTINCO Angelica FAU 20131379863 soft Motivo: Soy el autor del documento Fecha: 2023/09/25 10:56:51-0500

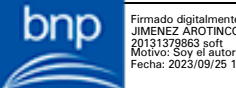

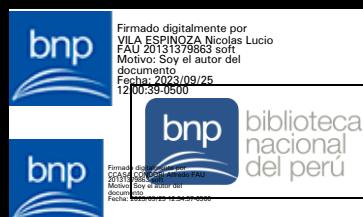

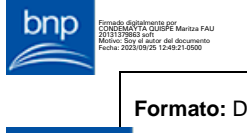

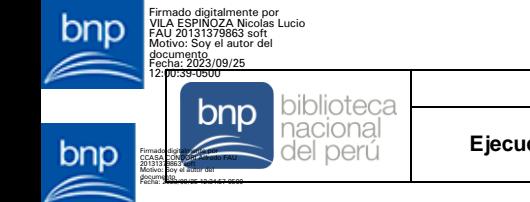

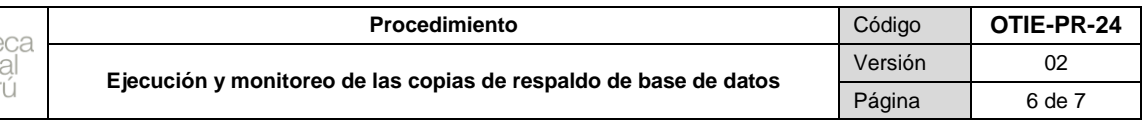

#### **Anexo N° 1: Formato "OTIE-FO-45 Bitácora de clasificación de bases de datos"**

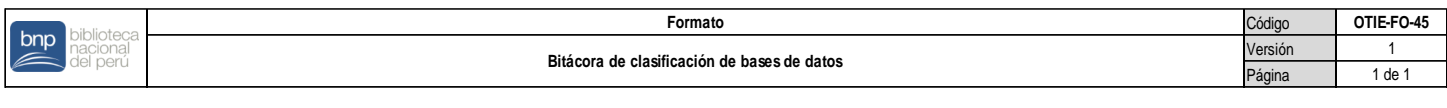

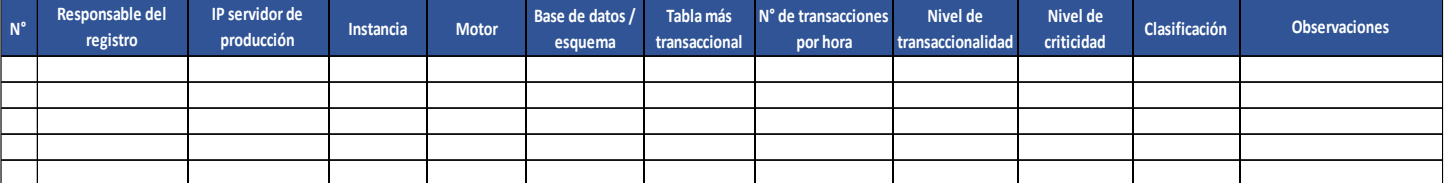

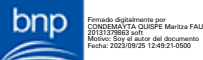

**Formato:**  Digital

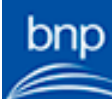

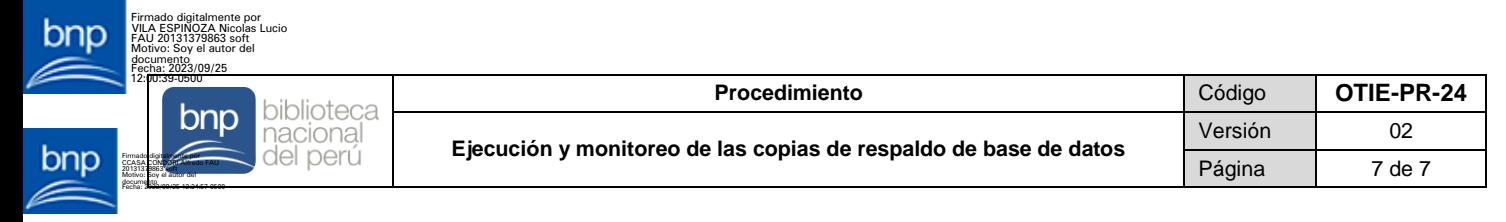

#### **Anexo N° 2: Formato "OTIE-FO-46 Bitácora de ejecución de copias de respaldo de bases de datos"**

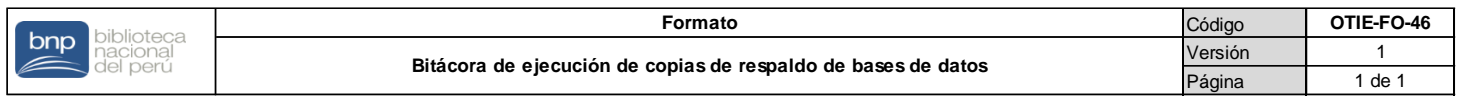

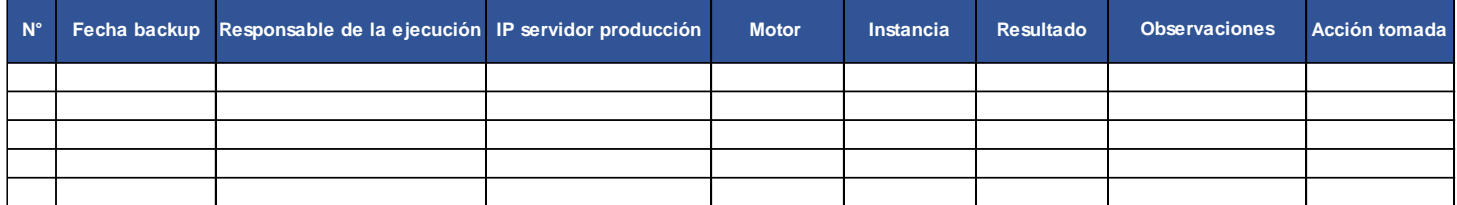

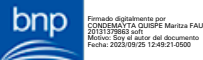

**Formato:**  Digital

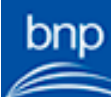

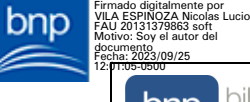

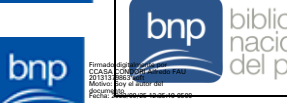

Fecha: 2023/09/25 12:35:19-0500

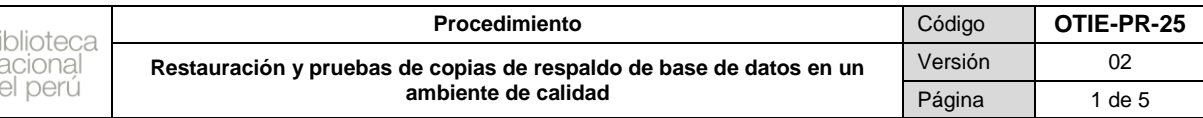

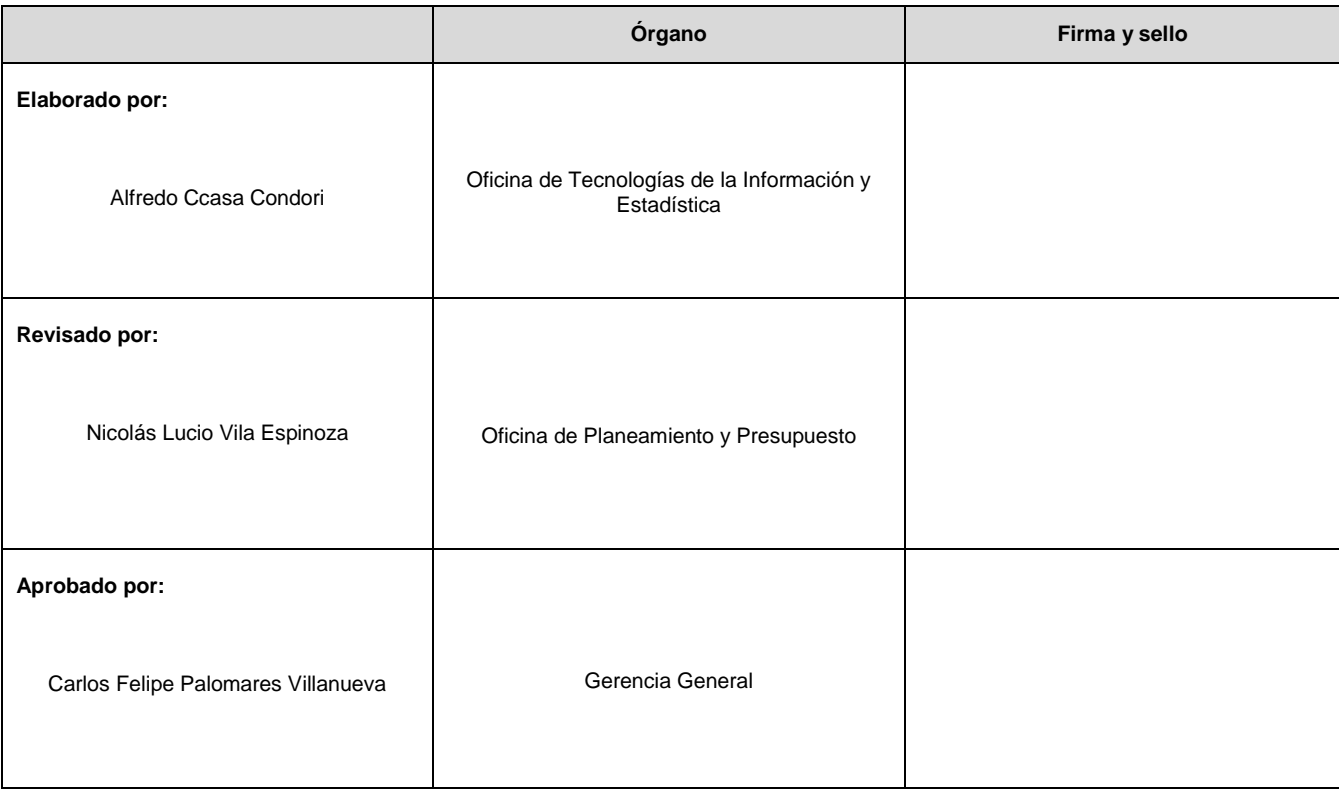

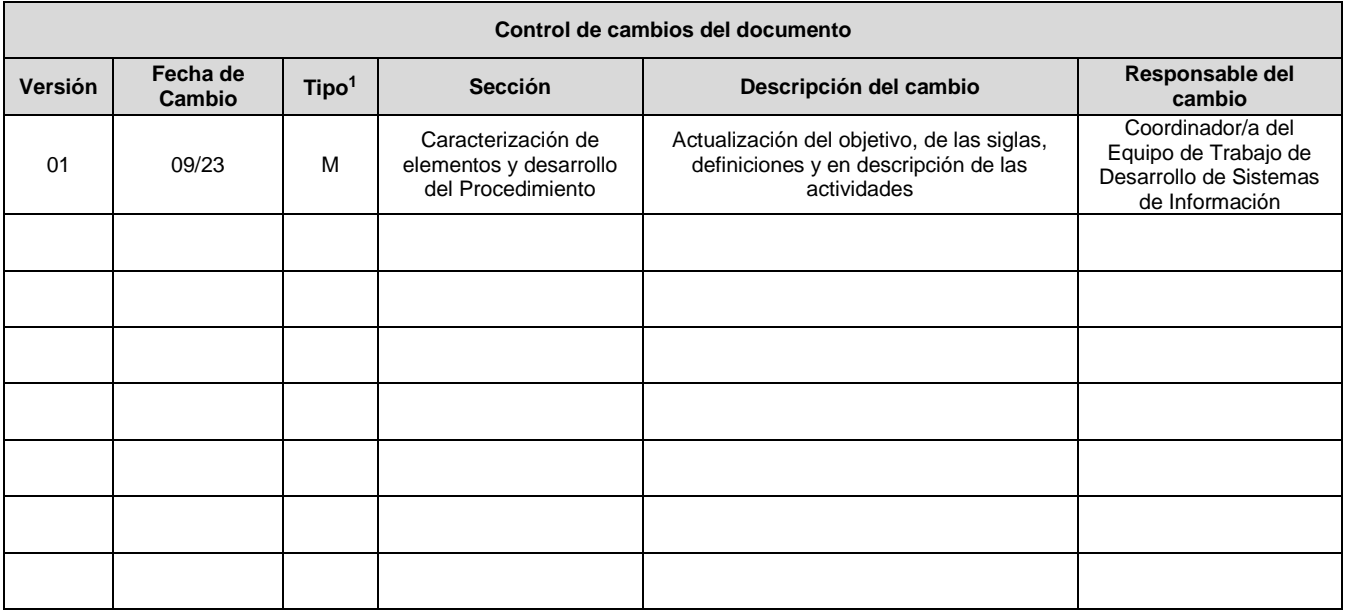

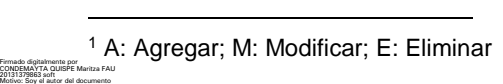

Fecha: 2023/09/25 12:51:41-0500

bnp

bnp

**Formato:** Digital | La impresión de este documento constituye una "COPIA NO CONTROLADA" | Clasificación: Uso Interno<br>a excepción de que se indique lo contrario.

CCASA CONDORI Alfredo FAU 20131379863 soft Motivo: Soy el autor del documento Fecha: 2023/09/25 12:35:19-0500

 $b$ np

biblioteca<br>nacional<br>del perú bnp  $\mathbb{Z}$ 

#### **Procedimiento Código OTIE-PR-25 Restauración y pruebas de copias de respaldo de base de datos en un ambiente de calidad**

Versión 02 Página | 2 de 5

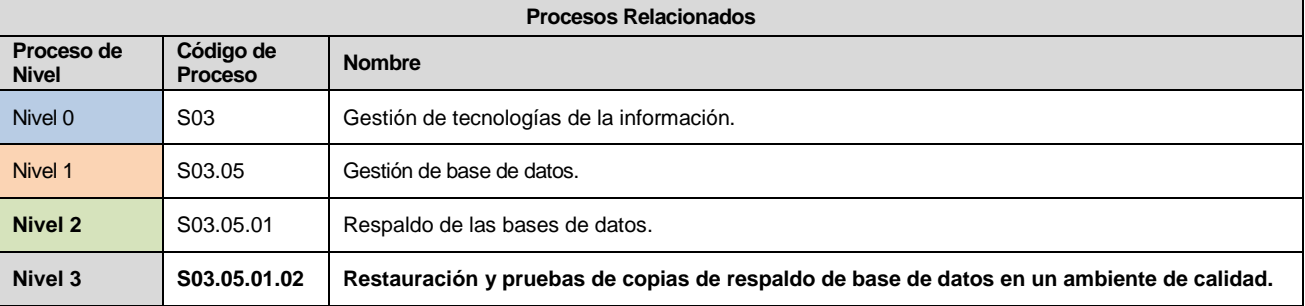

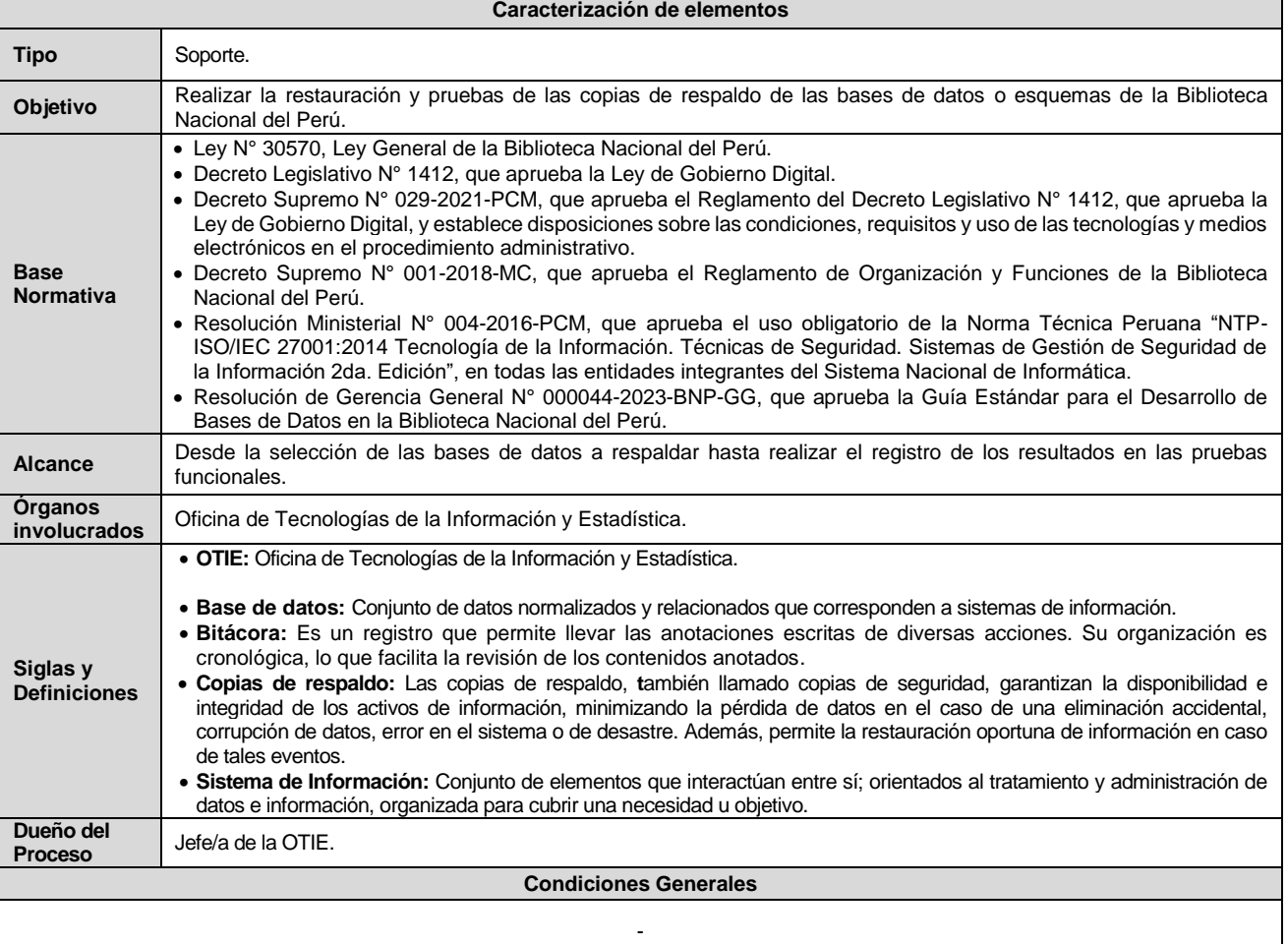

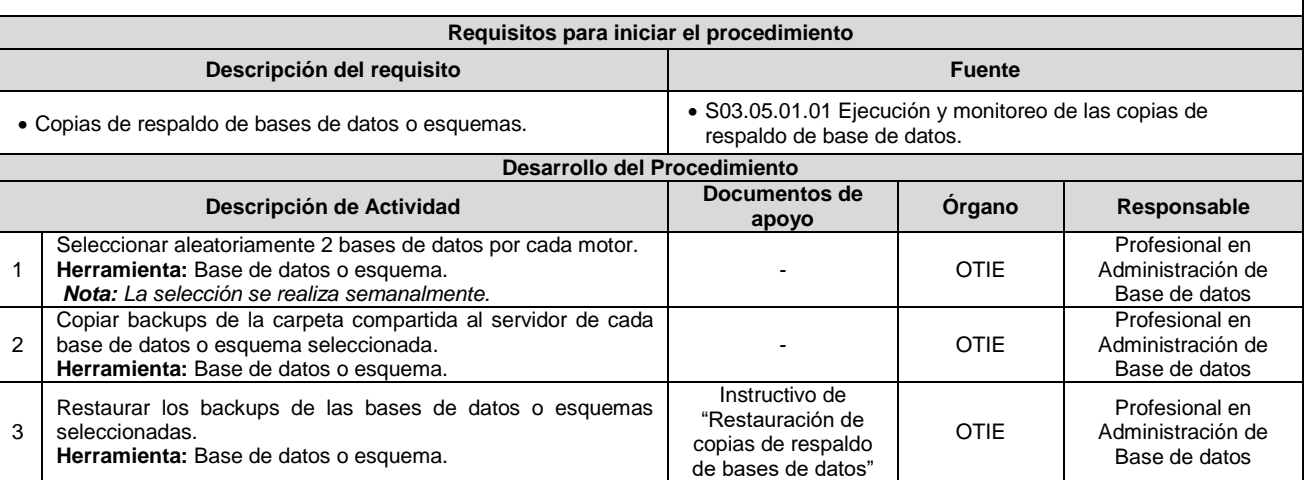

-

#### bnp Firmado digitalmente por CONDEMAYTA QUISPE Maritza FAU 20131379863 soft Motivo: Soy el autor del documento Fecha: 2023/09/25 12:51:41-0500

**Formato:** Digital | La impresión de este documento constituye una "COPIA NO CONTROLADA" | Clasificación: Uso Interno<br>a excepción de que se indique lo contrario.

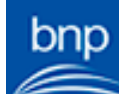

documento Fecha: 2023/09/25 12:35:19-0500

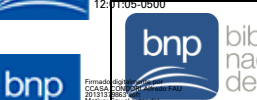

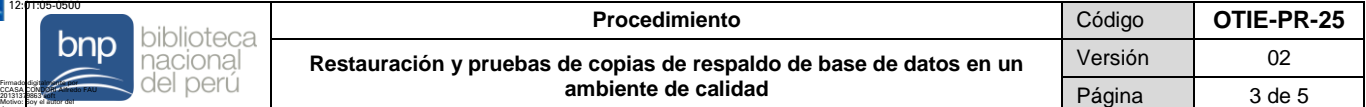

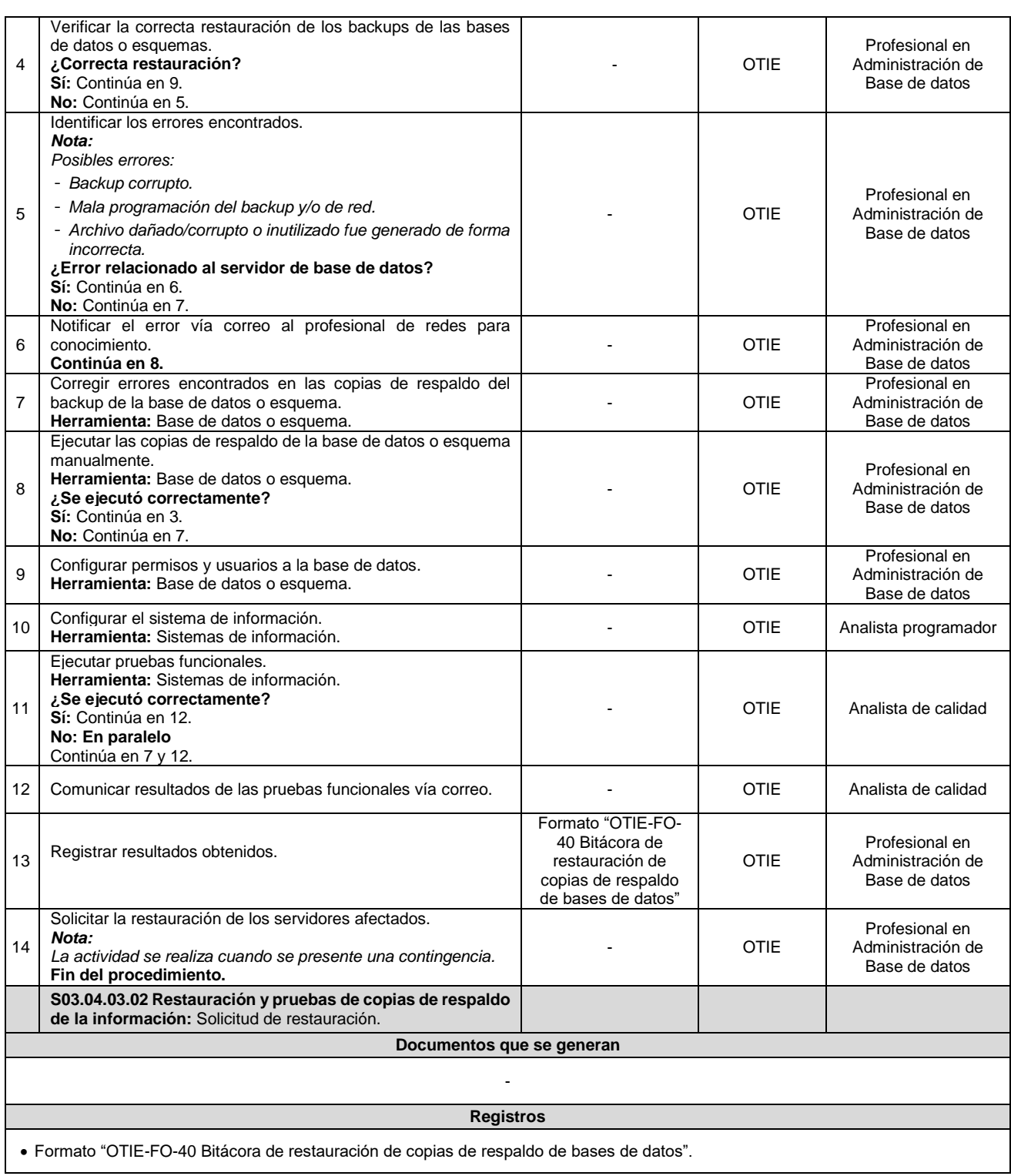

#### **Anexo**

Firmado digitalmente por CONDEMAYTA QUISPE Maritza FAU 20131379863 soft Motivo: Soy el autor del documento Fecha: 2023/09/25 12:51:41-0500

Anexo N° 1: Formato "OTIE-FO-40 Bitácora de restauración de copias de respaldo de bases de datos".

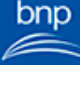

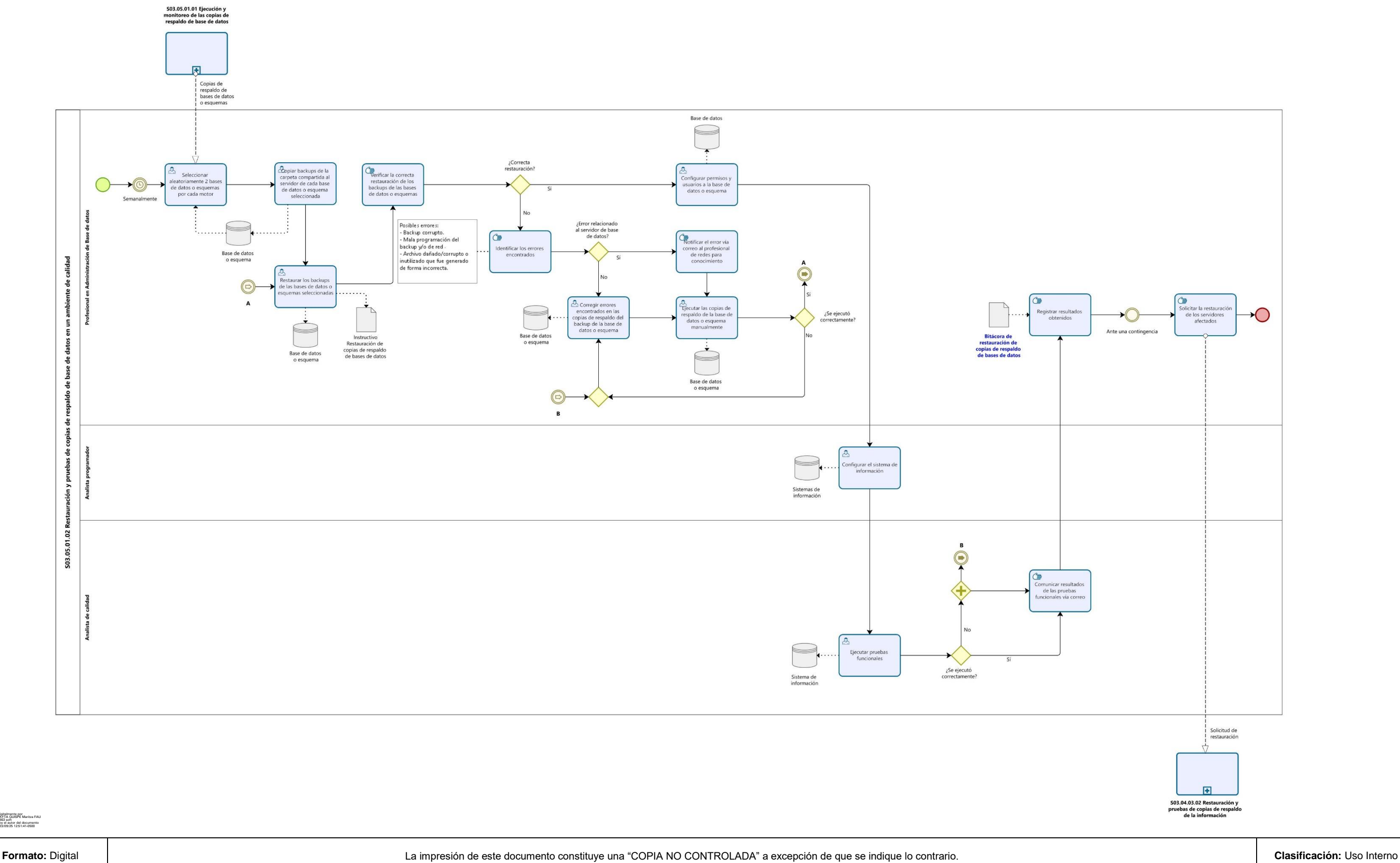

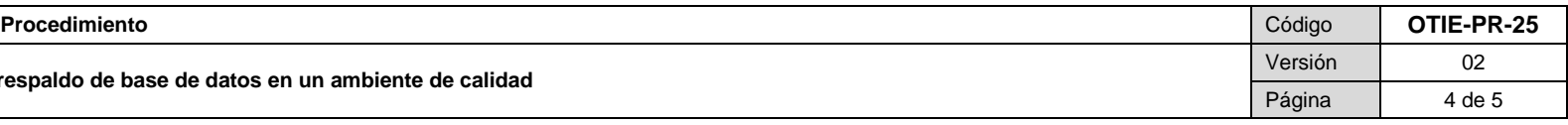

#### **Restauración y pruebas de copias de respaldo de base de datos en un ambiente de calidad**

**Diagrama**

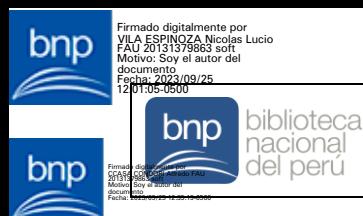

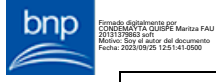

 $b$ np Firmado digitalmente por JIMENEZ AROTINCO Angelica FAU 20131379863 soft Motivo: Soy el autor del documento Fecha: 2023/09/25 10:57:14-0500  $\sum_{i=1}^{n}$ 

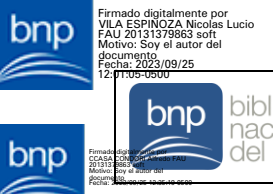

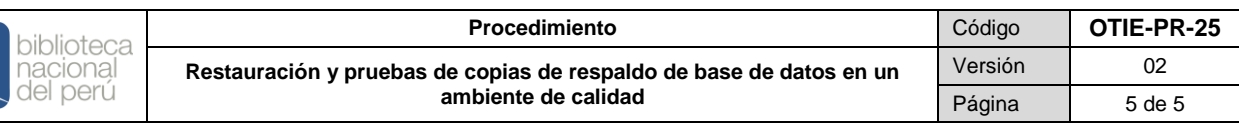

#### **Anexo N° 1: Formato "OTIE-FO-40 Bitácora de restauración de copias de respaldo de bases de datos"**

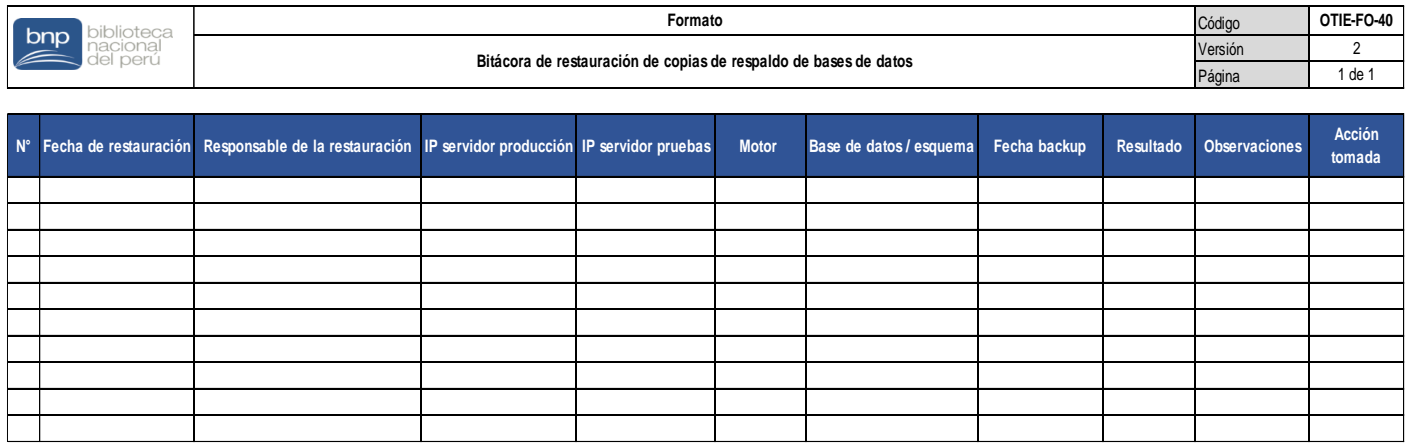

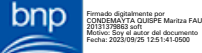

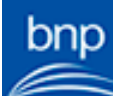

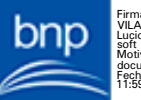

 $\sum_{n=1}^{\infty}$ 

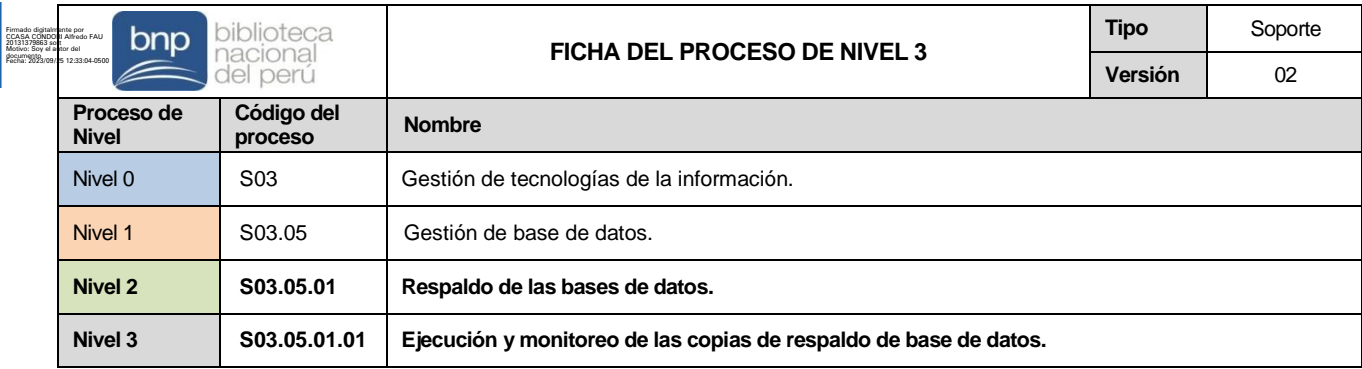

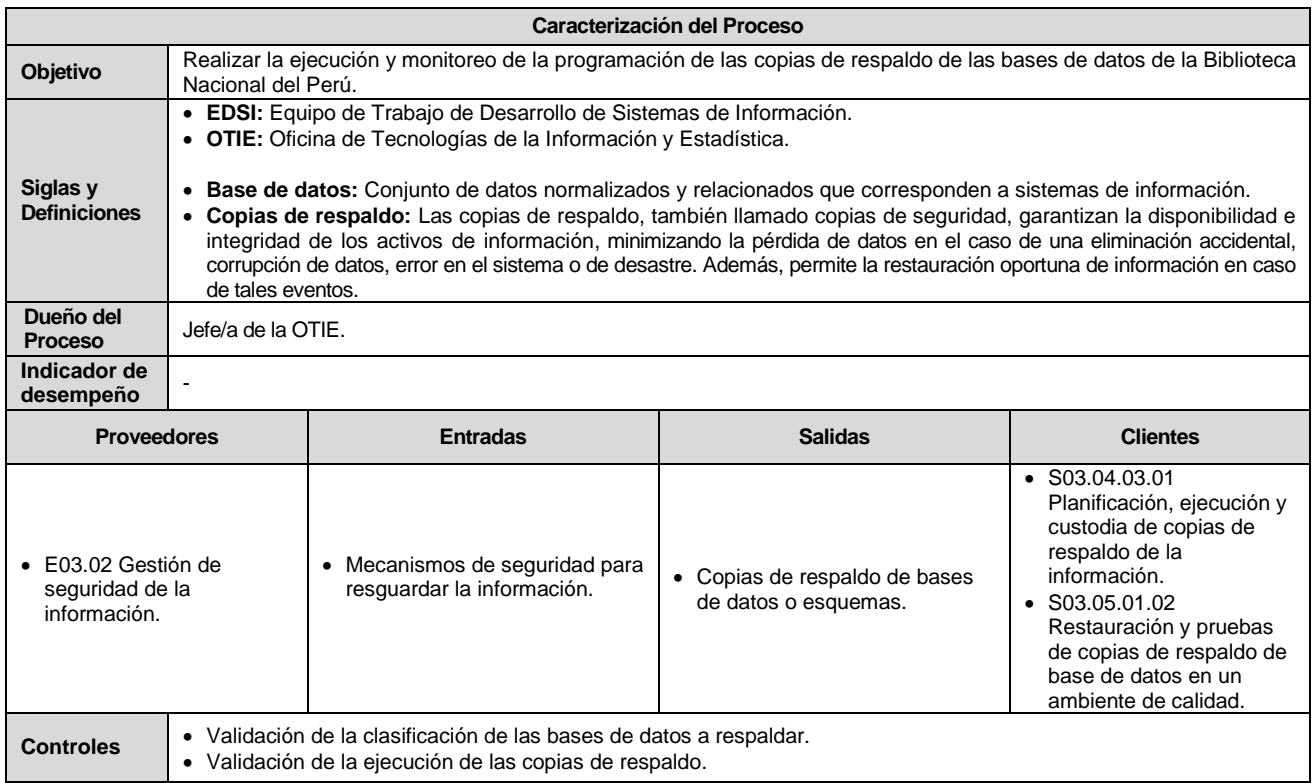

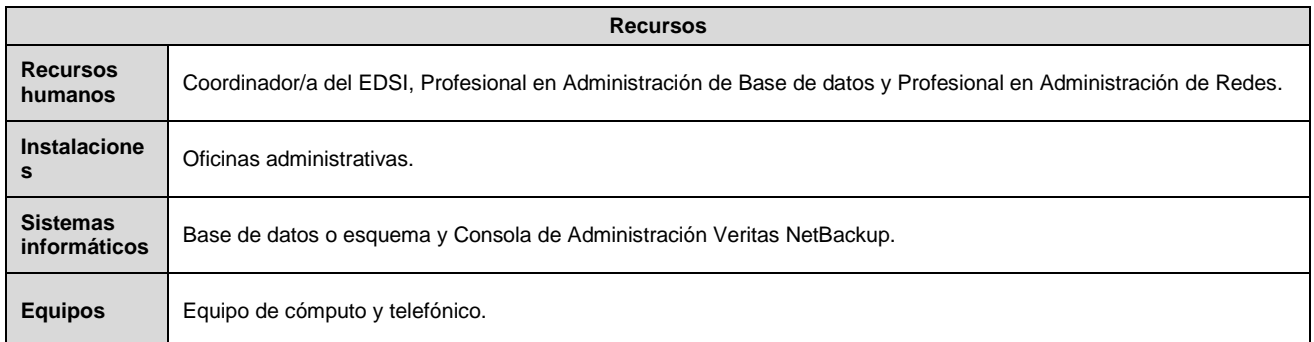

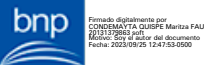

 $\begin{array}{c}\n\text{bnp} \\
\hline\n\end{array}$ 

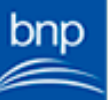

 $\begin{array}{c}\n\text{bnp} \\
\hline\n\end{array}$ 

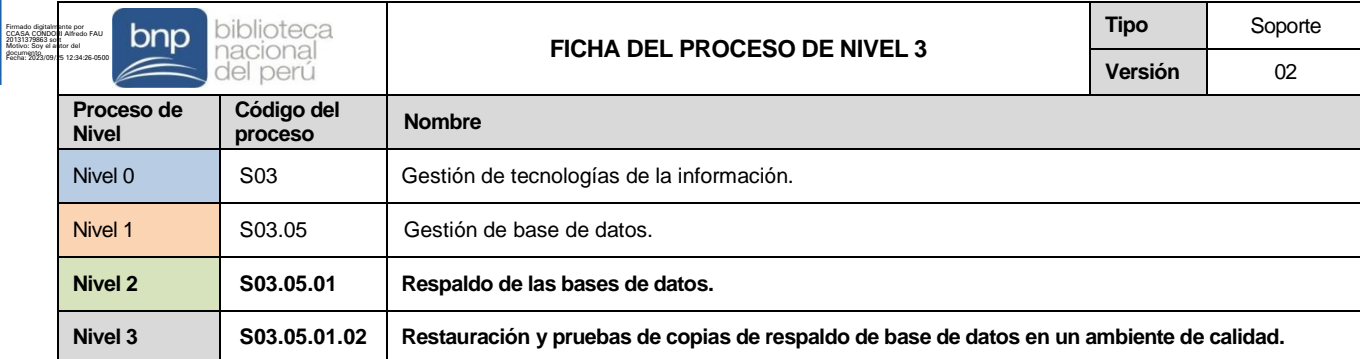

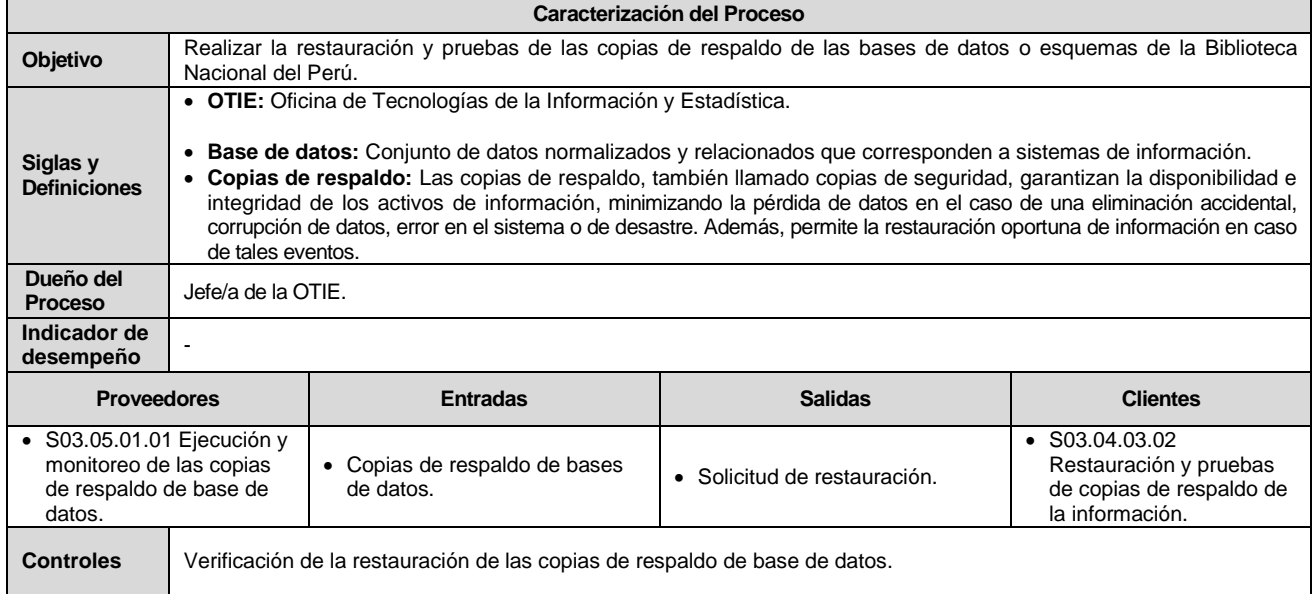

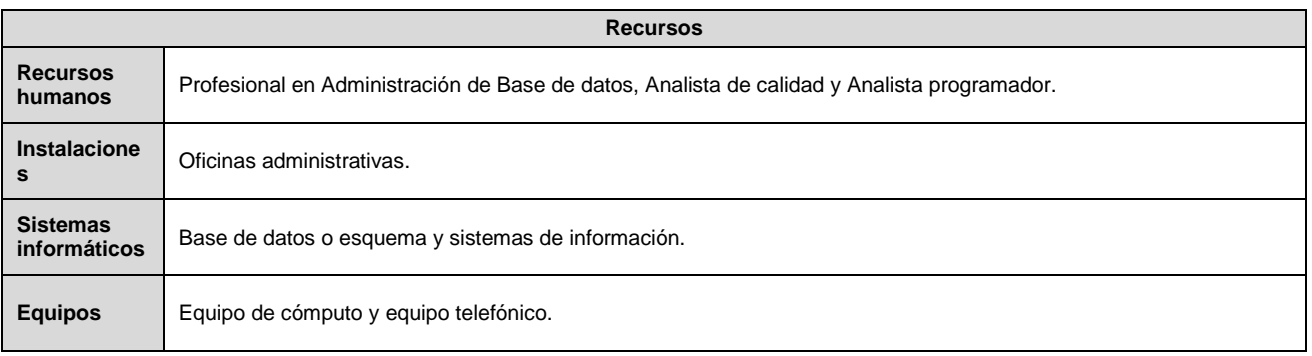

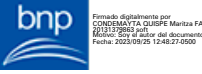

 $\begin{array}{c}\n\text{bnp} \\
\hline\n\end{array}$ 

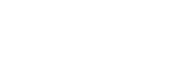